# <span id="page-0-0"></span>**Dell™ Inspiron™ 11 Εγχειρίδιο υπηρεσιών**

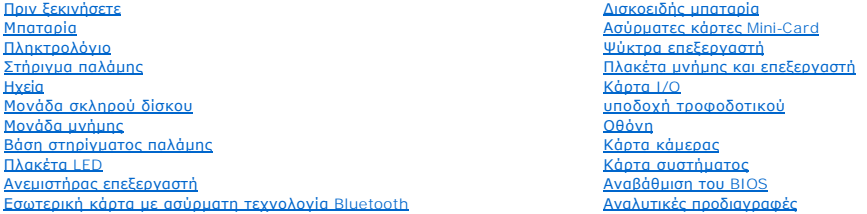

## **Σημειώσεις, προσοχή και ειδοποιήσεις**

**ΣΗΜΕΙΩΣΗ:** Η ΣΗΜΕΙΩΣΗ υποδεικνύει σημαντικές πληροφορίες που σας βοηθούν να χρησιμοποιείτε καλύτερα τον υπολογιστή σας.

**ΠΡΟΣΟΧΗ: Η ΠΡΟΣΟΧΗ υποδηλώνει είτε δυνητική βλάβη υλικού είτε απώλεια δεδομένων και υποδηλώνει τον τρόπο με τον οποίο μπορείτε να αποφύγετε το πρόβλημα.** 

**ΠΡΟΕΙΔΟΠΟΙΗΣΗ: Η ΠΡΟΕΙΔΟΠΟΙΗΣΗ επισημαίνει ενδεχόμενο κίνδυνο βλάβης στον εξοπλισμό, τραυματισμού ή θανάτου.** 

## **Οι πληροφορίες αυτού του εγγράφου μπορεί να αλλάξουν χωρίς προειδοποίηση. © 2009 Dell Inc. Με επιφύλαξη παντός δικαιώματος.**

Απαγορεύεται αυστηρά η αναπαραγωγή των υλικών με οποιονδήποτε τρόπο, αν δεν υπάρχει σχετική γραπτή άδεια της Dell Inc.

Eµnopiká σήματα που χρησιμοποιούνται σταρόν κείμενο: η ο χρήση του ανουστού του καταστού του προσφαληματού του<br>Dell Inc. Η ονομασία *Bluetooth* είναι στην αναπολύση του αναπολύση του απόση του αποδοχικό του συναστου αναπο

Άλλα εμπορικά σήματα και εμπορικές ονομασίες μπορείας απορούν έχους εχουρών εναφερόμενα είτε στους κατόχους των σημάτων και των ονομάτων είτε στα προϊόντα<br>τους. Η Dell Inc. παραιτείται από κάθε δικαίωμα σε εμπορικά συμπορ

Ρυθμιστικό μοντέλο σειράς P03T, Ρυθμιστικός τύπος: P03T001

Αύγουστος 2009 Αναθ. A00

#### <span id="page-1-0"></span>**υποδοχή τροφοδοτικού Dell™ Inspiron™ 11 Εγχειρίδιο υπηρεσιών**

- 
- [Αφαίρεση της υποδοχής του τροφοδοτικού](#page-1-1)
- Θ Επανατοποθέτηση της υποδοχής του τρ
- ΠΡΟΕΙΔΟΠΟΙΗΣΗ: Πριν από κάθε εργασία στο εσωτερικό του υπολογιστή σας, διαβάζετε τις οδηγίες για την ασφάλεια που εστάλησαν μαζί με τον<br>υπολογιστή σας. Για πρόσθετες πληροφορίες σχετικά με τις βέλτιστες πρακτικές ασφαλεία
- ΠΡΟΣΟΧΗ: Μόνο εξουσιοδοτημένος τεχνικός σέρβις επιτρέπεται να κάνει επισκευές στον υπολογιστή σας. Η εγγύησή σας δεν καλύπτει ζημιές<br>εξαιτίας εργασιών συντήρησης που δεν είναι εξουσιοδοτημένες από την Dell™.
- ΠΡΟΣΟΧΗ: Προς αποφυγή ηλεκτροστατικής εκκένωσης, γειωθείτε χρησιμοποιώντας μεταλλικό περικάρπιο γείωσης ή αγγίζοντας κατά διαστήματα<br>μια άβαφη μεταλλική επιφάνεια (όπως ένα σύνδεσμο στο πίσω μέρος τού υπολογιστή σας).
- ΠΡΟΣΟΧΗ: Για να μην προκληθεί ζημιά στην πλακέτα συστήματος, αφαιρέστε την κύρια μπαταρία (ανατρέξτε στην ενότητα <u>Αφαίρεση της</u><br><u>μπαταρίας</u>) [προτού εκτελέσετε οποιαδήποτε εργασία στο εσωτερικό του υπολογιστή](file:///C:/data/systems/ins1110/gk/sm/removeba.htm#wp1185372).

#### <span id="page-1-1"></span>**Αφαίρεση της υποδοχής του τροφοδοτικού**

- 1. Ακολουθήστε τις διαδικασίες στην ενότητα [Πριν ξεκινήσετε](file:///C:/data/systems/ins1110/gk/sm/before.htm#wp1438061).
- 2. Αφαιρέστε την μπαταρία (ανατρέξτε στην ενότητα [Αφαίρεση της μπαταρίας](file:///C:/data/systems/ins1110/gk/sm/removeba.htm#wp1185372)).
- 3. Αφαιρέστε το πληκτρολόγιο (ανατρέξτε στην ενότητα [Αφαίρεση του πληκτρολογίου](file:///C:/data/systems/ins1110/gk/sm/keyboard.htm#wp1188497)).
- 4. Αφαιρέστε το στήριγμα παλάμης (ανατρέξτε στην ενότητα [Αφαίρεση του στηρίγματος παλάμης](file:///C:/data/systems/ins1110/gk/sm/palmrest.htm#wp1051070)).
- 5. Αποσυνδέστε το καλώδιο ηχείου από την υποδοχή καλωδίου ηχείου στην κάρτα I/O (ανατρέξτε στην ενότητα [Αφαίρεση των ηχείων](file:///C:/data/systems/ins1110/gk/sm/speaker.htm#wp1049934)).
- 6. Αφαιρέστε τη μονάδα σκληρού δίσκου (ανατρέξτε στην ενότητα [Αφαίρεση της μονάδας σκληρού δίσκου](file:///C:/data/systems/ins1110/gk/sm/hdd.htm#wp1184863)).
- 7. Αφαιρέστε τη μονάδα μνήμης (ανατρέξτε στην ενότητα [Αφαίρεση μονάδας μνήμης](file:///C:/data/systems/ins1110/gk/sm/memory.htm#wp1180211)).
- 8. Αφαιρέστε τη βάση του στηρίγματος παλάμης (ανατρέξτε στην ενότητα [Αφαίρεση της βάσης του στηρίγματος παλάμης](file:///C:/data/systems/ins1110/gk/sm/plmrstbr.htm#wp1129935)).
- 9. Αφαιρέστε την κάρτα I/O (ανατρέξτε στην ενότητα [Αφαίρεση της κάρτας](file:///C:/data/systems/ins1110/gk/sm/sideiobo.htm#wp1179902) I/O).
- 10. Αποσυνδέστε τα καλώδια κεραίας από την κάρτα WWAN, εάν υπάρχει (ανατρέξτε στην ενότητα [Αφαίρεση της κάρτας](file:///C:/data/systems/ins1110/gk/sm/minicard.htm#wp1189733) WWAN).
- 11. Αποσυνδέστε τα καλώδια κεραίας από την κάρτα WLAN, εάν υπάρχει (ανατρέξτε στην ενότητα [Αφαίρεση της κάρτας](file:///C:/data/systems/ins1110/gk/sm/minicard.htm#wp1189720) WLAN).
- 12. Σημειώστε τη διαδρομή των καλωδίων και κατόπιν αποσυνδέστε προσεκτικά τα καλώδια κεραίας της μίνι κάρτας από τους οδηγούς.
- 13. Αποσυνδέστε το καλώδιο του τροφοδοτικού από την υποδοχή του στην πλακέτα συστήματος.
- 14. Ανασηκώστε την υποδοχή του τροφοδοτικού και αφαιρέστε την από τη βάση του υπολογιστή.

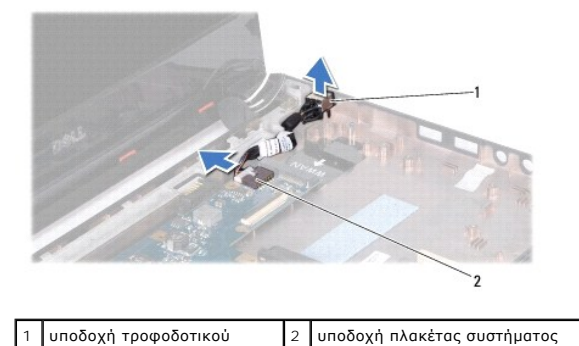

#### <span id="page-2-0"></span>**Επανατοποθέτηση της υποδοχής του τροφοδοτικού**

- 1. Ακολουθήστε τις διαδικασίες στην ενότητα [Πριν ξεκινήσετε](file:///C:/data/systems/ins1110/gk/sm/before.htm#wp1438061).
- 2. Τοποθετήστε την υποδοχή τροφοδοτικού στην πλακέτα συστήματος.
- 3. Συνδέστε το καλώδιο του τροφοδοτικού στην υποδοχή της πλακέτας συστήματος.
- 4. Περάστε τα καλώδια κεραίας της μίνι κάρτας στους οδηγούς.
- 5. Συνδέστε τα καλώδια κεραίας στην κάρτα WWAN, εάν υπάρχει (ανατρέξτε στην ενότητα [Επανατοποθέτηση της κάρτας](file:///C:/data/systems/ins1110/gk/sm/minicard.htm#wp1189738) WWAN)
- 6. Συνδέστε τα καλώδια κεραίας στην κάρτα WLAN, εάν υπάρχει (ανατρέξτε στην ενότητα [Επανατοποθέτηση της κάρτας](file:///C:/data/systems/ins1110/gk/sm/minicard.htm#wp1189580) WLAN).
- 7. Επανατοποθετήστε την κάρτα I/O (ανατρέξτε στην ενότητα [Επανατοποθέτηση της κάρτας](file:///C:/data/systems/ins1110/gk/sm/sideiobo.htm#wp1188628) I/O).
- 8. Επανατοποθετήστε τη βάση του στηρίγματος παλάμης (ανατρέξτε στην ενότητα <u>[Επανατοποθέτηση της βάσης του στηρίγματος παλάμης](file:///C:/data/systems/ins1110/gk/sm/plmrstbr.htm#wp1148709)</u>).
- 9. Επανατοποθετήστε τη μονάδα μνήμης (ανατρέξτε στην ενότητα [Επανατοποθέτηση της μονάδας μνήμης](file:///C:/data/systems/ins1110/gk/sm/memory.htm#wp1180290)).
- 10. Επανατοποθετήστε τη μονάδα σκληρού δίσκου (ανατρέξτε στην ενότητα [Αντικατάσταση της μονάδας σκληρού δίσκου](file:///C:/data/systems/ins1110/gk/sm/hdd.htm#wp1185130)).
- 11. Συνδέστε το καλώδιο ηχείου από την υποδοχή καλωδίου ηχείου στην κάρτα I/O (ανατρέξτε στην ενότητα [Επανατοποθέτηση των ηχείων](file:///C:/data/systems/ins1110/gk/sm/speaker.htm#wp1057498)).
- 12. Επανατοποθετήστε το στήριγμα παλάμης (ανατρέξτε στην ενότητα [Επανατοποθέτηση του στηρίγματος παλάμης](file:///C:/data/systems/ins1110/gk/sm/palmrest.htm#wp1056574)).
- 13. Επανατοποθετήστε το πληκτρολόγιο (ανατρέξτε στην ενότητα [Επανατοποθέτηση του πληκτρολογίου](file:///C:/data/systems/ins1110/gk/sm/keyboard.htm#wp1192026)).
- 14. Επανατοποθετήστε την μπαταρία (ανατρέξτε στην ενότητα [Αντικατάσταση της μπαταρίας](file:///C:/data/systems/ins1110/gk/sm/removeba.htm#wp1185330)).

ΠΡΟΣΟΧΗ: Προτού θέσετε τον υπολογιστή σε λειτουργία, επανατοποθετήστε όλες τις βίδες και ελέγξτε μήπως έχει μείνει κάποια βίδα στο<br>εσωτερικό του. Σε αντίθετη περίπτωση, μπορεί να προκληθεί βλάβη στον υπολογιστή.

# <span id="page-3-0"></span>**Πριν ξεκινήσετε**

**Dell™ Inspiron™ 11 Εγχειρίδιο υπηρεσιών** 

- [Προτεινόμενα εργαλεία](#page-3-1)
- Ο Τερματισμός της λειτουργίας του υπο
- [Πριν την εργασία στο εσωτερικό του υπολογιστή](#page-3-3)

Σε αυτό το εγχειρίδιο παρουσιάζονται οι διαδικασίες για την αφαίρεση και τοποθέτηση των μερών στον υπολογιστή σας. Εκτός κι αν αναφέρεται διαφορετικά,<br>κάθε διαδικασία προϋποθέτει ότι πληρούνται οι παρακάτω συνθήκες:

- l Έχετε εκτελέσει τα βήματα που περιγράφονται στις ενότητες <u>Τερματισμός της λειτουργίας του υπολογιστή σας</u> και <u>Πριν την εργασία στο εσωτερικό του</u> λονιστή
- l Έχετε διαβάσει τις πληροφορίες για την ασφάλεια που παραλάβατε μαζί με τον υπολογιστή σας*.*
- l Μπορείτε να αντικαταστήσετε ένα εξάρτημα ή —αν το αγοράσατε χωριστά— να το τοποθετήσετε εκτελώντας τα βήματα για τη διαδικασία αφαίρεσης με την αντίστροφη σειρά.

#### <span id="page-3-1"></span>**Προτεινόμενα εργαλεία**

Για τις διαδικασίες που αναφέρει το έγγραφο μπορεί να απαιτούνται τα εξής εργαλεία:

- l Μικρό κατσαβίδι με επίπεδη μύτη
- l Σταυροκατσάβιδο
- l Πλαστική σφήνα
- l Εκτελέσιμο πρόγραμμα ενημέρωσης BIOS που διατίθεται στην τοποθεσία **support.dell.com**

#### <span id="page-3-2"></span>**Τερματισμός της λειτουργίας του υπολογιστή σας**

- **ΠΡΟΣΟΧΗ: Για να μη χαθούν δεδομένα, αποθηκεύστε και κλείστε όλα τα ανοικτά αρχεία και τερματίστε όλα τα ανοικτά προγράμματα προτού σβήσετε τον υπολογιστή σας.**
- 1. Αποθηκεύστε και κλείστε όλα τα ανοιχτά αρχεία και τερματίστε όλα τα ανοιχτά προγράμματα.
- 2. Τερματίστε το λειτουργικό σύστημα; κάντε κλικ στο κουμπί **Start (Έναρξη)** , κάντε κλικ στο βέλος και, στη συνέχεια, κάντε κλικ στην επιλογή **Shut Down (Τερματισμός λειτουργίας)**.
- 3. Βεβαιωθείτε ότι ο υπολογιστής είναι απενεργοποιημένος. Αν ο υπολογιστής σας και οι συνδεδεμένες συσκευές δεν απενεργοποιηθούν αυτόματα όταν τερματίσετε το λειτουργικό σύστημα, πιέστε το κουμπί τροφοδοσίας και κρατήστε το πατημένο έως ότου απενεργοποιηθεί ο υπολογιστής.

#### <span id="page-3-3"></span>**Πριν την εργασία στο εσωτερικό του υπολογιστή**

Για την προστασία του υπολογιστή από ενδεχόμενη βλάβη, αλλά και για τη δική σας ασφάλεια, ακολουθήστε τις παρακάτω κατευθυντήριες γραμμές για θέματα ασφάλειας.

- ΠΡΟΕΙΔΟΠΟΙΗΣΗ: Πριν από κάθε εργασία στο εσωτερικό του υπολογιστή σας, διαβάζετε τις οδηγίες για την ασφάλεια που εστάλησαν μαζί με τον<br>υπολογιστή σας. Για πρόσθετες πληροφορίες σχετικά με τις βέλτιστες πρακτικές ασφαλεία
- **ΠΡΟΣΟΧΗ: Προς αποφυγή ηλεκτροστατικής εκκένωσης, γειωθείτε χρησιμοποιώντας μεταλλικό περικάρπιο γείωσης ή αγγίζοντας κατά διαστήματα μια άβαφη μεταλλική επιφάνεια (όπως ένα σύνδεσμο στο πίσω μέρος τού υπολογιστή σας).**
- ΠΡΟΣΟΧΗ: Χειριστείτε τα εξαρτήματα και τις κάρτες με προσοχή. Μην ακουμπάτε τα εξαρτήματα ή τις επαφές στις κάρτες. Κρατήστε μια κάρτα από<br>τις άκρες της ή από το μεταλλικό βραχίονα στήριξης. Κρατάτε εξαρτήματα όπως επεξερ
- ΠΡΟΣΟΧΗ: Μόνο εξουσιοδοτημένος τεχνικός σέρβις επιτρέπεται να κάνει επισκευές στον υπολογιστή σας. Βλάβες εξαιτίας σέρβις που δεν έχει<br>εξουσιοδοτηθεί από την Dell δεν καλύπτονται από την εγγύησή σας.
- **ΠΡΟΣΟΧΗ: Όταν αποσυνδέετε κάποιο καλώδιο, τραβήξτε το από το σύνδεσμο ή την ειδική γλωττίδα και μην τραβάτε το ίδιο το καλώδιο. Ορισμένα**  καλώδια διαθέτουν φις με γλωττίδες ασφαλείας. Προτού αποσυνδέσετε καλώδιο του συγκεκριμένου τύπου, πιέστε τις γλωττίδες αυτές. Καθώς<br>τραβάτε τις υποδοχές, κρατάτε τις σε ευθεία, ώστε να μην λυγίσει κάποια ακίδα. Επίσης, π **υποδοχές είναι σωστά προσανατολισμένες και ευθυγραμμισμένες.**
- **ΠΡΟΣΟΧΗ: Για να αποφύγετε την πρόκληση βλαβών στον υπολογιστή, εκτελέστε τα παρακάτω βήματα πριν ξεκινήσετε τις εργασίες στο εσωτερικό του υπολογιστή σας.**
- 1. Βεβαιωθείτε ότι η επιφάνεια εργασίας είναι επίπεδη και καθαρή για να αποφύγετε τις γρατζουνιές στο κάλυμμα του υπολογιστή.
- 2. Απενεργοποιήστε τον υπολογιστή σας (ανατρέξτε στην ενότητα [Τερματισμός της λειτουργίας του υπολογιστή σας](#page-3-2)) και όλες τις προσαρτημένες συσκευές.

ΠΡΟΣΟΧΗ: Για να αποσυνδέσετε ένα καλώδιο δικτύου, βγάλτε πρώτα το βύσμα του από τον υπολογιστή σας και, στη συνέχεια, βγάλτε το άλλο<br>βύσμα του από τη συσκευή δικτύου.

- 3. Αποσυνδέστε όλα τα καλώδια τηλεφώνου ή δικτύου από τον υπολογιστή.
- 4. Πιέστε και αφαιρέστε από τη μονάδα ανάγνωσης καρτών μνήμης όλες τις εγκατεστημένες κάρτες.
- 5. Αποσυνδέστε τον υπολογιστή σας και όλες τις προσαρτημένες συσκευές από τις ηλεκτρικές τους πρίζες.
- 6. Αποσυνδέστε όλες τις προσαρτημένες συσκευές από τον υπολογιστή σας.

ΠΡΟΣΟΧΗ: Για να μην προκληθεί ζημιά στην πλακέτα συστήματος, αφαιρέστε την κύρια μπαταρία (ανατρέξτε στην ενότητα <u>Αφαίρεση της</u><br><u>μπαταρίας</u>) [προτού εκτελέσετε οποιαδήποτε εργασία στο εσωτερικό τού υπολογιστή](file:///C:/data/systems/ins1110/gk/sm/removeba.htm#wp1185372).

- 7. Αφαιρέστε την μπαταρία (ανατρέξτε στην ενότητα [Αφαίρεση της μπαταρίας](file:///C:/data/systems/ins1110/gk/sm/removeba.htm#wp1185372)).
- 8. Γυρίστε τον υπολογιστή στην κανονική του θέση, ανοίξτε την οθόνη και πιέστε το κουμπί τροφοδοσίας για να γειωθεί η πλακέτα συστήματος.

## <span id="page-5-0"></span>**Αναβάθμιση του BIOS**

**Dell™ Inspiron™ 11 Εγχειρίδιο υπηρεσιών** 

- 1. Βεβαιωθείτε ότι το τροφοδοτικό είναι συνδεδεμένο σε ηλεκτρική πρίζα, ότι η κύρια μπαταρία είναι σωστά τοποθετημένη και ότι υπάρχει συνδεδεμένο καλώδιο δικτύου.
- 2. Ενεργοποιήστε τον υπολογιστή.
- 3. Εντοπίστε το πιο πρόσφατα αρχείο ενημέρωσης BIOS για τον υπολογιστή σας στην τοποθεσία **support.dell.com**.
- 4. Κάντε κλικ στις επιλογές **Drivers & Downloads (Προγράμματα οδήγησης και στοιχεία λήψης)**® **Select Model (Επιλογή μοντέλου)**.
- 5. Στη λίστα **Select Your Product Family (Επιλογή οικογένειας προϊόντων)** επιλέξτε τον τύπο του προϊόντος σας.
- 6. Στη λίστα **Select Your Product Line (Επιλογή γραμμής προϊόντων)** επιλέξτε τη μάρκα του προϊόντος σας.
- 7. Στη λίστα **Select Your Product Model (Επιλογή μοντέλου προϊόντος)** επιλέξτε τον αριθμό τού μοντέλου του προϊόντος σας.

**ΣΗΜΕΙΩΣΗ:** Αν έχετε επιλέξει διαφορετικό μοντέλο και θέλετε να εκτελεστεί η διαδικασία από την αρχή, κάντε κλικ στην επιλογή **Start Over (Εκτέλεση από την αρχή)** πάνω δεξιά στο μενού.

- 8. Κάντε κλικ στην επιλογή **Confirm (Επιβεβαίωση)**.
- 9. Στην οθόνη εμφανίζεται μια λίστα με τα σχετικά αποτελέσματα. Κάντε κλικ στην επιλογή **BIOS**.
- 10. Κάντε κλικ στην επιλογή **Download Now (Λήψη τώρα)** για να γίνει η λήψη του πιο πρόσφατα ενημερωμένου αρχείου BIOS. Εμφανίζεται το παράθυρο **File Download (Λήψη αρχείου)**.
- 11. Κάντε κλικ στην επιλογή **Save (Αποθήκευση)** για να αποθηκευτεί το αρχείο στην επιφάνεια εργασίας σας. Γίνεται λήψη και αποθήκευση του αρχείου στην επιφάνεια εργασίας σας.
- .2. Κάντε κλικ στην επιλογή Close **(Κλείσιμο)** αν εμφανιστεί το παράθυρο Download Complete **(Η λήψη αρχείου ολοκληρώθηκε)**<br>.Το εικονίδιο του αρχείου εμφανίζεται στην επιφάνεια εργασίας σας και έχει τον ίδιο τίτλο με το λη
- 13. Κάντε διπλό κλικ στο εικονίδιο του αρχείου στην επιφάνεια εργασίας και ακολουθήστε τις διαδικασίες που εμφανίζονται στην οθόνη.

# <span id="page-6-0"></span>**Εσωτερική κάρτα με ασύρματη τεχνολογία Bluetooth**

**Dell™ Inspiron™ 11 Εγχειρίδιο υπηρεσιών** 

- [Αφαίρεση της κάρτας](#page-6-1) Bluetooth
- **Θ** [Επανατοποθέτηση της κάρτας](#page-6-2) Blu
- ΠΡΟΕΙΔΟΠΟΙΗΣΗ: Πριν από κάθε εργασία στο εσωτερικό του υπολογιστή σας, διαβάζετε τις οδηγίες για την ασφάλεια που εστάλησαν μαζί με τον<br>υπολογιστή σας. Για πρόσθετες πληροφορίες σχετικά με τις βέλτιστες πρακτικές ασφαλεία
- ΠΡΟΣΟΧΗ: Μόνο εξουσιοδοτημένος τεχνικός σέρβις επιτρέπεται να κάνει επισκευές στον υπολογιστή σας. Η εγγύησή σας δεν καλύπτει ζημιές<br>εξαιτίας εργασιών συντήρησης που δεν είναι εξουσιοδοτημένες από την Dell™.
- ΠΡΟΣΟΧΗ: Προς αποφυγή ηλεκτροστατικής εκκένωσης, γειωθείτε χρησιμοποιώντας μεταλλικό περικάρπιο γείωσης ή αγγίζοντας κατά διαστήματα<br>μια άβαφη μεταλλική επιφάνεια (όπως ένα σύνδεσμο στο πίσω μέρος τού υπολογιστή σας).
- ΠΡΟΣΟΧΗ: Για να μην προκληθεί ζημιά στην πλακέτα συστήματος, αφαιρέστε την κύρια μπαταρία (ανατρέξτε στην ενότητα <u>Αφαίρεση της</u><br><u>μπαταρίας</u>) [προτού εκτελέσετε οποιαδήποτε εργασία στο εσωτερικό τού υπολογιστή](file:///C:/data/systems/ins1110/gk/sm/removeba.htm#wp1185372).

Αν μαζί με τον υπολογιστή σας παραγγείλατε κάρτα με ασύρματη τεχνολογία®, η εγκατάστασή της έχει ήδη γίνει.

#### <span id="page-6-1"></span>**Αφαίρεση της κάρτας Bluetooth**

- 1. Ακολουθήστε τις διαδικασίες που αναφέρονται στην ενότητα [Πριν ξεκινήσετε](file:///C:/data/systems/ins1110/gk/sm/before.htm#wp1438061).
- 2. Αφαιρέστε την μπαταρία (ανατρέξτε στην ενότητα [Αφαίρεση της μπαταρίας](file:///C:/data/systems/ins1110/gk/sm/removeba.htm#wp1185372)).
- 3. Αφαιρέστε το πληκτρολόγιο (ανατρέξτε στην ενότητα [Αφαίρεση του πληκτρολογίου](file:///C:/data/systems/ins1110/gk/sm/keyboard.htm#wp1188497)).
- 4. Αφαιρέστε το στήριγμα παλάμης (ανατρέξτε στην ενότητα Αφαίρεση του στηρίγματος παλάμ
- 5. Αποσυνδέστε το καλώδιο των ηχείων από την υποδοχή του στην κάρτα I/O (ανατρέξτε στην ενότητα [Αφαίρεση των ηχείων](file:///C:/data/systems/ins1110/gk/sm/speaker.htm#wp1049934)).
- 6. Αφαιρέστε τη μονάδα σκληρού δίσκου (ανατρέξτε στην ενότητα [Αφαίρεση της μονάδας σκληρού δίσκου](file:///C:/data/systems/ins1110/gk/sm/hdd.htm#wp1184863)).
- 7. Αφαιρέστε τη μονάδα μνήμης (ανατρέξτε στην ενότητα [Αφαίρεση μονάδας μνήμης](file:///C:/data/systems/ins1110/gk/sm/memory.htm#wp1180211)).
- 8. Αφαιρέστε τη βάση του στηρίγματος παλάμης (ανατρέξτε στην ενότητα [Αφαίρεση της βάσης του στηρίγματος παλάμης](file:///C:/data/systems/ins1110/gk/sm/plmrstbr.htm#wp1129935)).
- 9. Αφαιρέστε τη βίδα που συγκρατεί την κάρτα Bluetooth πάνω στην πλακέτα συστήματος.
- 10. Σηκώστε την κάρτα Bluetooth για να αποσυνδεθεί από το σύνδεσμό της πάνω στην πλακέτα συστήματος.

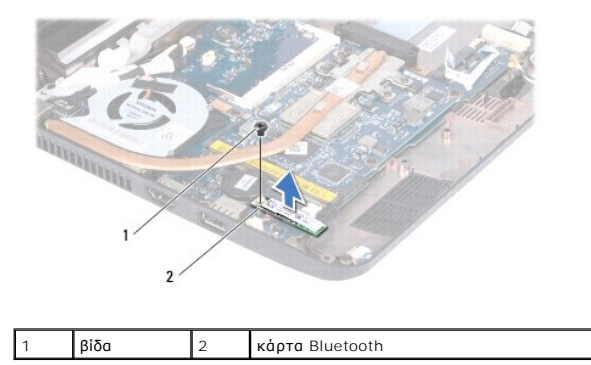

#### <span id="page-6-2"></span>**Επανατοποθέτηση της κάρτας Bluetooth**

1. Ακολουθήστε τις διαδικασίες στην ενότητα [Πριν ξεκινήσετε](file:///C:/data/systems/ins1110/gk/sm/before.htm#wp1438061).

- 2. Ευθυγραμμίστε την υποδοχή της κάρτας Bluetooth με την υποδοχή της πλακέτας συστήματος και πιέστε προσεκτικά.
- 3. Επανατοποθετήστε τη βίδα που συγκρατεί την κάρτα Bluetooth πάνω στην πλακέτα συστήματος.
- 4. Επανατοποθετήστε τη βάση του στηρίγματος παλάμης (ανατρέξτε στην ενότητα [Επανατοποθέτηση της βάσης του στηρίγματος παλάμης](file:///C:/data/systems/ins1110/gk/sm/plmrstbr.htm#wp1148709)).
- 5. Επανατοποθετήστε τη μονάδα μνήμης (ανατρέξτε στην ενότητα [Επανατοποθέτηση της μονάδας μνήμης](file:///C:/data/systems/ins1110/gk/sm/memory.htm#wp1180290)).
- 6. Επανατοποθετήστε τη μονάδα σκληρού δίσκου (ανατρέξτε στην ενότητα [Αντικατάσταση της μονάδας σκληρού δίσκου](file:///C:/data/systems/ins1110/gk/sm/hdd.htm#wp1185130)).
- 7. Συνδέστε το καλώδιο των ηχείων στην υποδοχή του στην κάρτα I/O (ανατρέξτε στην ενότητα [Επανατοποθέτηση των ηχείων](file:///C:/data/systems/ins1110/gk/sm/speaker.htm#wp1057498)).
- 8. Επανατοποθετήστε το στήριγμα παλάμης (ανατρέξτε στην ενότητα [Επανατοποθέτηση του στηρίγματος παλάμης](file:///C:/data/systems/ins1110/gk/sm/palmrest.htm#wp1056574)).
- 9. Επανατοποθετήστε το πληκτρολόγιο (ανατρέξτε στην ενότητα [Επανατοποθέτηση του πληκτρολογίου](file:///C:/data/systems/ins1110/gk/sm/keyboard.htm#wp1192026)).
- 10. Επανατοποθετήστε την μπαταρία (ανατρέξτε στην ενότητα [Αντικατάσταση της μπαταρίας](file:///C:/data/systems/ins1110/gk/sm/removeba.htm#wp1185330)).

# ΠΡΟΣΟΧΗ: Προτού θέσετε τον υπολογιστή σε λειτουργία, επανατοποθετήστε όλες τις βίδες και ελέγξτε μήπως έχει μείνει κάποια βίδα στο<br>εσωτερικό του. Σε αντίθετη περίπτωση, μπορεί να προκληθεί βλάβη στον υπολογιστή.

#### <span id="page-8-0"></span>**Κάρτα κάμερας**

**Dell™ Inspiron™ 11 Εγχειρίδιο υπηρεσιών** 

- [Αφαίρεση κάρτας κάμερας](#page-8-1)
- Θ Επανατοποθέτηση της κάρτας
- ΠΡΟΕΙΔΟΠΟΙΗΣΗ: Πριν από κάθε εργασία στο εσωτερικό του υπολογιστή σας, διαβάζετε τις οδηγίες για την ασφάλεια που εστάλησαν μαζί με τον<br>υπολογιστή σας. Για πρόσθετες πληροφορίες σχετικά με τις βέλτιστες πρακτικές ασφαλεία
- ΠΡΟΣΟΧΗ: Μόνο εξουσιοδοτημένος τεχνικός σέρβις επιτρέπεται να κάνει επισκευές στον υπολογιστή σας. Η εγγύησή σας δεν καλύπτει ζημιές<br>εξαιτίας εργασιών συντήρησης που δεν είναι εξουσιοδοτημένες από την Dell™.
- ΠΡΟΣΟΧΗ: Προς αποφυγή ηλεκτροστατικής εκκένωσης, γειωθείτε χρησιμοποιώντας μεταλλικό περικάρπιο γείωσης ή αγγίζοντας κατά διαστήματα<br>μια άβαφη μεταλλική επιφάνεια (όπως ένα σύνδεσμο στο πίσω μέρος τού υπολογιστή σας).

ΠΡΟΣΟΧΗ: Για να μην προκληθεί ζημιά στην πλακέτα συστήματος, αφαιρέστε την κύρια μπαταρία (ανατρέξτε στην ενότητα <u>Αφαίρεση της</u><br><u>μπαταρίας</u>) [προτού εκτελέσετε οποιαδήποτε εργασία στο εσωτερικό τού υπολογιστή](file:///C:/data/systems/ins1110/gk/sm/removeba.htm#wp1185372).

#### <span id="page-8-1"></span>**Αφαίρεση κάρτας κάμερας**

- 1. Ακολουθήστε τις διαδικασίες στην ενότητα [Πριν ξεκινήσετε](file:///C:/data/systems/ins1110/gk/sm/before.htm#wp1438061).
- 2. Αφαιρέστε την μπαταρία (ανατρέξτε στην ενότητα [Αφαίρεση της μπαταρίας](file:///C:/data/systems/ins1110/gk/sm/removeba.htm#wp1185372)).
- 3. Αφαιρέστε το πληκτρολόγιο (ανατρέξτε στην ενότητα [Αφαίρεση του πληκτρολογίου](file:///C:/data/systems/ins1110/gk/sm/keyboard.htm#wp1188497)).
- 4. Αφαιρέστε το στήριγμα παλάμης (ανατρέξτε στην ενότητα [Αφαίρεση του στηρίγματος παλάμης](file:///C:/data/systems/ins1110/gk/sm/palmrest.htm#wp1051070)).
- 5. Αποσυνδέστε το καλώδιο των ηχείων από την υποδοχή του στην κάρτα I/O (ανατρέξτε στην ενότητα [Αφαίρεση των ηχείων](file:///C:/data/systems/ins1110/gk/sm/speaker.htm#wp1049934)).
- 6. Αφαιρέστε τη μονάδα σκληρού δίσκου (ανατρέξτε στην ενότητα [Αφαίρεση της μονάδας σκληρού δίσκου](file:///C:/data/systems/ins1110/gk/sm/hdd.htm#wp1184863)).
- 7. Αφαιρέστε τη μονάδα μνήμης (ανατρέξτε στην ενότητα [Αφαίρεση μονάδας μνήμης](file:///C:/data/systems/ins1110/gk/sm/memory.htm#wp1180211)).
- 8. Αφαιρέστε τη βάση του στηρίγματος παλάμης (ανατρέξτε στην ενότητα [Αφαίρεση της βάσης του στηρίγματος παλάμης](file:///C:/data/systems/ins1110/gk/sm/plmrstbr.htm#wp1129935)).
- 9. Αφαιρέστε τη διάταξη της οθόνης (ανατρέξτε στην ενότητα [Αφαίρεση της διάταξης της οθόνης](file:///C:/data/systems/ins1110/gk/sm/display.htm#wp1212160)).
- 10. Αφαιρέστε τα πίσω καλύμματα (ανατρέξτε στην ενότητα [Αφαίρεση των καλυμμάτων γλωττίδας](file:///C:/data/systems/ins1110/gk/sm/display.htm#wp1212659)).
- 11. Αφαιρέστε τη στεφάνη της οθόνης (ανατρέξτε στην ενότητα [Αφαίρεση της στεφάνης οθόνης](file:///C:/data/systems/ins1110/gk/sm/display.htm#wp1212652)).
- 12. Αφαιρέστε το πλαίσιο της οθόνης (ανατρέξτε στην ενότητα [Αφαίρεση του πλαισίου οθόνης](file:///C:/data/systems/ins1110/gk/sm/display.htm#wp1212888)).
- 13. Αποσυνδέστε το καλώδιο της κάμερας από την υποδοχή του στην κάρτα της κάμερας.
- 14. Ανασηκώστε την κάρτα της κάμερας από το κάλυμμα στο πίσω μέρος της οθόνης.

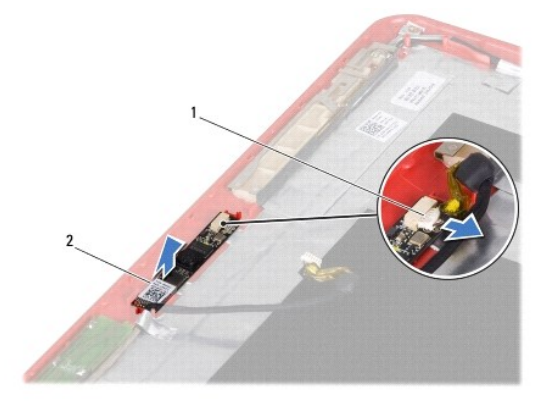

#### <span id="page-9-0"></span>**Επανατοποθέτηση της κάρτας κάμερας**

- 1. Ακολουθήστε τις διαδικασίες στην ενότητα [Πριν ξεκινήσετε](file:///C:/data/systems/ins1110/gk/sm/before.htm#wp1438061).
- 2. Επανατοποθετήστε την κάρτα κάμερας στο κάλυμμα της οθόνης.
- 3. Συνδέστε το καλώδιο της κάμερας στην υποδοχή του στην κάρτα της κάμερας.
- 4. Επανατοποθετήστε το πλαίσιο της οθόνης (ανατρέξτε στην ενότητα [Επανατοποθέτηση του πλαισίου της οθόνης](file:///C:/data/systems/ins1110/gk/sm/display.htm#wp1212916)).
- 5. Επανατοποθετήστε τη στεφάνη της οθόνης (ανατρέξτε στην ενότητα [Επανατοποθέτηση της στεφάνης τής οθόνης](file:///C:/data/systems/ins1110/gk/sm/display.htm#wp1207247)).
- 6. Αφαιρέστε τα καλύμματα γλωττίδας (ανατρέξτε στην ενότητα [Αντικατάσταση των καλυμμάτων γλωττίδας](file:///C:/data/systems/ins1110/gk/sm/display.htm#wp1212718)).
- 7. Επανατοποθετήστε τη διάταξη της οθόνης (ανατρέξτε στην ενότητα [Επανατοποθέτηση της διάταξης οθόνης](file:///C:/data/systems/ins1110/gk/sm/display.htm#wp1205821)).
- 8. Επανατοποθετήστε τη βάση του στηρίγματος παλάμης (ανατρέξτε στην ενότητα [Επανατοποθέτηση της βάσης του στηρίγματος παλάμης](file:///C:/data/systems/ins1110/gk/sm/plmrstbr.htm#wp1148709)).
- 9. Επανατοποθετήστε τη μονάδα μνήμης (ανατρέξτε στην ενότητα [Επανατοποθέτηση της μονάδας μνήμης](file:///C:/data/systems/ins1110/gk/sm/memory.htm#wp1180290)).
- 10. Επανατοποθετήστε τη μονάδα σκληρού δίσκου (ανατρέξτε στην ενότητα [Αντικατάσταση της μονάδας σκληρού δίσκου](file:///C:/data/systems/ins1110/gk/sm/hdd.htm#wp1185130)).
- 11. Συνδέστε το καλώδιο των ηχείων στην υποδοχή του στην κάρτα I/O (ανατρέξτε στην ενότητα [Επανατοποθέτηση των ηχείων](file:///C:/data/systems/ins1110/gk/sm/speaker.htm#wp1057498)).
- 12. Επανατοποθετήστε το στήριγμα παλάμης (ανατρέξτε στην ενότητα [Επανατοποθέτηση του στηρίγματος παλάμης](file:///C:/data/systems/ins1110/gk/sm/palmrest.htm#wp1056574)).
- 13. Επανατοποθετήστε το πληκτρολόγιο (ανατρέξτε στην ενότητα [Επανατοποθέτηση του πληκτρολογίου](file:///C:/data/systems/ins1110/gk/sm/keyboard.htm#wp1192026)).
- 14. Επανατοποθετήστε την μπαταρία (ανατρέξτε στην ενότητα [Αντικατάσταση της μπαταρίας](file:///C:/data/systems/ins1110/gk/sm/removeba.htm#wp1185330)).
- ΠΡΟΣΟΧΗ: Προτού θέσετε τον υπολογιστή σε λειτουργία, επανατοποθετήστε όλες τις βίδες και ελέγξτε μήπως έχει μείνει κάποια βίδα στο<br>εσωτερικό του. Σε αντίθετη περίπτωση, μπορεί να προκληθεί βλάβη στον υπολογιστή.

# <span id="page-10-0"></span>**Αναλυτικές προδιαγραφές**

**Dell™ Inspiron™ 11 Εγχειρίδιο υπηρεσιών** 

Σε αυτό το έγγραφο παρέχονται πληροφορίες τις οποίες μπορεί να χρειαστείτε κατά την εγκατάσταση, την ενημέρωση προγραμμάτων οδήγησης και την<br>αναβάθμιση του υπολογιστή σας.

**ΣΗΜΕΙΩΣΗ:** Τα προσφερόμενα είδη μπορεί να διαφέρουν κατά περιοχή. Για περισσότερες πληροφορίες σχετικά με τη διαμόρφωση του υπολογιστή σας, κάντε κλικ στην επιλογή **Start (Έναρξη)** ® **Help and Support (Βοήθεια και υποστήριξη)** και μετά επιλέξτε τη δυνατότητα προβολής πληροφοριών για τον υπολογιστή σας.

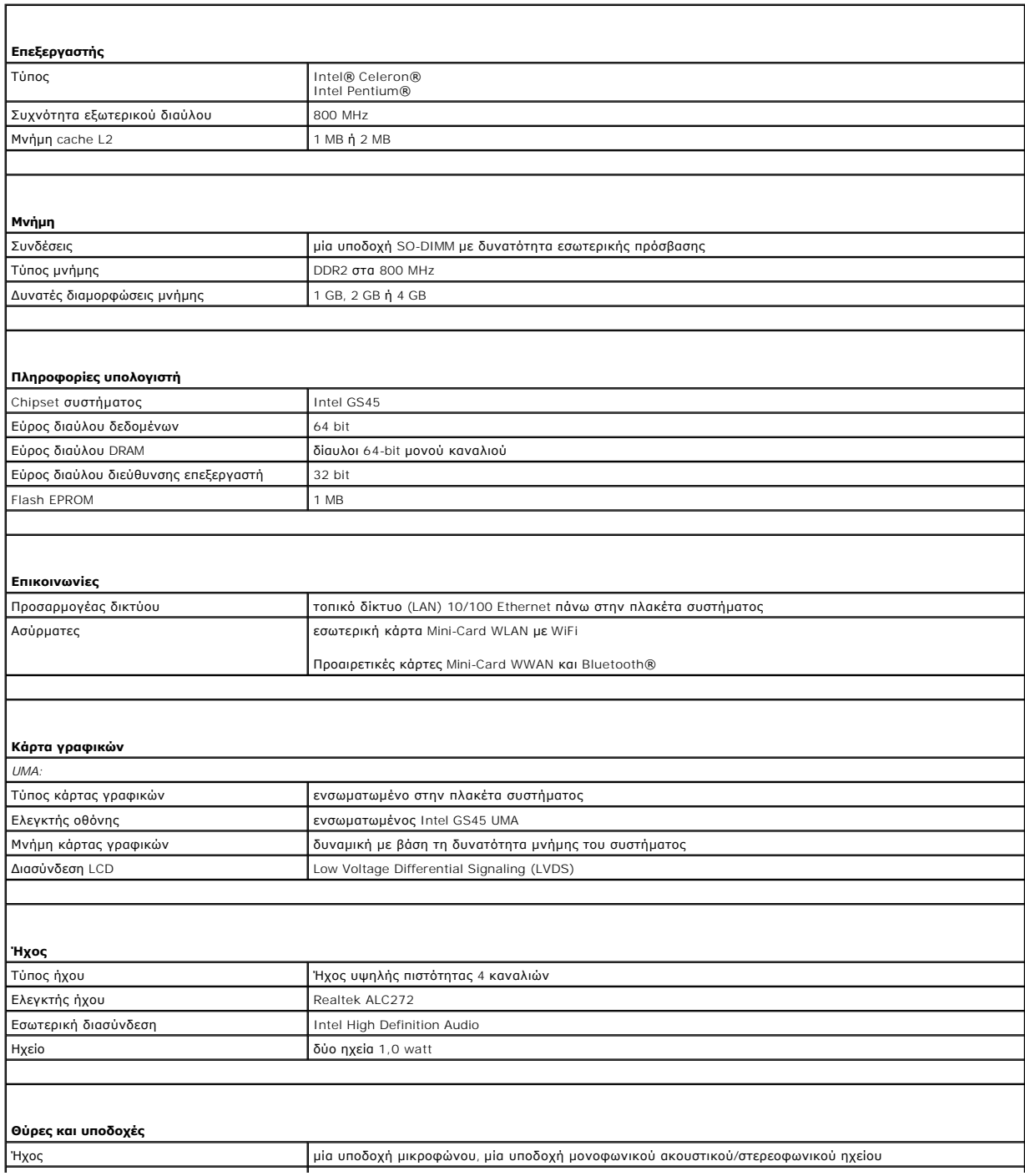

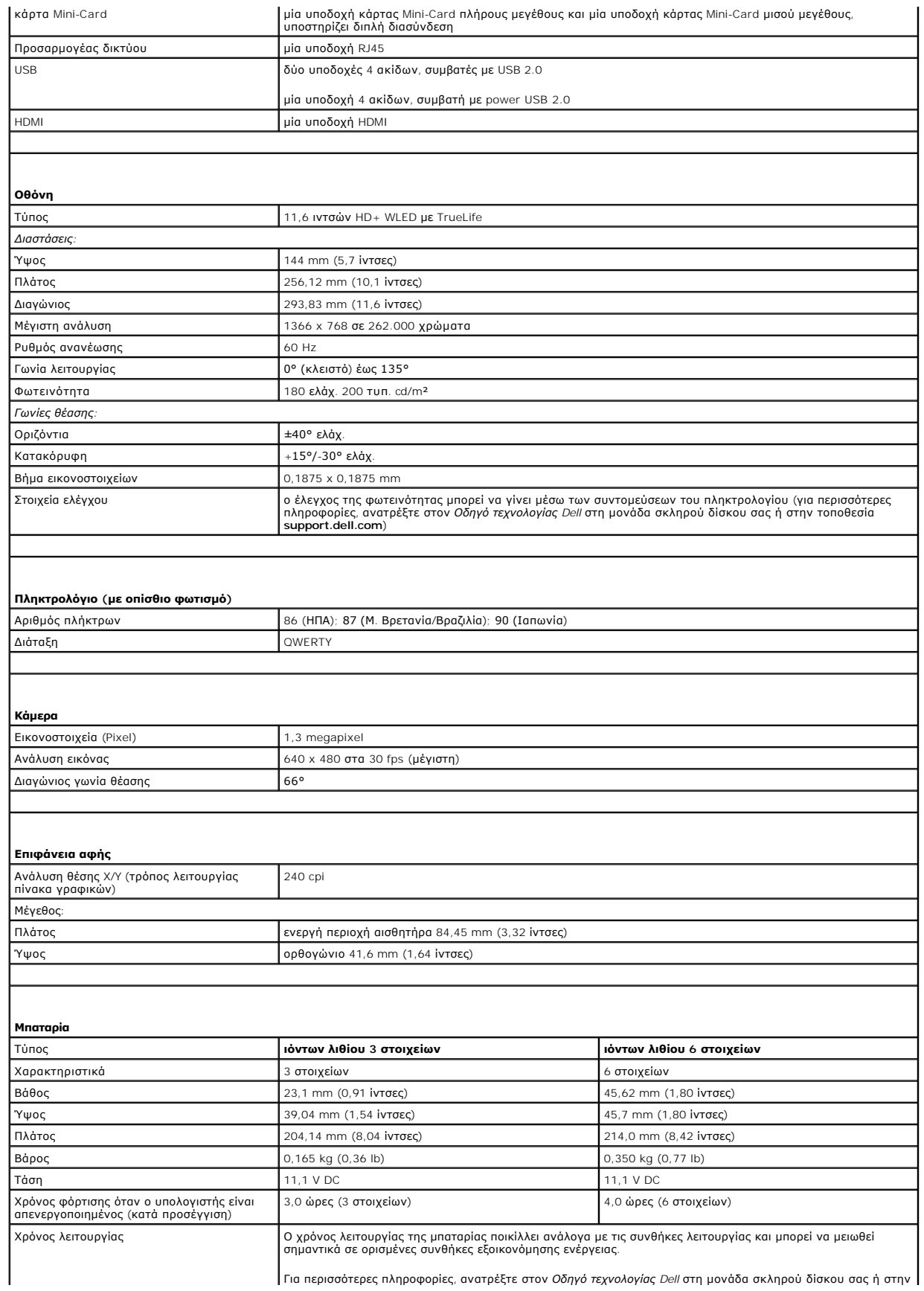

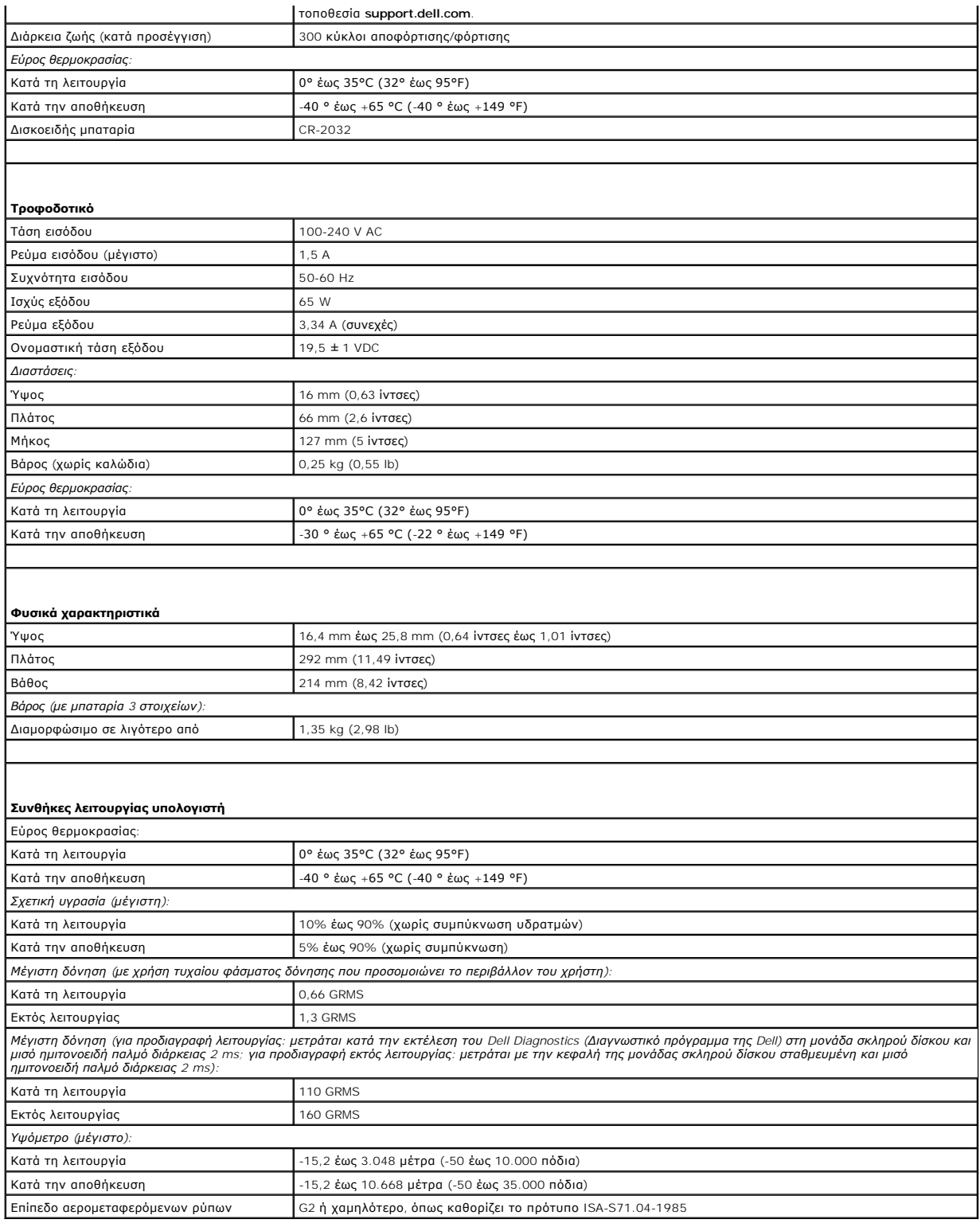

#### <span id="page-13-0"></span>**Πλακέτα μνήμης και επεξεργαστή Dell™ Inspiron™ 11 Εγχειρίδιο υπηρεσιών**

- [Αφαίρεση της πλακέτας μνήμης και επεξεργαστή](#page-13-1)
- **Αντικατάσταση της πλακέτας μνήμης και επεξερ**
- ΠΡΟΕΙΔΟΠΟΙΗΣΗ: Πριν από κάθε εργασία στο εσωτερικό του υπολογιστή σας, διαβάζετε τις οδηγίες για την ασφάλεια που εστάλησαν μαζί με τον<br>υπολογιστή σας. Για πρόσθετες πληροφορίες σχετικά με τις βέλτιστες πρακτικές ασφαλεία
- ΠΡΟΣΟΧΗ: Μόνο εξουσιοδοτημένος τεχνικός σέρβις επιτρέπεται να κάνει επισκευές στον υπολογιστή σας. Η εγγύησή σας δεν καλύπτει ζημιές<br>εξαιτίας εργασιών συντήρησης που δεν είναι εξουσιοδοτημένες από την Dell™.
- ΠΡΟΣΟΧΗ: Προς αποφυγή ηλεκτροστατικής εκκένωσης, γειωθείτε χρησιμοποιώντας μεταλλικό περικάρπιο γείωσης ή αγγίζοντας κατά διαστήματα<br>μια άβαφη μεταλλική επιφάνεια (όπως ένα σύνδεσμο στο πίσω μέρος του υπολογιστή σας).
- ΠΡΟΣΟΧΗ: Για να μην προκληθεί ζημιά στην πλακέτα συστήματος, αφαιρέστε την κύρια μπαταρία (ανατρέξτε στην ενότητα <u>Αφαίρεση της</u><br><u>μπαταρίας</u>) [προτού εκτελέσετε οποιαδήποτε εργασία στο εσωτερικό του υπολογιστή](file:///C:/data/systems/ins1110/gk/sm/removeba.htm#wp1185372).

#### <span id="page-13-1"></span>**Αφαίρεση της πλακέτας μνήμης και επεξεργαστή**

- 1. Ακολουθήστε τις διαδικασίες στην ενότητα [Πριν ξεκινήσετε](file:///C:/data/systems/ins1110/gk/sm/before.htm#wp1438061).
- 2. Αφαιρέστε την μπαταρία (ανατρέξτε στην ενότητα [Αφαίρεση της μπαταρίας](file:///C:/data/systems/ins1110/gk/sm/removeba.htm#wp1185372)).
- 3. Αφαιρέστε το πληκτρολόγιο (ανατρέξτε στην ενότητα [Αφαίρεση του πληκτρολογίου](file:///C:/data/systems/ins1110/gk/sm/keyboard.htm#wp1188497)).
- 4. Αφαιρέστε το στήριγμα παλάμης (ανατρέξτε στην ενότητα [Αφαίρεση του στηρίγματος παλάμης](file:///C:/data/systems/ins1110/gk/sm/palmrest.htm#wp1051070)).
- 5. Αποσυνδέστε το καλώδιο ηχείου από την υποδοχή καλωδίου ηχείου στην κάρτα I/O (ανατρέξτε στην ενότητα [Αφαίρεση των ηχείων](file:///C:/data/systems/ins1110/gk/sm/speaker.htm#wp1049934)).
- 6. Αφαιρέστε τη μονάδα σκληρού δίσκου (ανατρέξτε στην ενότητα [Αφαίρεση της μονάδας σκληρού δίσκου](file:///C:/data/systems/ins1110/gk/sm/hdd.htm#wp1184863)).
- 7. Αφαιρέστε τη μονάδα μνήμης (ανατρέξτε στην ενότητα [Αφαίρεση μονάδας μνήμης](file:///C:/data/systems/ins1110/gk/sm/memory.htm#wp1180211)).
- 8. Αφαιρέστε τη βάση του στηρίγματος παλάμης (ανατρέξτε στην ενότητα [Αφαίρεση της βάσης του στηρίγματος παλάμης](file:///C:/data/systems/ins1110/gk/sm/plmrstbr.htm#wp1129935)).
- 9. Αφαιρέστε την ψύκτρα επεξεργαστή (ανατρέξτε στην ενότητα [Αφαίρεση της ψύκτρας επεξεργαστή](file:///C:/data/systems/ins1110/gk/sm/cpucool.htm#wp1119269)).
- ΠΡΟΣΟΧΗ: Όταν αφαιρέσετε από τον υπολογιστή την πλακέτα μνήμης και επεξεργαστή, φυλάξτε τη σε προστατευτική αντιστατική συσκευασία<br>(ανατρέξτε στην ενότητα "Προστασία από ηλεκτροστατική εκκένωση" στις οδηγίες για την ασφάλ
- 10. Αφαιρέστε τις τέσσερις βίδες που συγκρατούν την πλακέτα μνήμης και επεξεργαστή στη βάση του υπολογιστή.
- 11. Ανοίξτε προσεκτικά με τα ακροδάχτυλά σας τους συνδετήρες στερέωσης στην κάθε άκρη του συνδέσμου της πλακέτας μνήμης και επεξεργαστή τόσο ώστε να βγει προς τα έξω η πλακέτα.

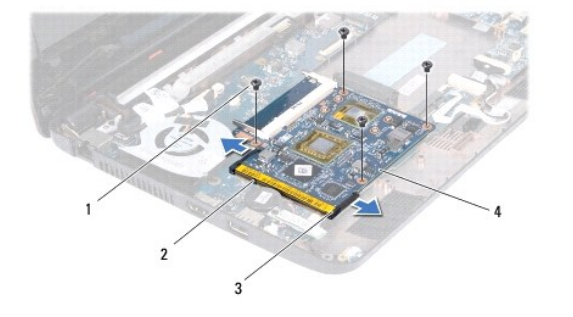

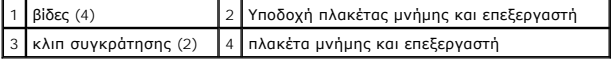

<span id="page-14-1"></span>12. Ανασηκώστε και αφαιρέστε την πλακέτα μνήμης και επεξεργαστή από την πλακέτα συστήματος.

## <span id="page-14-0"></span>**Αντικατάσταση της πλακέτας μνήμης και επεξεργαστή**

- 1. Ακολουθήστε τις διαδικασίες στην ενότητα [Πριν ξεκινήσετε](file:///C:/data/systems/ins1110/gk/sm/before.htm#wp1438061).
- 2. Ευθυγραμμίστε την εγκοπή στη θύρα της πλακέτας μνήμης και επεξεργαστή με την υποδοχή.
- 3. Τοποθετήστε την πλακέτα μνήμης και επεξεργαστή στην υποδοχή υπό γωνία 30° και πιέστε την πλακέτα μνήμης και επεξεργαστή ώστε να ασφαλίσει. Αν<br>Σον ακούσετε το κλικ, αφαιρέστε την πλακέτα μνήμης και υπολογιστή και εγκατ
- 4. Αφαιρέστε τις τέσσερις βίδες που συγκρατούν την πλακέτα μνήμης και επεξεργαστή στην πλακέτα συστήματος.
- 5. Επανατοποθετήστε την ψύκτρα επεξεργαστή (ανατρέξτε στην ενότητα [Επανατοποθέτηση της ψύκτρας επεξεργαστή](file:///C:/data/systems/ins1110/gk/sm/cpucool.htm#wp1134784)).
- 6. Επανατοποθετήστε τη βάση του στηρίγματος παλάμης (ανατρέξτε στην ενότητα [Επανατοποθέτηση της βάσης του στηρίγματος παλάμης](file:///C:/data/systems/ins1110/gk/sm/plmrstbr.htm#wp1148709)).
- 7. Επανατοποθετήστε τη μονάδα μνήμης (ανατρέξτε στην ενότητα [Επανατοποθέτηση της μονάδας μνήμης](file:///C:/data/systems/ins1110/gk/sm/memory.htm#wp1180290)).
- 8. Επανατοποθετήστε τη μονάδα σκληρού δίσκου (ανατρέξτε στην ενότητα [Αντικατάσταση της μονάδας σκληρού δίσκου](file:///C:/data/systems/ins1110/gk/sm/hdd.htm#wp1185130)).
- 9. Συνδέστε το καλώδιο ηχείου από την υποδοχή καλωδίου ηχείου στην κάρτα I/O (ανατρέξτε στην ενότητα [Επανατοποθέτηση των ηχείων](file:///C:/data/systems/ins1110/gk/sm/speaker.htm#wp1057498)).
- 10. Επανατοποθετήστε το στήριγμα παλάμης (ανατρέξτε στην ενότητα [Επανατοποθέτηση του στηρίγματος παλάμης](file:///C:/data/systems/ins1110/gk/sm/palmrest.htm#wp1056574)).
- 11. Επανατοποθετήστε το πληκτρολόγιο (ανατρέξτε στην ενότητα [Επανατοποθέτηση του πληκτρολογίου](file:///C:/data/systems/ins1110/gk/sm/keyboard.htm#wp1192026)).
- 12. Επανατοποθετήστε την μπαταρία (ανατρέξτε στην ενότητα [Αντικατάσταση της μπαταρίας](file:///C:/data/systems/ins1110/gk/sm/removeba.htm#wp1185330)).
- ΠΡΟΣΟΧΗ: Προτού θέσετε τον υπολογιστή σε λειτουργία, επανατοποθετήστε όλες τις βίδες και ελέγξτε μήπως έχει μείνει κάποια βίδα στο<br>εσωτερικό του. Σε αντίθετη περίπτωση, μπορεί να προκληθεί βλάβη στον υπολογιστή.

#### <span id="page-15-0"></span>**Ψύκτρα επεξεργαστή Dell™ Inspiron™ 11 Εγχειρίδιο υπηρεσιών**

- 
- [Αφαίρεση της ψύκτρας επεξεργαστή](#page-15-1)
- Θ Επανατοποθέτηση της ψύκτρας επεξε
- ΠΡΟΕΙΔΟΠΟΙΗΣΗ: Πριν από κάθε εργασία στο εσωτερικό του υπολογιστή σας, διαβάζετε τις οδηγίες για την ασφάλεια που εστάλησαν μαζί με τον<br>υπολογιστή σας. Για πρόσθετες πληροφορίες σχετικά με τις βέλτιστες πρακτικές ασφαλεία
- **ΠΡΟΕΙΔΟΠΟΙΗΣΗ: Αν αφαιρέσετε από τον υπολογιστή την ψύκτρα του επεξεργαστή ενόσω είναι ζεστή, μην αγγίξετε το μεταλλικό περίβλημά της.**
- ΠΡΟΣΟΧΗ: Μόνο εξουσιοδοτημένος τεχνικός σέρβις επιτρέπεται να κάνει επισκευές στον υπολογιστή σας. Η εγγύησή σας δεν καλύπτει ζημιές<br>εξαιτίας εργασιών συντήρησης που δεν είναι εξουσιοδοτημένες από την Dell™.
- ΠΡΟΣΟΧΗ: Προς αποφυγή ηλεκτροστατικής εκκένωσης, γειωθείτε χρησιμοποιώντας μεταλλικό περικάρπιο γείωσης ή αγγίζοντας κατά διαστήματα<br>μια άβαφη μεταλλική επιφάνεια (όπως ένα σύνδεσμο στο πίσω μέρος τού υπολογιστή σας).
- ΠΡΟΣΟΧΗ: Για να μην προκληθεί ζημιά στην πλακέτα συστήματος, αφαιρέστε την κύρια μπαταρία (ανατρέξτε στην ενότητα <u>Αφαίρεση της</u><br><u>μπαταρίας</u>) [προτού εκτελέσετε οποιαδήποτε εργασία στο εσωτερικό τού υπολογιστή](file:///C:/data/systems/ins1110/gk/sm/removeba.htm#wp1185372).

## <span id="page-15-1"></span>**Αφαίρεση της ψύκτρας επεξεργαστή**

- 1. Ακολουθήστε τις διαδικασίες στην ενότητα [Πριν ξεκινήσετε](file:///C:/data/systems/ins1110/gk/sm/before.htm#wp1438061).
- 2. Αφαιρέστε την μπαταρία (ανατρέξτε στην ενότητα [Αφαίρεση της μπαταρίας](file:///C:/data/systems/ins1110/gk/sm/removeba.htm#wp1185372)).
- 3. Αφαιρέστε το πληκτρολόγιο (ανατρέξτε στην ενότητα [Αφαίρεση του πληκτρολογίου](file:///C:/data/systems/ins1110/gk/sm/keyboard.htm#wp1188497)).
- 4. Αφαιρέστε το στήριγμα παλάμης (ανατρέξτε στην ενότητα [Αφαίρεση του στηρίγματος παλάμης](file:///C:/data/systems/ins1110/gk/sm/palmrest.htm#wp1051070)).
- 5. Αποσυνδέστε το καλώδιο των ηχείων από την υποδοχή του στην κάρτα I/O (ανατρέξτε στην ενότητα [Αφαίρεση των ηχείων](file:///C:/data/systems/ins1110/gk/sm/speaker.htm#wp1049934)).
- 6. Αφαιρέστε τη μονάδα σκληρού δίσκου (ανατρέξτε στην ενότητα [Αφαίρεση της μονάδας σκληρού δίσκου](file:///C:/data/systems/ins1110/gk/sm/hdd.htm#wp1184863)).
- 7. Αφαιρέστε τη μονάδα μνήμης (ανατρέξτε στην ενότητα [Αφαίρεση μονάδας μνήμης](file:///C:/data/systems/ins1110/gk/sm/memory.htm#wp1180211)).
- 8. Αφαιρέστε τη βάση του στηρίγματος παλάμης (ανατρέξτε στην ενότητα [Αφαίρεση της βάσης του στηρίγματος παλάμης](file:///C:/data/systems/ins1110/gk/sm/plmrstbr.htm#wp1129935)).
- 9. Χαλαρώστε τις τέσσερις βίδες στερέωσης που συγκρατούν την ψύκτρα του επεξεργαστή πάνω στην πλακέτα συστήματος τη μία μετά την άλλη (με τη σειρά που υποδεικνύεται πάνω στην ψύκτρα).

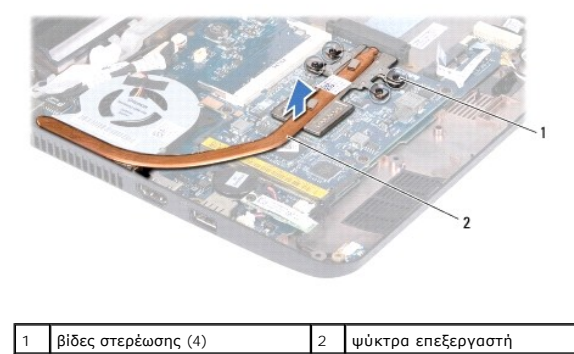

ΠΡΟΣΟΧΗ: Για να διασφαλίσετε τη μέγιστη δυνατή ψύξη του επεξεργαστή, μην αγγίζετε τις περιοχές απαγωγής θερμότητας της ψύκτρας του<br>επεξεργαστή. Η επαφή του λαδιού με το δέρμα σας μπορεί να μειώσει την ικανότητα μετάδοσης

10. Σηκώστε την ψύκτρα του επεξεργαστή και βγάλτε την από την κάρτα συστήματος.

#### <span id="page-15-2"></span>**Επανατοποθέτηση της ψύκτρας επεξεργαστή**

**ΣΗΜΕΙΩΣΗ:** Η διαδικασία αυτή προϋποθέτει ότι έχετε, ήδη, αφαιρέσει την ψύκτρα επεξεργαστή και ότι είστε έτοιμοι να την επανατοποθετήσετε.

**ΣΗΜΕΙΩΣΗ**: Αν αντικαταστήσετε την αρχική ψύκτρα, μπορείτε να χρησιμοποιήσετε ξανά την αρχική θερμική επιφάνεια. Αν επανατοποθετηθεί η ψύκτρα,<br>χρησιμοποιήστε τη θερμική επιφάνεια που περιλαμβάνεται στο κιτ για να διασφαλί

- 1. Ακολουθήστε τις διαδικασίες στην ενότητα [Πριν ξεκινήσετε](file:///C:/data/systems/ins1110/gk/sm/before.htm#wp1438061).
- 2. Τοποθετήστε την ψύκτρα του επεξεργαστή του στην πλακέτα συστήματος.
- 3. Ευθυγραμμίστε τις τέσσερις βίδες στερέωσης στην ψύκτρα επεξεργαστή με τις οπές βίδας στην πλακέτα συστήματος και στερεώστε τις βίδες με σειρά<br> αλληλουχίας (υποδεικνύεται στην ψύκτρα του επεξεργαστή).
- 4. Επανατοποθετήστε τη βάση του στηρίγματος παλάμης (ανατρέξτε στην ενότητα [Επανατοποθέτηση της βάσης του στηρίγματος παλάμης](file:///C:/data/systems/ins1110/gk/sm/plmrstbr.htm#wp1148709)).
- 5. Επανατοποθετήστε τη μονάδα μνήμης (ανατρέξτε στην ενότητα [Επανατοποθέτηση της μονάδας μνήμης](file:///C:/data/systems/ins1110/gk/sm/memory.htm#wp1180290)).
- 6. Επανατοποθετήστε τη μονάδα σκληρού δίσκου (ανατρέξτε στην ενότητα [Αντικατάσταση της μονάδας σκληρού δίσκου](file:///C:/data/systems/ins1110/gk/sm/hdd.htm#wp1185130)).
- 7. Συνδέστε το καλώδιο των ηχείων στην υποδοχή του στην κάρτα I/O (ανατρέξτε στην ενότητα [Επανατοποθέτηση των ηχείων](file:///C:/data/systems/ins1110/gk/sm/speaker.htm#wp1057498)).
- 8. Επανατοποθετήστε το στήριγμα παλάμης (ανατρέξτε στην ενότητα [Επανατοποθέτηση του στηρίγματος παλάμης](file:///C:/data/systems/ins1110/gk/sm/palmrest.htm#wp1056574)).
- 9. Επανατοποθετήστε το πληκτρολόγιο (ανατρέξτε στην ενότητα [Επανατοποθέτηση του πληκτρολογίου](file:///C:/data/systems/ins1110/gk/sm/keyboard.htm#wp1192026)).
- 10. Επανατοποθετήστε την μπαταρία (ανατρέξτε στην ενότητα [Αντικατάσταση της μπαταρίας](file:///C:/data/systems/ins1110/gk/sm/removeba.htm#wp1185330)).
- ΠΡΟΣΟΧΗ: Προτού θέσετε τον υπολογιστή σε λειτουργία, επανατοποθετήστε όλες τις βίδες και ελέγξτε μήπως έχει μείνει κάποια βίδα στο<br>εσωτερικό του. Σε αντίθετη περίπτωση, μπορεί να προκληθεί βλάβη στον υπολογιστή.

## <span id="page-17-0"></span>**Οθόνη**

**Dell™ Inspiron™ 11 Εγχειρίδιο υπηρεσιών** 

- [Διάταξη οθόνης](#page-17-1)
- [Καλύμματα γλωττίδας](#page-19-1)
- [Στεφάνη οθόνης](#page-20-1)
- [Στηρίγματα πλαισίου οθόνης](#page-20-2)
- [Πλαίσιο οθόνης](#page-21-1)
- ΠΡΟΕΙΔΟΠΟΙΗΣΗ: Πριν από κάθε εργασία στο εσωτερικό του υπολογιστή σας, διαβάζετε τις οδηγίες για την ασφάλεια που εστάλησαν μαζί με τον<br>υπολογιστή σας. Για πρόσθετες πληροφορίες σχετικά με τις βέλτιστες πρακτικές ασφαλεία
- ΠΡΟΣΟΧΗ: Μόνο εξουσιοδοτημένος τεχνικός σέρβις επιτρέπεται να κάνει επισκευές στον υπολογιστή σας. Η εγγύησή σας δεν καλύπτει ζημιές<br>εξαιτίας εργασιών συντήρησης που δεν είναι εξουσιοδοτημένες από την Dell™.
- ΠΡΟΣΟΧΗ: Προς αποφυγή ηλεκτροστατικής εκκένωσης, γειωθείτε χρησιμοποιώντας μεταλλικό περικάρπιο γείωσης ή αγγίζοντας κατά διαστήματα<br>μια άβαφη μεταλλική επιφάνεια (όπως ένα σύνδεσμο στο πίσω μέρος τού υπολογιστή σας).
- ΠΡΟΣΟΧΗ: Για να μην προκληθεί ζημιά στην πλακέτα συστήματος, αφαιρέστε την κύρια μπαταρία (ανατρέξτε στην ενότητα <u>Αφαίρεση της</u><br><u>μπαταρίας</u>) [προτού εκτελέσετε οποιαδήποτε εργασία στο εσωτερικό τού υπολογιστή](file:///C:/data/systems/ins1110/gk/sm/removeba.htm#wp1185372).

# <span id="page-17-1"></span>**Διάταξη οθόνης**

#### <span id="page-17-2"></span>**Αφαίρεση της διάταξης της οθόνης**

- 1. Ακολουθήστε τις διαδικασίες στην ενότητα [Πριν ξεκινήσετε](file:///C:/data/systems/ins1110/gk/sm/before.htm#wp1438061).
- 2. Αφαιρέστε την μπαταρία (ανατρέξτε στην ενότητα [Αφαίρεση της μπαταρίας](file:///C:/data/systems/ins1110/gk/sm/removeba.htm#wp1185372)).
- 3. Αφαιρέστε το πληκτρολόγιο (ανατρέξτε στην ενότητα [Αφαίρεση του πληκτρολογίου](file:///C:/data/systems/ins1110/gk/sm/keyboard.htm#wp1188497)).
- 4. Αφαιρέστε το στήριγμα παλάμης (ανατρέξτε στην ενότητα [Αφαίρεση του στηρίγματος παλάμης](file:///C:/data/systems/ins1110/gk/sm/palmrest.htm#wp1051070)).
- 5. Αποσυνδέστε το καλώδιο ηχείου από την υποδοχή καλωδίου ηχείου στην κάρτα I/O (ανατρέξτε στην ενότητα [Αφαίρεση των ηχείων](file:///C:/data/systems/ins1110/gk/sm/speaker.htm#wp1049934)).
- 6. Αφαιρέστε τη μονάδα σκληρού δίσκου (ανατρέξτε στην ενότητα [Αφαίρεση της μονάδας σκληρού δίσκου](file:///C:/data/systems/ins1110/gk/sm/hdd.htm#wp1184863)).
- 7. Αφαιρέστε τη μονάδα μνήμης (ανατρέξτε στην ενότητα [Αφαίρεση μονάδας μνήμης](file:///C:/data/systems/ins1110/gk/sm/memory.htm#wp1180211)).
- 8. Αφαιρέστε τη βάση του στηρίγματος παλάμης (ανατρέξτε στην ενότητα [Αφαίρεση της βάσης του στηρίγματος παλάμης](file:///C:/data/systems/ins1110/gk/sm/plmrstbr.htm#wp1129935)).
- 9. Αφαιρέστε την κάρτα I/O (ανατρέξτε στην ενότητα [Αφαίρεση της κάρτας](file:///C:/data/systems/ins1110/gk/sm/sideiobo.htm#wp1179902) I/O).
- 10. Αποσυνδέστε τα καλώδια κεραίας από την κάρτα WWAN, εάν υπάρχει (ανατρέξτε στην ενότητα [Αφαίρεση της κάρτας](file:///C:/data/systems/ins1110/gk/sm/minicard.htm#wp1189733) WWAN).
- 11. Αποσυνδέστε τα καλώδια κεραίας από την κάρτα WLAN, εάν υπάρχει (ανατρέξτε στην ενότητα [Αφαίρεση της κάρτας](file:///C:/data/systems/ins1110/gk/sm/minicard.htm#wp1189720) WLAN).
- 12. Σημειώστε τη διαδρομή των καλωδίων και κατόπιν αποσυνδέστε προσεκτικά τα καλώδια κεραίας της κάρτας Mini-Card από τους οδηγούς τους.
- 13. Αποσυνδέστε το καλώδιο της οθόνης και το καλώδιο της κάμερας από τις υποδοχές της πλακέτας συστήματος.

<span id="page-18-0"></span>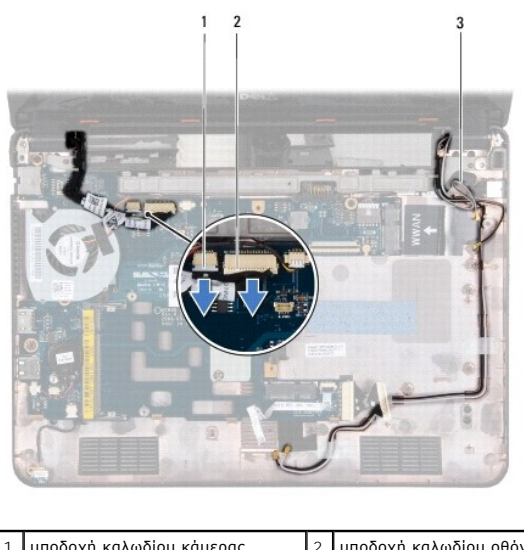

| 1 ∥υποδοχή καλωδίου κάμερας        | 2   υποδοχή καλωδίου οθόνης |
|------------------------------------|-----------------------------|
| 3 καλώδια κεραίας κάρτας Mini-Card |                             |

14. Αφαιρέστε τις δύο βίδες (μία σε κάθε πλευρά) που συγκρατούν τη διάταξη της οθόνης πάνω στη βάση τού υπολογιστή.

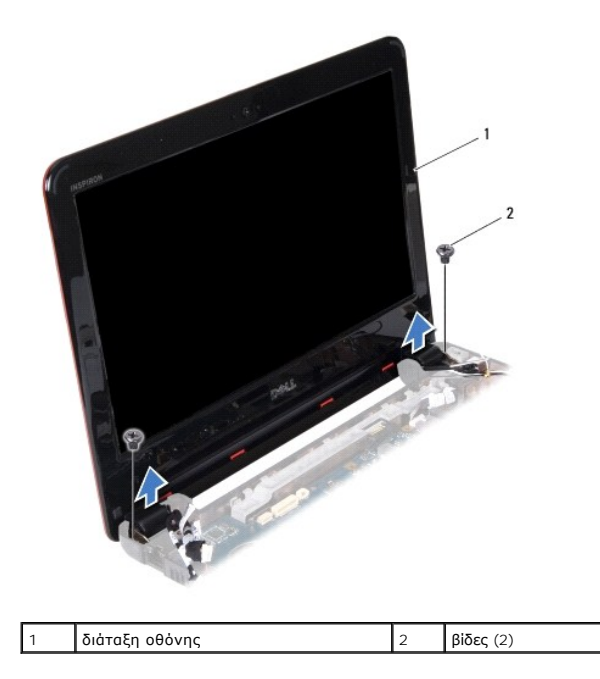

15. Ανασηκώστε και αφαιρέστε τη διάταξη οθόνης από τον υπολογιστή.

### <span id="page-18-1"></span>**Επανατοποθέτηση της διάταξης οθόνης**

- 1. Ακολουθήστε τις διαδικασίες στην ενότητα [Πριν ξεκινήσετε](file:///C:/data/systems/ins1110/gk/sm/before.htm#wp1438061).
- 2. Τοποθετήστε τη διάταξη της οθόνης στη θέση της και επανατοποθετήστε τις δύο βίδες (μία σε κάθε πλευρά) που τη συγκρατούν πάνω στη βάση του υπολογιστή.
- 3. Περάστε τα καλώδια κεραίας της κάρτας Mini-Card στους οδηγούς τους.
- 4. Συνδέστε τα καλώδια κεραίας στην κάρτα WWAN, εάν υπάρχει (ανατρέξτε στην ενότητα <u>[Επανατοποθέτηση της κάρτας](file:///C:/data/systems/ins1110/gk/sm/minicard.htm#wp1189738) WWAN</u>).
- 5. Συνδέστε τα καλώδια κεραίας στην κάρτα WLAN, εάν υπάρχει (ανατρέξτε στην ενότητα [Επανατοποθέτηση της κάρτας](file:///C:/data/systems/ins1110/gk/sm/minicard.htm#wp1189580) WLAN).
- <span id="page-19-0"></span>6. Συνδέστε το καλώδιο της οθόνης και το καλώδιο της κάμερας στις υποδοχές της πλακέτας συστήματος.
- 7. Επανατοποθετήστε την κάρτα I/O (ανατρέξτε στην ενότητα [Επανατοποθέτηση της κάρτας](file:///C:/data/systems/ins1110/gk/sm/sideiobo.htm#wp1188628) I/O).
- 8. Επανατοποθετήστε τη βάση του στηρίγματος παλάμης (ανατρέξτε στην ενότητα [Επανατοποθέτηση της βάσης του στηρίγματος παλάμης](file:///C:/data/systems/ins1110/gk/sm/plmrstbr.htm#wp1148709)).
- 9. Επανατοποθετήστε τη μονάδα μνήμης (ανατρέξτε στην ενότητα [Επανατοποθέτηση της μονάδας μνήμης](file:///C:/data/systems/ins1110/gk/sm/memory.htm#wp1180290)).
- 10. Επανατοποθετήστε τη μονάδα σκληρού δίσκου (ανατρέξτε στην ενότητα [Αντικατάσταση της μονάδας σκληρού δίσκου](file:///C:/data/systems/ins1110/gk/sm/hdd.htm#wp1185130)).
- 11. Συνδέστε το καλώδιο ηχείου στην υποδοχή καλωδίου ηχείου στην κάρτα I/O (ανατρέξτε στην ενότητα [Επανατοποθέτηση των ηχείων](file:///C:/data/systems/ins1110/gk/sm/speaker.htm#wp1057498)).
- 12. Επανατοποθετήστε το στήριγμα παλάμης (ανατρέξτε στην ενότητα [Επανατοποθέτηση του στηρίγματος παλάμης](file:///C:/data/systems/ins1110/gk/sm/palmrest.htm#wp1056574)).
- 13. Επανατοποθετήστε το πληκτρολόγιο (ανατρέξτε στην ενότητα [Επανατοποθέτηση του πληκτρολογίου](file:///C:/data/systems/ins1110/gk/sm/keyboard.htm#wp1192026)).
- 14. Επανατοποθετήστε την μπαταρία (ανατρέξτε στην ενότητα [Αντικατάσταση της μπαταρίας](file:///C:/data/systems/ins1110/gk/sm/removeba.htm#wp1185330)).

ΠΡΟΣΟΧΗ: Προτού θέσετε τον υπολογιστή σε λειτουργία, επανατοποθετήστε όλες τις βίδες και ελέγξτε μήπως έχει μείνει κάποια βίδα στο<br>εσωτερικό του. Σε αντίθετη περίπτωση, μπορεί να προκληθεί βλάβη στον υπολογιστή.

#### <span id="page-19-1"></span>**Καλύμματα γλωττίδας**

#### <span id="page-19-2"></span>**Αφαίρεση των καλυμμάτων γλωττίδας**

- 1. Ακολουθήστε τις διαδικασίες στην ενότητα [Πριν ξεκινήσετε](file:///C:/data/systems/ins1110/gk/sm/before.htm#wp1438061).
- 2. Αφαιρέστε τη διάταξη της οθόνης (ανατρέξτε στην ενότητα [Αφαίρεση της διάταξης της οθόνης](#page-17-2)).
- 3. Πιέστε και τις δύο πλευρές κάθε καλύμματος γλωττίδας και αφαιρέστε τα καλύμματα γλωττίδας ανασηκώνοντάς τα.

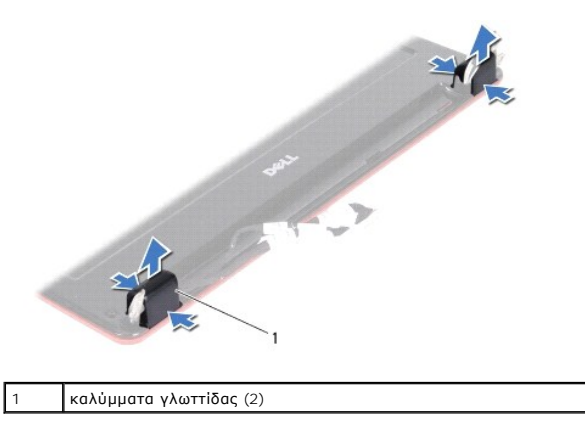

## <span id="page-19-3"></span>**Αντικατάσταση των καλυμμάτων γλωττίδας**

- 1. Ακολουθήστε τις διαδικασίες στην ενότητα [Πριν ξεκινήσετε](file:///C:/data/systems/ins1110/gk/sm/before.htm#wp1438061).
- 2. Τοποθετήστε τα καλύμματα γλωττίδας στις γλωττίδες και ωθήστε τα προς τα μέσα.
- 3. Επανατοποθετήστε τη διάταξη της οθόνης (ανατρέξτε στην ενότητα [Επανατοποθέτηση της διάταξης οθόνης](#page-18-1)).
- ΠΡΟΣΟΧΗ: Προτού θέσετε τον υπολογιστή σε λειτουργία, επανατοποθετήστε όλες τις βίδες και ελέγξτε μήπως έχει μείνει κάποια βίδα στο<br>εσωτερικό του. Σε αντίθετη περίπτωση, μπορεί να προκληθεί βλάβη στον υπολογιστή.

# <span id="page-20-1"></span><span id="page-20-0"></span>**Στεφάνη οθόνης**

#### <span id="page-20-3"></span>**Αφαίρεση της στεφάνης οθόνης**

**ΠΡΟΣΟΧΗ: Η στεφάνη τής οθόνης είναι εξαιρετικά εύθραυστη. Πρέπει να είστε ιδιαίτερα προσεκτικοί κατά την αφαίρεσή της για να μην πάθει ζημιά.**

- 1. Ακολουθήστε τις διαδικασίες στην ενότητα [Πριν ξεκινήσετε](file:///C:/data/systems/ins1110/gk/sm/before.htm#wp1438061).
- 2. Αφαιρέστε τη διάταξη της οθόνης (ανατρέξτε στην ενότητα [Αφαίρεση της διάταξης της οθόνης](#page-17-2)).
- 3. Αφαιρέστε τα πίσω καλύμματα (ανατρέξτε στην ενότητα [Αφαίρεση των καλυμμάτων γλωττίδας](#page-19-2)).
- 4. Αφαιρέστε τα δύο ελαστικά υποθέματα (ένα σε κάθε πλευρά) που καλύπτουν τις βίδες της στεφάνης οθόνης.
- 5. Αφαιρέστε τις δύο βίδες που συγκρατούν τη στεφάνη της οθόνης στο κάλυμμα του πίσω μέρους της οθόνης.
- 6. Με τα δάκτυλά σας ανασηκώστε προσεκτικά την εσωτερική άκρη της στεφάνης της οθόνης.
- 7. Αφαιρέστε τη στεφάνη τής οθόνης.

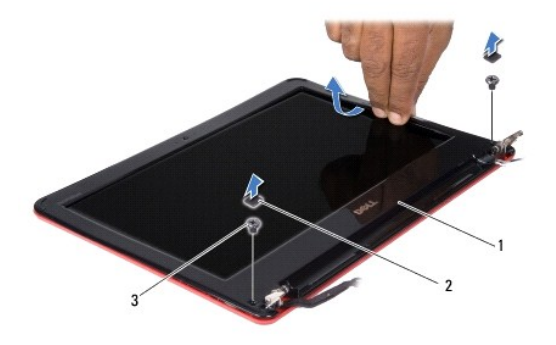

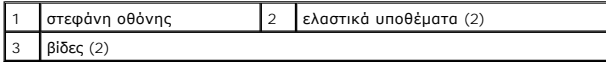

#### <span id="page-20-4"></span>**Επανατοποθέτηση της στεφάνης τής οθόνης**

- 1. Ακολουθήστε τις διαδικασίες στην ενότητα [Πριν ξεκινήσετε](file:///C:/data/systems/ins1110/gk/sm/before.htm#wp1438061).
- 2. Ευθυγραμμίστε τη στεφάνη πάνω από το πλαίσιο της οθόνης και κουμπώστε τη προσεκτικά στη θέση της.
- 3. Επανατοποθετήστε τις δύο βίδες που συγκρατούν τη στεφάνη της οθόνης στο κάλυμμα του πίσω μέρους της οθόνης.
- 4. Επανατοποθετήστε τα δύο ελαστικά υποθέματα (ένα σε κάθε πλευρά) στις βίδες της στεφάνης της οθόνης.
- 5. Αφαιρέστε τα καλύμματα γλωττίδας (ανατρέξτε στην ενότητα [Αντικατάσταση των καλυμμάτων γλωττίδας](#page-19-3)).
- 6. Επανατοποθετήστε τη διάταξη της οθόνης (ανατρέξτε στην ενότητα [Επανατοποθέτηση της διάταξης οθόνης](#page-18-1)).

ΠΡΟΣΟΧΗ: Προτού θέσετε τον υπολογιστή σε λειτουργία, επανατοποθετήστε όλες τις βίδες και ελέγξτε μήπως έχει μείνει κάποια βίδα στο<br>εσωτερικό του. Σε αντίθετη περίπτωση, μπορεί να προκληθεί βλάβη στον υπολογιστή.

# <span id="page-20-2"></span>**Στηρίγματα πλαισίου οθόνης**

<span id="page-20-5"></span>**Αφαίρεση των στηριγμάτων του πλαισίου οθόνης**

- <span id="page-21-0"></span>1. Ακολουθήστε τις διαδικασίες στην ενότητα [Πριν ξεκινήσετε](file:///C:/data/systems/ins1110/gk/sm/before.htm#wp1438061).
- 2. Αφαιρέστε τη διάταξη της οθόνης (ανατρέξτε στην ενότητα [Αφαίρεση της διάταξης της οθόνης](#page-17-2)).
- 3. Αφαιρέστε τα πίσω καλύμματα (ανατρέξτε στην ενότητα [Αφαίρεση των καλυμμάτων γλωττίδας](#page-19-2)).
- 4. Αφαιρέστε τη στεφάνη της οθόνης (ανατρέξτε στην ενότητα [Αφαίρεση της στεφάνης οθόνης](#page-20-3)).
- 5. Αφαιρέστε τις τέσσερις βίδες (δύο σε κάθε πλευρά) που συγκρατούν τα στηρίγματα του πλαισίου της οθόνης στο κάλυμμα του πίσω μέρους της οθόνης.
- 6. Ανασηκώστε τα στηρίγματα του πλαισίου οθόνης και αφαιρέστε τους από αυτό.

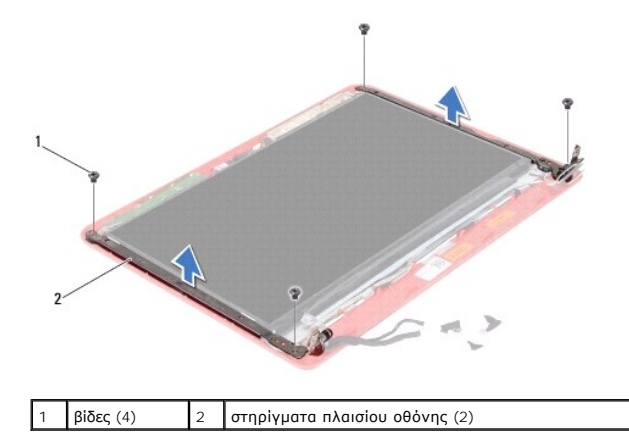

<span id="page-21-2"></span>**Επανατοποθέτηση στηριγμάτων του πλαισίου οθόνης**

- 1. Ακολουθήστε τις διαδικασίες στην ενότητα [Πριν ξεκινήσετε](file:///C:/data/systems/ins1110/gk/sm/before.htm#wp1438061).
- 2. Επανατοποθετήστε τα στηρίγματα του πλαισίου οθόνης.
- 3. Επανατοποθετήστε τις τέσσερις βίδες (δύο σε κάθε πλευρά) που συγκρατούν τα στηρίγματα του πλαισίου της οθόνης στο κάλυμμα του πίσω μέρους της οθόνης.
- 4. Επανατοποθετήστε τη στεφάνη της οθόνης (ανατρέξτε στην ενότητα [Επανατοποθέτηση της στεφάνης τής οθόνης](#page-20-4)).
- 5. Αφαιρέστε τα καλύμματα γλωττίδας (ανατρέξτε στην ενότητα [Αντικατάσταση των καλυμμάτων γλωττίδας](#page-19-3)).
- 6. Επανατοποθετήστε τη διάταξη της οθόνης (ανατρέξτε στην ενότητα [Επανατοποθέτηση της διάταξης οθόνης](#page-18-1)).
- ΠΡΟΣΟΧΗ: Προτού θέσετε τον υπολογιστή σε λειτουργία, επανατοποθετήστε όλες τις βίδες και ελέγξτε μήπως έχει μείνει κάποια βίδα στο<br>εσωτερικό του. Σε αντίθετη περίπτωση, μπορεί να προκληθεί βλάβη στον υπολογιστή.

## <span id="page-21-1"></span>**Πλαίσιο οθόνης**

#### **Αφαίρεση του πλαισίου οθόνης**

- 1. Ακολουθήστε τις διαδικασίες στην ενότητα [Πριν ξεκινήσετε](file:///C:/data/systems/ins1110/gk/sm/before.htm#wp1438061).
- 2. Αφαιρέστε τη διάταξη της οθόνης (ανατρέξτε στην ενότητα [Αφαίρεση της διάταξης της οθόνης](#page-17-2)).
- 3. Αφαιρέστε τα πίσω καλύμματα (ανατρέξτε στην ενότητα [Αφαίρεση των καλυμμάτων γλωττίδας](#page-19-2)).
- 4. Αφαιρέστε τη στεφάνη της οθόνης (ανατρέξτε στην ενότητα [Αφαίρεση της στεφάνης οθόνης](#page-20-3)).
- 5. Αφαιρέστε τα στηρίγματα του πλαισίου οθόνης (ανατρέξτε στην ενότητα [Αφαίρεση των στηριγμάτων του πλαισίου οθόνης](#page-20-5)).

<span id="page-22-0"></span>6. Γυρίστε ανάποδα το πλαίσιο της οθόνης, όπως φαίνεται στη σχετική εικόνα.

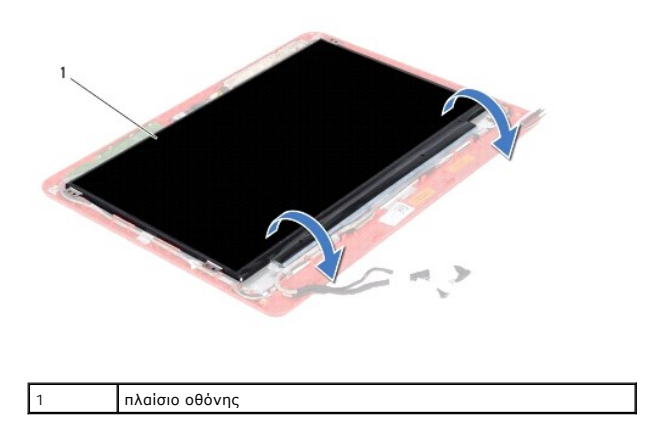

7. Τραβήξτε τη γλωττίδα απελευθέρωσης στο καλώδιο της οθόνης και ανασηκώστε την για να αποσυνδέσετε το καλώδιο της οθόνης από την υποδοχή του καλωδίου οθόνης.

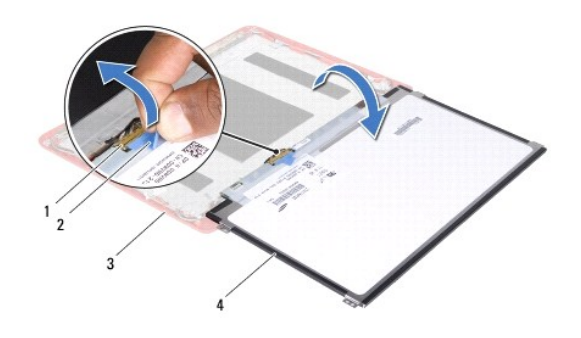

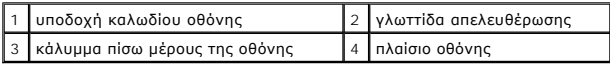

8. Σηκώστε το πλαίσιο της οθόνης και βγάλτε το από το κάλυμμα του πίσω μέρους της οθόνης.

#### **Επανατοποθέτηση του πλαισίου της οθόνης**

- 1. Ακολουθήστε τις διαδικασίες στην ενότητα [Πριν ξεκινήσετε](file:///C:/data/systems/ins1110/gk/sm/before.htm#wp1438061).
- 2. Συνδέστε το καλώδιο οθόνης στην υποδοχή του καλωδίου οθόνης στο πλαίσιο της οθόνης.
- 3. Ευθυγραμμίστε το πλαίσιο της οθόνης με το κάλυμμα του πίσω μέρους της οθόνης.
- 4. Επανατοποθετήστε τα στηρίγματα του πλαισίου οθόνης (ανατρέξτε στην ενότητα [Επανατοποθέτηση στηριγμάτων του πλαισίου οθόνης](#page-21-2)).
- 5. Επανατοποθετήστε τη στεφάνη της οθόνης (ανατρέξτε στην ενότητα [Επανατοποθέτηση της στεφάνης τής οθόνης](#page-20-4)).
- 6. Αφαιρέστε τα καλύμματα γλωττίδας (ανατρέξτε στην ενότητα [Αντικατάσταση των καλυμμάτων γλωττίδας](#page-19-3)).
- 7. Επανατοποθετήστε τη διάταξη της οθόνης (ανατρέξτε στην ενότητα [Επανατοποθέτηση της διάταξης οθόνης](#page-18-1)).
- ΠΡΟΣΟΧΗ: Προτού θέσετε τον υπολογιστή σε λειτουργία, επανατοποθετήστε όλες τις βίδες και ελέγξτε μήπως έχει μείνει κάποια βίδα στο<br>εσωτερικό του. Σε αντίθετη περίπτωση, μπορεί να προκληθεί βλάβη στον υπολογιστή.

#### <span id="page-23-0"></span>**Ανεμιστήρας επεξεργαστή Dell™ Inspiron™ 11 Εγχειρίδιο υπηρεσιών**

- 
- [Αφαίρεση του ανεμιστήρα επεξεργαστή](#page-23-1)
- **Ο** Αντικατάσταση ανεμιστήρα επεξεργ
- ΠΡΟΕΙΔΟΠΟΙΗΣΗ: Πριν από κάθε εργασία στο εσωτερικό του υπολογιστή σας, διαβάζετε τις οδηγίες για την ασφάλεια που εστάλησαν μαζί με τον<br>υπολογιστή σας. Για πρόσθετες πληροφορίες σχετικά με τις βέλτιστες πρακτικές ασφαλεία
- ΠΡΟΣΟΧΗ: Μόνο εξουσιοδοτημένος τεχνικός σέρβις επιτρέπεται να κάνει επισκευές στον υπολογιστή σας. Η εγγύησή σας δεν καλύπτει ζημιές<br>εξαιτίας εργασιών συντήρησης που δεν είναι εξουσιοδοτημένες από την Dell™.
- ΠΡΟΣΟΧΗ: Προς αποφυγή ηλεκτροστατικής εκκένωσης, γειωθείτε χρησιμοποιώντας μεταλλικό περικάρπιο γείωσης ή αγγίζοντας κατά διαστήματα<br>μια άβαφη μεταλλική επιφάνεια (όπως ένα σύνδεσμο στο πίσω μέρος τού υπολογιστή σας).
- ΠΡΟΣΟΧΗ: Για να μην προκληθεί ζημιά στην πλακέτα συστήματος, αφαιρέστε την κύρια μπαταρία (ανατρέξτε στην ενότητα <u>Αφαίρεση της</u><br><u>μπαταρίας</u>) [προτού εκτελέσετε οποιαδήποτε εργασία στο εσωτερικό τού υπολογιστή](file:///C:/data/systems/ins1110/gk/sm/removeba.htm#wp1185372).

## <span id="page-23-1"></span>**Αφαίρεση του ανεμιστήρα επεξεργαστή**

- 1. Ακολουθήστε τις διαδικασίες στην ενότητα [Πριν ξεκινήσετε](file:///C:/data/systems/ins1110/gk/sm/before.htm#wp1438061).
- 2. Αφαιρέστε την μπαταρία (ανατρέξτε στην ενότητα [Αφαίρεση της μπαταρίας](file:///C:/data/systems/ins1110/gk/sm/removeba.htm#wp1185372)).
- 3. Αφαιρέστε το πληκτρολόγιο (ανατρέξτε στην ενότητα [Αφαίρεση του πληκτρολογίου](file:///C:/data/systems/ins1110/gk/sm/keyboard.htm#wp1188497)).
- 4. Αφαιρέστε το στήριγμα παλάμης (ανατρέξτε στην ενότητα [Αφαίρεση του στηρίγματος παλάμης](file:///C:/data/systems/ins1110/gk/sm/palmrest.htm#wp1051070)).
- 5. Αποσυνδέστε το καλώδιο ηχείου από την υποδοχή καλωδίου ηχείου στην κάρτα I/O (ανατρέξτε στην ενότητα [Αφαίρεση των ηχείων](file:///C:/data/systems/ins1110/gk/sm/speaker.htm#wp1049934)).
- 6. Αφαιρέστε τη μονάδα σκληρού δίσκου (ανατρέξτε στην ενότητα [Αφαίρεση της μονάδας σκληρού δίσκου](file:///C:/data/systems/ins1110/gk/sm/hdd.htm#wp1184863)).
- 7. Αφαιρέστε τη μονάδα μνήμης (ανατρέξτε στην ενότητα [Αφαίρεση μονάδας μνήμης](file:///C:/data/systems/ins1110/gk/sm/memory.htm#wp1180211)).
- 8. Αφαιρέστε τη βάση του στηρίγματος παλάμης (ανατρέξτε στην ενότητα [Αφαίρεση της βάσης του στηρίγματος παλάμης](file:///C:/data/systems/ins1110/gk/sm/plmrstbr.htm#wp1129935)).
- 9. Αφαιρέστε τη βίδα που συγκρατεί τον ανεμιστήρα επεξεργαστή στη βάση του υπολογιστή.
- 10. Αποσυνδέστε το καλώδιο του ανεμιστήρα επεξεργαστή από την υποδοχή της πλακέτας συστήματος.

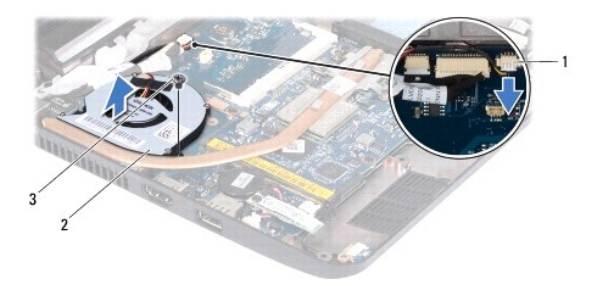

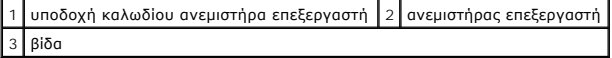

11. Ανασηκώστε και αφαιρέστε τον ανεμιστήρα επεξεργαστή και το καλώδιο από την πλακέτα συστήματος.

#### <span id="page-23-2"></span>**Αντικατάσταση ανεμιστήρα επεξεργαστή**

**ΣΗΜΕΙΩΣΗ:** Η διαδικασία αυτή προϋποθέτει ότι έχετε ήδη αφαιρέσει τον ανεμιστήρα επεξεργαστή και είστε έτοιμοι να τον επανατοποθετήσετε.

- 1. Ακολουθήστε τις διαδικασίες στην ενότητα [Πριν ξεκινήσετε](file:///C:/data/systems/ins1110/gk/sm/before.htm#wp1438061).
- 2. Τοποθετήστε τον ανεμιστήρα επεξεργαστή στην πλακέτα συστήματος.
- 3. Επανατοποθετήστε τη βίδα που συγκρατεί τον ανεμιστήρα επεξεργαστή στη βάση του υπολογιστή.
- 4. Συνδέστε το καλώδιο του ανεμιστήρα επεξεργαστή στην υποδοχή της πλακέτας συστήματος.
- 5. Επανατοποθετήστε τη βάση του στηρίγματος παλάμης (ανατρέξτε στην ενότητα [Επανατοποθέτηση της βάσης του στηρίγματος παλάμης](file:///C:/data/systems/ins1110/gk/sm/plmrstbr.htm#wp1148709)).
- 6. Επανατοποθετήστε τη μονάδα μνήμης (ανατρέξτε στην ενότητα [Επανατοποθέτηση της μονάδας μνήμης](file:///C:/data/systems/ins1110/gk/sm/memory.htm#wp1180290)).
- 7. Επανατοποθετήστε τη μονάδα σκληρού δίσκου (ανατρέξτε στην ενότητα [Αντικατάσταση της μονάδας σκληρού δίσκου](file:///C:/data/systems/ins1110/gk/sm/hdd.htm#wp1185130)).
- 8. Συνδέστε το καλώδιο ηχείου από την υποδοχή καλωδίου ηχείου στην κάρτα I/O (ανατρέξτε στην ενότητα [Επανατοποθέτηση των ηχείων](file:///C:/data/systems/ins1110/gk/sm/speaker.htm#wp1057498)).
- 9. Επανατοποθετήστε το στήριγμα παλάμης (ανατρέξτε στην ενότητα [Επανατοποθέτηση του στηρίγματος παλάμης](file:///C:/data/systems/ins1110/gk/sm/palmrest.htm#wp1056574)).
- 10. Επανατοποθετήστε το πληκτρολόγιο (ανατρέξτε στην ενότητα [Επανατοποθέτηση του πληκτρολογίου](file:///C:/data/systems/ins1110/gk/sm/keyboard.htm#wp1192026)).
- 11. Επανατοποθετήστε την μπαταρία (ανατρέξτε στην ενότητα [Αντικατάσταση της μπαταρίας](file:///C:/data/systems/ins1110/gk/sm/removeba.htm#wp1185330)).
- ΠΡΟΣΟΧΗ: Προτού θέσετε τον υπολογιστή σε λειτουργία, επανατοποθετήστε όλες τις βίδες και ελέγξτε μήπως έχει μείνει κάποια βίδα στο<br>εσωτερικό του. Σε αντίθετη περίπτωση, μπορεί να προκληθεί βλάβη στον υπολογιστή.

## <span id="page-25-0"></span>**Μονάδα σκληρού δίσκου**

- **Dell™ Inspiron™ 11 Εγχειρίδιο υπηρεσιών**
- [Αφαίρεση της μονάδας σκληρού δίσκου](#page-25-1)
- **Ο** Αντικατάσταση της μονάδας σκληρού δίκ
- $\mathbb{A}$ ΠΡΟΕΙΔΟΠΟΙΗΣΗ: Πριν από κάθε εργασία στο εσωτερικό του υπολογιστή σας, διαβάζετε τις οδηγίες για την ασφάλεια που εστάλησαν μαζί με τον<br>υπολογιστή σας. Για πρόσθετες πληροφορίες σχετικά με τις βέλτιστες πρακτικές ασφαλεία
- **ΠΡΟΕΙΔΟΠΟΙΗΣΗ: Αν αφαιρέσετε τη μονάδα σκληρού δίσκου από τον υπολογιστή ενόσω είναι ζεστός, μην αγγίξετε το μεταλλικό περίβλημά του.**   $\Lambda$
- ΠΡΟΣΟΧΗ: Μόνο εξουσιοδοτημένος τεχνικός σέρβις επιτρέπεται να κάνει επισκευές στον υπολογιστή σας. Βλάβες εξαιτίας σέρβις που δεν έχει<br>εξουσιοδοτηθεί από την Dell δεν καλύπτονται από την εγγύησή σας.
- ΠΡΟΣΟΧΗ: Για να μη χαθούν δεδομένα, σβήστε τον υπολογιστή σας (ανατρέξτε στην ενότητα <u>Τερματισμός της λειτουργίας του υπολογιστή σας</u>)<br>προτού αφαιρέσετε τη μονάδα σκληρού δίσκου. Μην αφαιρείτε τη μονάδα σκληρού δίσκου τη
- **ΠΡΟΣΟΧΗ: Οι μονάδες σκληρού δίσκου είναι εξαιρετικά εύθραυστες. Θα πρέπει να είστε προσεκτικοί στο χειρισμό τους.**
- ΠΡΟΣΟΧΗ: Για να μην προκληθεί ζημιά στην πλακέτα συστήματος, αφαιρέστε την κύρια μπαταρία (ανατρέξτε στην ενότητα <u>Αφαίρεση της</u><br>μπαταρίας) [προτού εκτελέσετε οποιαδήποτε εργασία στο εσωτερικό τού υπολογιστή](file:///C:/data/systems/ins1110/gk/sm/removeba.htm#wp1185372).
- **ΣΗΜΕΙΩΣΗ:** Η Dell δεν εγγυάται τη συμβατότητα μονάδων σκληρών δίσκων άλλων κατασκευαστών ούτε παρέχει υποστήριξη για αυτές.

Ø **ΣΗΜΕΙΩΣΗ**: Αν εγκαταστήσετε μονάδα σκληρού δίσκου άλλου κατασκευαστή και όχι της Dell, χρειάζεται να εγκαταστήσετε λειτουργικό σύστημα,<br>προγράμματα οδήγησης και βοηθητικές εφαρμογές στη νέα μονάδα σκληρού δίσκου (ανατρέξ

#### <span id="page-25-1"></span>**Αφαίρεση της μονάδας σκληρού δίσκου**

- 1. Ακολουθήστε τις διαδικασίες στην ενότητα [Πριν ξεκινήσετε](file:///C:/data/systems/ins1110/gk/sm/before.htm#wp1438061)
- 2. Αφαιρέστε την μπαταρία (ανατρέξτε στην ενότητα [Αφαίρεση της μπαταρίας](file:///C:/data/systems/ins1110/gk/sm/removeba.htm#wp1185372)).
- 3. Αφαιρέστε το πληκτρολόγιο (ανατρέξτε στην ενότητα [Αφαίρεση του πληκτρολογίου](file:///C:/data/systems/ins1110/gk/sm/keyboard.htm#wp1188497)).
- 4. Αφαιρέστε τις τρεις βίδες που συγκρατούν τη διάταξη της μονάδας σκληρού δίσκου πάνω στη βάση του υπολογιστή.
- 5. Τραβήξτε τη γλωττίδα απελευθέρωσης στο στήριγμα της μονάδας σκληρού δίσκου προς τα δεξιά για να αποσυνδέσετε τη διάταξη μονάδας σκληρού δίσκου από την ενδιάμεση διάταξη.

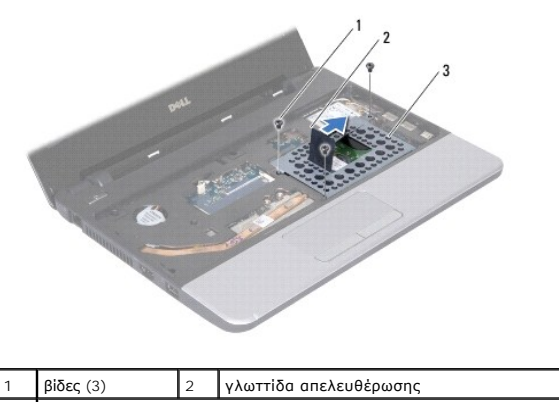

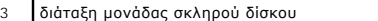

# ΠΡΟΣΟΧΗ: Όταν η μονάδα σκληρού δίσκου δεν βρίσκεται μέσα στον υπολογιστή, πρέπει να φυλάσσεται σε προστατευτική αντιστατική συσκευασία<br>(ανατρέξτε στην ενότητα "Προστασία από ηλεκτροστατική εκκένωση" στις οδηγίες ασφαλείας

6. Τραβήξτε τη γλωττίδα απελευθέρωσης στο στήριγμα της μονάδας σκληρού δίσκου για να ανασηκώσετε τη διάταξη μονάδας σκληρού δίσκου και να την αφαιρέσετε από το διαμέρισμα μονάδας σκληρού δίσκου όπως φαίνεται στην εικόνα.

<span id="page-26-0"></span>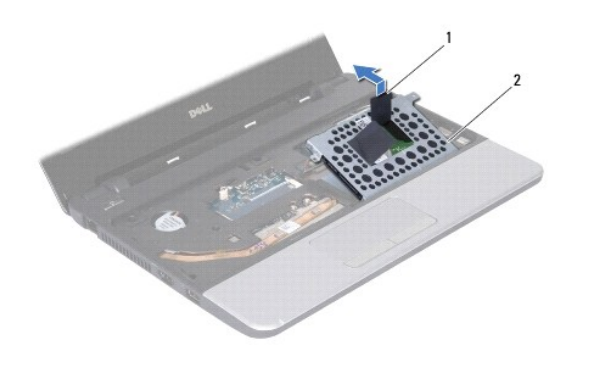

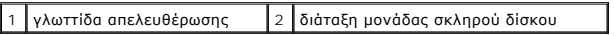

7. Αφαιρέστε τις τέσσερις βίδες που συγκρατούν το στήριγμα της μονάδας σκληρού δίσκου πάνω στη μονάδα και αφαιρέστε το στήριγμα.

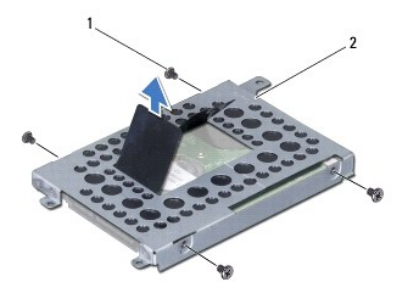

1 βίδες (4) 2 στήριγμα μονάδας σκληρού δίσκου

## <span id="page-26-1"></span>**Αντικατάσταση της μονάδας σκληρού δίσκου**

- 1. Ακολουθήστε τις διαδικασίες στην ενότητα [Πριν ξεκινήσετε](file:///C:/data/systems/ins1110/gk/sm/before.htm#wp1438061).
- 2. Αφαιρέστε τη νέα μονάδα σκληρού δίσκου από τη συσκευασία της. Φυλάξτε την αρχική συσκευασία για την αποθήκευση ή πιθανή αποστολή του σκληρού δίσκου.
- 3. Επανατοποθετήστε το βραχίονα στήριξης της μονάδας σκληρού δίσκου και τις τέσσερις βίδες που συγκρατούν το βραχίονα πάνω στη μονάδα σκληρού δίσκου.
- 4. Τοποθετήστε τη διάταξη της μονάδας σκληρού δίσκου μέσα στο διαμέρισμά της.
- 5. Ωθήστε τη διάταξη της μονάδας σκληρού δίσκου προς τα αριστερά μέχρι να εφαρμόσει πλήρως στην ενδιάμεση διάταξη.
- 6. Επανατοποθετήστε τις τρεις βίδες που συγκρατούν τη διάταξη της μονάδας σκληρού δίσκου πάνω στη βάση του υπολογιστή.
- 7. Επανατοποθετήστε το πληκτρολόγιο (ανατρέξτε στην ενότητα [Επανατοποθέτηση του πληκτρολογίου](file:///C:/data/systems/ins1110/gk/sm/keyboard.htm#wp1192026)).
- 8. Επανατοποθετήστε την μπαταρία (ανατρέξτε στην ενότητα <u>Αντικατάσταση της μπαταρίας</u>).
- ΠΡΟΣΟΧΗ: Προτού θέσετε τον υπολογιστή σε λειτουργία, επανατοποθετήστε όλες τις βίδες και ελέγξτε μήπως έχει μείνει κάποια βίδα στο<br>εσωτερικό του. Σε αντίθετη περίπτωση, μπορεί να προκληθεί βλάβη στον υπολογιστή.
- 9. Εγκαταστήστε με τον απαραίτητο τρόπο το λειτουργικό σύστημα του υπολογιστή σας. Ανατρέξτε στην ενότητα "Επαναφορά τού λειτουργικού σας συστήματος" στον *Οδηγό ρύθμισης*.
- 10. Εγκαταστήστε τα προγράμματα οδήγησης και τις βοηθητικές εφαρμογές που απαιτούνται για τη λειτουργία τού υπολογιστή σας. Ανατρέξτε στην ενότητα<br>Επανεγκατάσταση προγραμμάτων οδήγησης και βοηθητικών εφαρμογών" στον *Οδηγ*

#### <span id="page-28-0"></span>**Πληκτρολόγιο**

**Dell™ Inspiron™ 11 Εγχειρίδιο υπηρεσιών** 

- [Αφαίρεση του πληκτρολογίου](#page-28-1)
- Θ Επανατοποθέτηση του πληκτρ
- ΠΡΟΕΙΔΟΠΟΙΗΣΗ: Πριν από κάθε εργασία στο εσωτερικό του υπολογιστή σας, διαβάζετε τις οδηγίες για την ασφάλεια που εστάλησαν μαζί με τον<br>υπολογιστή σας. Για πρόσθετες πληροφορίες σχετικά με τις βέλτιστες πρακτικές ασφαλεία
- ΠΡΟΣΟΧΗ: Μόνο εξουσιοδοτημένος τεχνικός σέρβις επιτρέπεται να κάνει επισκευές στον υπολογιστή σας. Η εγγύησή σας δεν καλύπτει ζημιές<br>εξαιτίας εργασιών συντήρησης που δεν είναι εξουσιοδοτημένες από την Dell™.
- ΠΡΟΣΟΧΗ: Προς αποφυγή ηλεκτροστατικής εκκένωσης, γειωθείτε χρησιμοποιώντας μεταλλικό περικάρπιο γείωσης ή αγγίζοντας κατά διαστήματα<br>μια άβαφη μεταλλική επιφάνεια (όπως ένα σύνδεσμο στο πίσω μέρος τού υπολογιστή σας).
- ΠΡΟΣΟΧΗ: Για να μην προκληθεί ζημιά στην πλακέτα συστήματος, αφαιρέστε την κύρια μπαταρία (ανατρέξτε στην ενότητα <u>Αφαίρεση της</u><br><u>μπαταρίας</u>) [προτού εκτελέσετε οποιαδήποτε εργασία στο εσωτερικό τού υπολογιστή](file:///C:/data/systems/ins1110/gk/sm/removeba.htm#wp1185372).

#### <span id="page-28-1"></span>**Αφαίρεση του πληκτρολογίου**

- 1. Ακολουθήστε τις διαδικασίες στην ενότητα [Πριν ξεκινήσετε](file:///C:/data/systems/ins1110/gk/sm/before.htm#wp1438061).
- 2. Αφαιρέστε την μπαταρία (ανατρέξτε στην ενότητα [Αφαίρεση της μπαταρίας](file:///C:/data/systems/ins1110/gk/sm/removeba.htm#wp1185372)).
- 3. Αφαιρέστε τις τρεις βίδες που συγκρατούν το πληκτρολόγιο πάνω στη βάση του υπολογιστή.

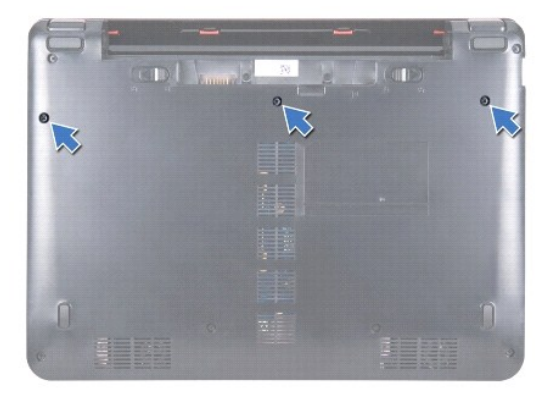

ΠΡΟΣΟΧΗ: Τα καλύμματα των πλήκτρων είναι εύθραυστα, φεύγουν εύκολα από τη θέση τους και η αντικατάστασή τους είναι χρονοβόρα. Η<br>αφαίρεση και ο χειρισμός τού πληκτρολογίου απαιτούν προσοχή.

**ΠΡΟΣΟΧΗ: Η αφαίρεση και ο χειρισμός τού πληκτρολογίου απαιτούν απόλυτη προσοχή. Αλλιώς, μπορεί να προκληθούν γρατζουνιές στην οθόνη.**

- 4. Γυρίστε ανάποδα τον υπολογιστή και ανοίξτε την οθόνη όσο το δυνατόν περισσότερο.
- 5. Τραβήξτε προς τα έξω την αριστερή πλευρά του πληκτρολογίου χρησιμοποιώντας μια πλαστική σφήνα. Τραβήξτε προσεκτικά την αριστερή πλευρά του<br>Επιληκτρολογίου και έπειτα τη δεξιά πλευρά έως ότου το αφαιρέσετε από τη βάση

<span id="page-29-0"></span>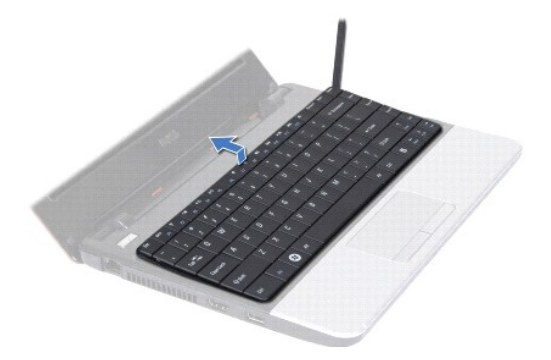

- 6. Σηκώστε προσεκτικά το πληκτρολόγιο έως ότου είναι ορατή η υποδοχή του καλωδίου πληκτρολογίου.
- 7. Χωρίς να τραβήξετε δυνατά το πληκτρολόγιο, κρατήστε το με κατεύθυνση προς την οθόνη.
- 8. Ανασηκώστε την ασφάλεια υποδοχής και τραβήξτε τη γλωττίδα απελευθέρωσης στο καλώδιο του πληκτρολογίου για να το αποσυνδέσετε από την υποδοχή της πλακέτας συστήματος.
- 9. Σηκώστε το πληκτρολόγιο από τη βάση του στηρίγματος παλάμης.

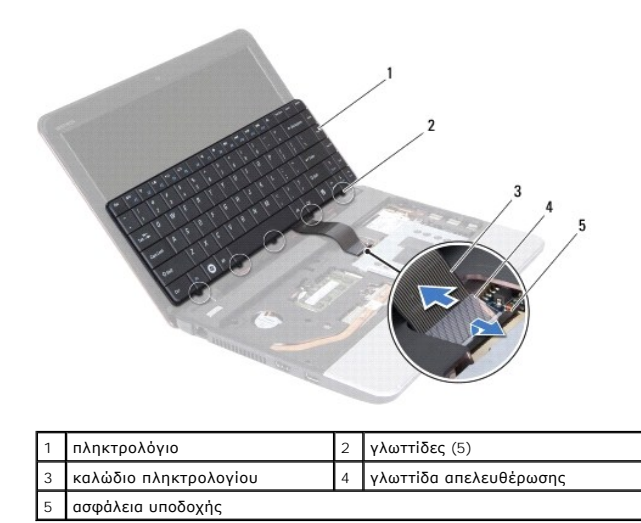

## <span id="page-29-1"></span>**Επανατοποθέτηση του πληκτρολογίου**

- 1. Ακολουθήστε τις διαδικασίες στην ενότητα [Πριν ξεκινήσετε](file:///C:/data/systems/ins1110/gk/sm/before.htm#wp1438061).
- 2. Περάστε συρτά το καλώδιο του πληκτρολογίου μέσα στην υποδοχή του πάνω στην πλακέτα συστήματος. Πιέστε την ασφάλεια του συνδέσμου για να στερεωθεί το καλώδιο πληκτρολογίου στην υποδοχή πλακέτας συστήματος.
- 3. Ευθυγραμμίστε τις γλωττίδες στο πληκτρολόγιο με τις υποδοχές στη βάση του στηρίγματος παλάμης και πιέστε προσεκτικά το πληκτρολόγιο για να το στερεώσετε στη θέση του.
- 4. Γυρίστε ανάποδα τον υπολογιστή και επανατοποθετήστε τις τρεις βίδες που συγκρατούν το πληκτρολόγιο στη βάση του υπολογιστή.
- 5. Επανατοποθετήστε την μπαταρία (ανατρέξτε στην ενότητα [Αντικατάσταση της μπαταρίας](file:///C:/data/systems/ins1110/gk/sm/removeba.htm#wp1185330)).
- ΠΡΟΣΟΧΗ: Προτού θέσετε τον υπολογιστή σε λειτουργία, επανατοποθετήστε όλες τις βίδες και ελέγξτε μήπως έχει μείνει κάποια βίδα στο<br>εσωτερικό του. Σε αντίθετη περίπτωση, μπορεί να προκληθεί βλάβη στον υπολογιστή.

[Επιστροφή στη σελίδα περιεχομένων](file:///C:/data/systems/ins1110/gk/sm/index.htm)

#### <span id="page-30-0"></span>**Πλακέτα LED**

**Dell™ Inspiron™ 11 Εγχειρίδιο υπηρεσιών** 

- [Αφαίρεση της πλακέτας](#page-30-1) LED
- [Επανατοποθέτηση της πλακέτας](#page-30-2) LED
- ΠΡΟΕΙΔΟΠΟΙΗΣΗ: Πριν από κάθε εργασία στο εσωτερικό του υπολογιστή σας, διαβάζετε τις οδηγίες για την ασφάλεια που εστάλησαν μαζί με τον<br>υπολογιστή σας. Για πρόσθετες πληροφορίες σχετικά με τις βέλτιστες πρακτικές ασφαλεία
- ΠΡΟΣΟΧΗ: Μόνο εξουσιοδοτημένος τεχνικός σέρβις επιτρέπεται να κάνει επισκευές στον υπολογιστή σας. Η εγγύησή σας δεν καλύπτει ζημιές<br>εξαιτίας εργασιών συντήρησης που δεν είναι εξουσιοδοτημένες από την Dell™.
- ΠΡΟΣΟΧΗ: Προς αποφυγή ηλεκτροστατικής εκκένωσης, γειωθείτε χρησιμοποιώντας μεταλλικό περικάρπιο γείωσης ή αγγίζοντας κατά διαστήματα<br>μια άβαφη μεταλλική επιφάνεια (όπως ένα σύνδεσμο στο πίσω μέρος τού υπολογιστή σας).

ΠΡΟΣΟΧΗ: Για να μην προκληθεί ζημιά στην πλακέτα συστήματος, αφαιρέστε την κύρια μπαταρία (ανατρέξτε στην ενότητα <u>Αφαίρεση της</u><br><u>μπαταρίας</u>) [προτού εκτελέσετε οποιαδήποτε εργασία στο εσωτερικό τού υπολογιστή](file:///C:/data/systems/ins1110/gk/sm/removeba.htm#wp1185372).

#### <span id="page-30-1"></span>**Αφαίρεση της πλακέτας LED**

- 1. Ακολουθήστε τις διαδικασίες στην ενότητα [Πριν ξεκινήσετε](file:///C:/data/systems/ins1110/gk/sm/before.htm#wp1438061).
- 2. Αφαιρέστε την μπαταρία (ανατρέξτε στην ενότητα [Αφαίρεση της μπαταρίας](file:///C:/data/systems/ins1110/gk/sm/removeba.htm#wp1185372)).
- 3. Αφαιρέστε το πληκτρολόγιο (ανατρέξτε στην ενότητα [Αφαίρεση του πληκτρολογίου](file:///C:/data/systems/ins1110/gk/sm/keyboard.htm#wp1188497)).
- 4. Αφαιρέστε το στήριγμα παλάμης (ανατρέξτε στην ενότητα [Αφαίρεση του στηρίγματος παλάμης](file:///C:/data/systems/ins1110/gk/sm/palmrest.htm#wp1051070)).
- 5. Αποσυνδέστε το καλώδιο ηχείου από την υποδοχή καλωδίου ηχείου στην κάρτα I/O (ανατρέξτε στην ενότητα [Αφαίρεση των ηχείων](file:///C:/data/systems/ins1110/gk/sm/speaker.htm#wp1049934)).
- 6. Αφαιρέστε τη μονάδα σκληρού δίσκου (ανατρέξτε στην ενότητα [Αφαίρεση της μονάδας σκληρού δίσκου](file:///C:/data/systems/ins1110/gk/sm/hdd.htm#wp1184863)).
- 7. Αφαιρέστε τη μονάδα μνήμης (ανατρέξτε στην ενότητα [Αφαίρεση μονάδας μνήμης](file:///C:/data/systems/ins1110/gk/sm/memory.htm#wp1180211)).
- 8. Αφαιρέστε τη βάση του στηρίγματος παλάμης (ανατρέξτε στην ενότητα [Αφαίρεση της βάσης του στηρίγματος παλάμης](file:///C:/data/systems/ins1110/gk/sm/plmrstbr.htm#wp1129935)).
- 9. Αποσυνδέστε το καλώδιο της πλακέτας LED από την υποδοχή της πλακέτας συστήματος.
- 10. Αφαιρέστε τη βίδα που συγκρατεί την πλακέτα LED στη βάση του υπολογιστή.
- 11. Ανασηκώστε την πλακέτα LED και αφαιρέστε την από τη βάση του υπολογιστή.

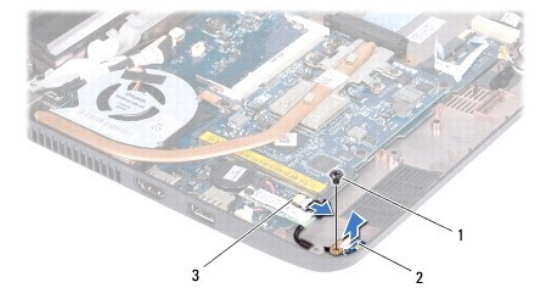

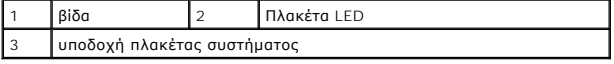

#### <span id="page-30-2"></span>**Επανατοποθέτηση της πλακέτας LED**

1. Ακολουθήστε τις διαδικασίες στην ενότητα [Πριν ξεκινήσετε](file:///C:/data/systems/ins1110/gk/sm/before.htm#wp1438061).

- 2. Τοποθετήστε την πλακέτα LED στη βάση του υπολογιστή.
- 3. Επανατοποθετήστε τη βίδα που συγκρατεί την πλακέτα LED στη βάση του υπολογιστή.
- 4. Συνδέστε το καλώδιο της πλακέτας LED στην υποδοχή της πλακέτας συστήματος.
- 5. Επανατοποθετήστε τη βάση του στηρίγματος παλάμης (ανατρέξτε στην ενότητα [Επανατοποθέτηση της βάσης του στηρίγματος παλάμης](file:///C:/data/systems/ins1110/gk/sm/plmrstbr.htm#wp1148709)).
- 6. Επανατοποθετήστε τη μονάδα μνήμης (ανατρέξτε στην ενότητα [Επανατοποθέτηση της μονάδας μνήμης](file:///C:/data/systems/ins1110/gk/sm/memory.htm#wp1180290)).
- 7. Επανατοποθετήστε τη μονάδα σκληρού δίσκου (ανατρέξτε στην ενότητα [Αντικατάσταση της μονάδας σκληρού δίσκου](file:///C:/data/systems/ins1110/gk/sm/hdd.htm#wp1185130)).
- 8. Συνδέστε το καλώδιο ηχείου στην υποδοχή καλωδίου ηχείου στην κάρτα I/O (ανατρέξτε στην ενότητα [Επανατοποθέτηση των ηχείων](file:///C:/data/systems/ins1110/gk/sm/speaker.htm#wp1057498)).
- 9. Επανατοποθετήστε το στήριγμα παλάμης (ανατρέξτε στην ενότητα [Επανατοποθέτηση του στηρίγματος παλάμης](file:///C:/data/systems/ins1110/gk/sm/palmrest.htm#wp1056574)).
- 10. Επανατοποθετήστε το πληκτρολόγιο (ανατρέξτε στην ενότητα [Επανατοποθέτηση του πληκτρολογίου](file:///C:/data/systems/ins1110/gk/sm/keyboard.htm#wp1192026)).
- 11. Επανατοποθετήστε την μπαταρία (ανατρέξτε στην ενότητα [Αντικατάσταση της μπαταρίας](file:///C:/data/systems/ins1110/gk/sm/removeba.htm#wp1185330)).

# ΠΡΟΣΟΧΗ: Προτού θέσετε τον υπολογιστή σε λειτουργία, επανατοποθετήστε όλες τις βίδες και ελέγξτε μήπως έχει μείνει κάποια βίδα στο<br>εσωτερικό του. Σε αντίθετη περίπτωση, μπορεί να προκληθεί βλάβη στον υπολογιστή.

# <span id="page-32-0"></span>**Μονάδα μνήμης**

**Dell™ Inspiron™ 11 Εγχειρίδιο υπηρεσιών** 

- [Αφαίρεση μονάδας μνήμης](#page-32-1)
- Θ Επανατοποθέτηση της μονάδας
- ΠΡΟΕΙΔΟΠΟΙΗΣΗ: Πριν από κάθε εργασία στο εσωτερικό του υπολογιστή σας, διαβάζετε τις οδηγίες για την ασφάλεια που εστάλησαν μαζί με τον<br>υπολογιστή σας. Για πρόσθετες πληροφορίες σχετικά με τις βέλτιστες πρακτικές ασφαλεία
- ΠΡΟΣΟΧΗ: Μόνο εξουσιοδοτημένος τεχνικός σέρβις επιτρέπεται να κάνει επισκευές στον υπολογιστή σας. Η εγγύησή σας δεν καλύπτει ζημιές<br>εξαιτίας εργασιών συντήρησης που δεν είναι εξουσιοδοτημένες από την Dell™.
- ΠΡΟΣΟΧΗ: Προς αποφυγή ηλεκτροστατικής εκκένωσης, γειωθείτε χρησιμοποιώντας μεταλλικό περικάρπιο γείωσης ή αγγίζοντας κατά διαστήματα<br>μια άβαφη μεταλλική επιφάνεια (όπως ένα σύνδεσμο στο πίσω μέρος τού υπολογιστή σας).

ΠΡΟΣΟΧΗ: Για να μην προκληθεί ζημιά στην πλακέτα συστήματος, αφαιρέστε την κύρια μπαταρία (ανατρέξτε στην ενότητα <u>Αφαίρεση της</u><br><u>μπαταρίας</u>) [προτού εκτελέσετε οποιαδήποτε εργασία στο εσωτερικό τού υπολογιστή](file:///C:/data/systems/ins1110/gk/sm/removeba.htm#wp1185372).

**ΣΗΜΕΙΩΣΗ:** Οι κάρτες επέκτασης μνήμης που αγοράζονται από την Dell καλύπτονται από την εγγύηση για τον υπολογιστή σας.

# <span id="page-32-1"></span>**Αφαίρεση μονάδας μνήμης**

- 1. Ακολουθήστε τις διαδικασίες στην ενότητα [Πριν ξεκινήσετε](file:///C:/data/systems/ins1110/gk/sm/before.htm#wp1438061).
- 2. Αφαιρέστε την μπαταρία (ανατρέξτε στην ενότητα [Αφαίρεση της μπαταρίας](file:///C:/data/systems/ins1110/gk/sm/removeba.htm#wp1185372)).
- 3. Αφαιρέστε το πληκτρολόγιο (ανατρέξτε στην ενότητα [Αφαίρεση του πληκτρολογίου](file:///C:/data/systems/ins1110/gk/sm/keyboard.htm#wp1188497)).
- **ΠΡΟΣΟΧΗ: Για να μην προκληθεί ζημιά στην υποδοχή της μονάδας μνήμης, μη χρησιμοποιείτε εργαλεία για να ανοίξετε τα κλιπ συγκράτησης της μονάδας.**
- 4. Χρησιμοποιήστε τις άκρες των δαχτύλων σας για να ανοίξετε προσεκτικά τα κλιπ συγκράτησης στην κάθε άκρη της υποδοχής της μονάδας μνήμης ώσπου να ανασηκωθεί η μονάδα.
- 5. Αφαιρέστε τη μονάδα μνήμης από την υποδοχή της.

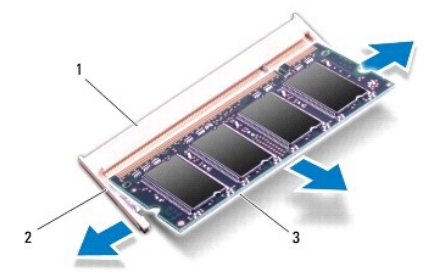

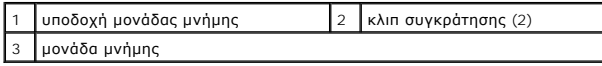

## <span id="page-32-2"></span>**Επανατοποθέτηση της μονάδας μνήμης**

- 1. Ακολουθήστε τις διαδικασίες στην ενότητα [Πριν ξεκινήσετε](file:///C:/data/systems/ins1110/gk/sm/before.htm#wp1438061).
- 2. Ευθυγραμμίστε την εγκοπή τής μονάδας μνήμης με τη γλωττίδα στην υποδοχή της.
- 3. Περάστε συρτά και σταθερά τη μονάδα μνήμης μέσα στην υποδοχή υπό γωνία 45 μοιρών και πιέστε την προς τα κάτω ωσότου κουμπώσει στη σωστή

θέση. Αν δεν ακουστεί το χαρακτηριστικό κλικ, αφαιρέστε τη μονάδα μνήμης και τοποθετήστε την ξανά.

**ΣΗΜΕΙΩΣΗ:** Αν η τοποθέτηση της μονάδας μνήμης δεν γίνει με τον ενδεδειγμένο τρόπο, μπορεί να μη γίνεται εκκίνηση του υπολογιστή.

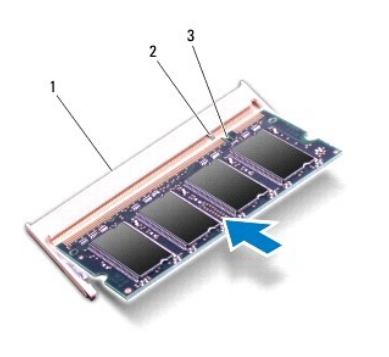

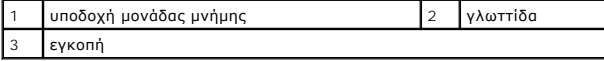

4. Επανατοποθετήστε το πληκτρολόγιο (ανατρέξτε στην ενότητα [Επανατοποθέτηση του πληκτρολογίου](file:///C:/data/systems/ins1110/gk/sm/keyboard.htm#wp1192026)).

5. Επανατοποθετήστε την μπαταρία (ανατρέξτε στην ενότητα [Αντικατάσταση της μπαταρίας](file:///C:/data/systems/ins1110/gk/sm/removeba.htm#wp1185330)).

ΠΡΟΣΟΧΗ: Προτού θέσετε τον υπολογιστή σε λειτουργία, επανατοποθετήστε όλες τις βίδες και ελέγξτε μήπως έχει μείνει κάποια βίδα στο<br>εσωτερικό του. Σε αντίθετη περίπτωση, μπορεί να προκληθεί βλάβη στον υπολογιστή.

6. Ενεργοποιήστε τον υπολογιστή.

Για να επιβεβαιώσετε το μέγεθος της μνήμης που είναι εγκατεστημένη στον υπολογιστή, κάντε κλικ στις επιλογές Start (**Έναρξη) ۞ → Help and Support**<br>(**Βοήθεια και Υποστήριξη**)→ Dell System Information (**Πληροφορίες συστήμα** 

# <span id="page-34-0"></span>**Ασύρματες κάρτες Mini-Card**

**Dell™ Inspiron™ 11 Εγχειρίδιο υπηρεσιών** 

- Κάρτα [WWAN](#page-34-1)
- [Κάρτα](#page-35-1) WLAN
- ΠΡΟΕΙΔΟΠΟΙΗΣΗ: Πριν από κάθε εργασία στο εσωτερικό του υπολογιστή σας, διαβάζετε τις οδηγίες για την ασφάλεια που εστάλησαν μαζί με τον<br>υπολογιστή σας. Για πρόσθετες πληροφορίες σχετικά με τις βέλτιστες πρακτικές ασφαλεία
- ΠΡΟΣΟΧΗ: Μόνο εξουσιοδοτημένος τεχνικός σέρβις επιτρέπεται να κάνει επισκευές στον υπολογιστή σας. Η εγγύησή σας δεν καλύπτει ζημιές<br>εξαιτίας εργασιών συντήρησης που δεν είναι εξουσιοδοτημένες από την Dell™.
- ΠΡΟΣΟΧΗ: Προς αποφυγή ηλεκτροστατικής εκκένωσης, γειωθείτε χρησιμοποιώντας μεταλλικό περικάρπιο γείωσης ή αγγίζοντας κατά διαστήματα<br>μια άβαφη μεταλλική επιφάνεια (όπως ένα σύνδεσμο στο πίσω μέρος τού υπολογιστή σας).

ΠΡΟΣΟΧΗ: Για να μην προκληθεί ζημιά στην πλακέτα συστήματος, αφαιρέστε την κύρια μπαταρία (ανατρέξτε στην ενότητα <u>Αφαίρεση της</u><br><u>μπαταρίας</u>) [προτού εκτελέσετε οποιαδήποτε εργασία στο εσωτερικό του υπολογιστή](file:///C:/data/systems/ins1110/gk/sm/removeba.htm#wp1185372).

**ΣΗΜΕΙΩΣΗ:** Η Dell δεν εγγυάται τη συμβατότητα καρτών Mini-Card άλλων κατασκευαστών ούτε παρέχει υποστήριξη για τις κάρτες αυτές.

Αν μαζί με τον υπολογιστή σας παραγγείλατε ασύρματη κάρτα Mini-Card, η εγκατάστασή της έχει ήδη γίνει.

Ο υπολογιστής σας υποστηρίζει δύο υποδοχές κάρτας Mini-Card - μία πλήρους μεγέθους και μία μισού μεγέθους.

- l μία υποδοχή για κάρτες Mini-Card μισού μήκους για WLAN
- l μία υποδοχή για κάρτες Mini-Card μισού μήκους για WWAN

**ΣΗΜΕΙΩΣΗ:** Ανάλογα με τη διαμόρφωση του συστήματος κατά την πώλησή του, στην υποδοχή κάρτας Mini-Card μπορεί να μην υπάρχει τοποθετημένη κάρτα Mini-Card.

#### <span id="page-34-1"></span>**Κάρτα WWAN**

#### **Αφαίρεση της κάρτας WWAN**

- 1. Ακολουθήστε τις διαδικασίες στην ενότητα [Πριν ξεκινήσετε](file:///C:/data/systems/ins1110/gk/sm/before.htm#wp1438061).
- 2. Αφαιρέστε την μπαταρία (ανατρέξτε στην ενότητα [Αφαίρεση της μπαταρίας](file:///C:/data/systems/ins1110/gk/sm/removeba.htm#wp1185372)).
- 3. Αφαιρέστε το πληκτρολόγιο (ανατρέξτε στην ενότητα [Αφαίρεση του πληκτρολογίου](file:///C:/data/systems/ins1110/gk/sm/keyboard.htm#wp1188497)).
- 4. Αποσυνδέστε τα καλώδια της κεραίας από την κάρτα WWAN.

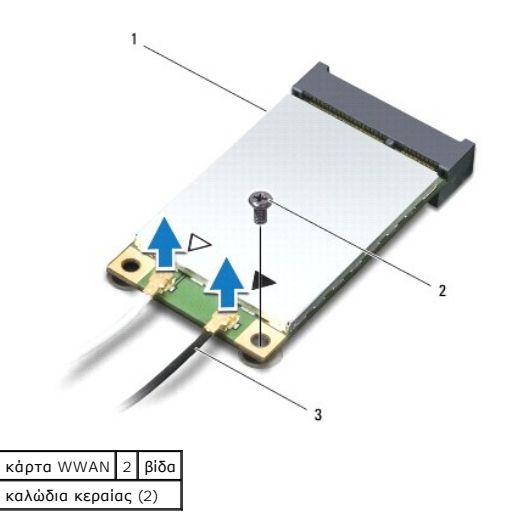

5. Αφαιρέστε τη βίδα που συγκρατεί την κάρτα WWAN πάνω στην πλακέτα συστήματος.

<span id="page-35-0"></span>6. Ανασηκώστε την κάρτα WWAN και αφαιρέστε την από την υποδοχή της στην πλακέτα συστήματος.

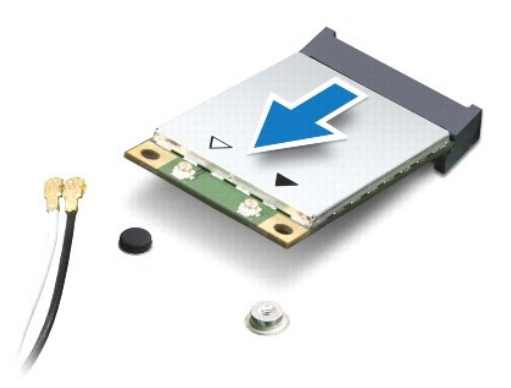

#### **Επανατοποθέτηση της κάρτας WWAN**

- 1. Ακολουθήστε τις διαδικασίες στην ενότητα [Πριν ξεκινήσετε](file:///C:/data/systems/ins1110/gk/sm/before.htm#wp1438061).
- 2. Βγάλτε τη νέα κάρτα WWAN από τη συσκευασία της.
- **ΠΡΟΣΟΧΗ: Πιέστε γερά και σταθερά για να μπει η κάρτα συρτά στη θέση της. Αν πιέσετε υπερβολικά δυνατά, μπορεί να προκληθεί ζημιά στην υποδοχή.**
- 3. Εισαγάγετε την υποδοχή της κάρτας WLAN υπό γωνία 45 μοιρών στην υποδοχή της πλακέτας συστήματος.
- 4. Πιέστε το άλλο άκρο της κάρτας WWAN προς τα κάτω στην πλακέτα συστήματος.
- 5. Επανατοποθετήστε τη βίδα που συγκρατεί την κάρτα WWAN πάνω στην πλακέτα συστήματος.
- 6. Συνδέστε τα κατάλληλα καλώδια κεραίας στην κάρτα WLAN που τοποθετείτε. Στον πίνακα που ακολουθεί παρατίθεται η χρωματική κωδικοποίηση των καλωδίων κεραίας για την κάρτα WWAN που υποστηρίζει ο υπολογιστής σας.

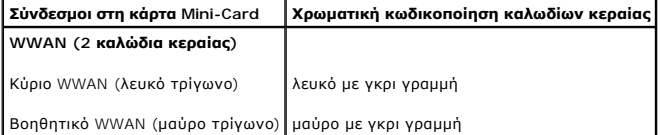

- 7. Επανατοποθετήστε το πληκτρολόγιο (ανατρέξτε στην ενότητα [Επανατοποθέτηση του πληκτρολογίου](file:///C:/data/systems/ins1110/gk/sm/keyboard.htm#wp1192026)).
- 8. Επανατοποθετήστε τη μπαταρία (ανατρέξτε στην ενότητα [Αντικατάσταση της μπαταρίας](file:///C:/data/systems/ins1110/gk/sm/removeba.htm#wp1185330)).
- ΠΡΟΣΟΧΗ: Προτού θέσετε τον υπολογιστή σε λειτουργία, επανατοποθετήστε όλες τις βίδες και ελέγξτε μήπως έχει μείνει κάποια βίδα στο<br>εσωτερικό του. Σε αντίθετη περίπτωση, μπορεί να προκληθεί βλάβη στον υπολογιστή.
- 9. Εγκαταστήστε τα προγράμματα οδήγησης και τις βοηθητικές εφαρμογές που απαιτούνται για τον υπολογιστή σας. Περισσότερες πληροφορίες παρέχει ο *Οδηγός τεχνολογίας Dell*.

**ΣΗΜΕΙΩΣΗ**: Εἀν εγκαθιστάτε μια κάρτα επικοινωνίας που προέρχεται από άλλη πηγή εκτός της Dell, πρέπει να εγκαταστήσετε τα κατάλληλα<br>προγράμματα οδήγησης και βοηθητικές εφαρμογές. Περισσότερες γενικές πληροφορίες για τα π

#### <span id="page-35-1"></span>**Κάρτα WLAN**

#### **Αφαίρεση της κάρτας WLAN**

1. Ακολουθήστε τις διαδικασίες στην ενότητα [Πριν ξεκινήσετε](file:///C:/data/systems/ins1110/gk/sm/before.htm#wp1438061).

- <span id="page-36-0"></span>2. Αφαιρέστε την μπαταρία (ανατρέξτε στην ενότητα [Αφαίρεση της μπαταρίας](file:///C:/data/systems/ins1110/gk/sm/removeba.htm#wp1185372)).
- 3. Αφαιρέστε το πληκτρολόγιο (ανατρέξτε στην ενότητα [Αφαίρεση του πληκτρολογίου](file:///C:/data/systems/ins1110/gk/sm/keyboard.htm#wp1188497)).
- 4. Αφαιρέστε το στήριγμα παλάμης (ανατρέξτε στην ενότητα [Αφαίρεση του στηρίγματος παλάμης](file:///C:/data/systems/ins1110/gk/sm/palmrest.htm#wp1051070)).
- 5. Αποσυνδέστε το καλώδιο των ηχείων από την υποδοχή του στην κάρτα I/O (ανατρέξτε στην ενότητα [Αφαίρεση των ηχείων](file:///C:/data/systems/ins1110/gk/sm/speaker.htm#wp1049934)).
- 6. Αφαιρέστε τη μονάδα σκληρού δίσκου (ανατρέξτε στην ενότητα [Αφαίρεση της μονάδας σκληρού δίσκου](file:///C:/data/systems/ins1110/gk/sm/hdd.htm#wp1184863)).
- 7. Αφαιρέστε τη μονάδα μνήμης (ανατρέξτε στην ενότητα [Αφαίρεση μονάδας μνήμης](file:///C:/data/systems/ins1110/gk/sm/memory.htm#wp1180211)).
- 8. Αφαιρέστε τη βάση του στηρίγματος παλάμης (ανατρέξτε στην ενότητα [Αφαίρεση της βάσης του στηρίγματος παλάμης](file:///C:/data/systems/ins1110/gk/sm/plmrstbr.htm#wp1129935)).
- 9. Αποσυνδέστε τα καλώδια της κεραίας από την κάρτα WLAN.

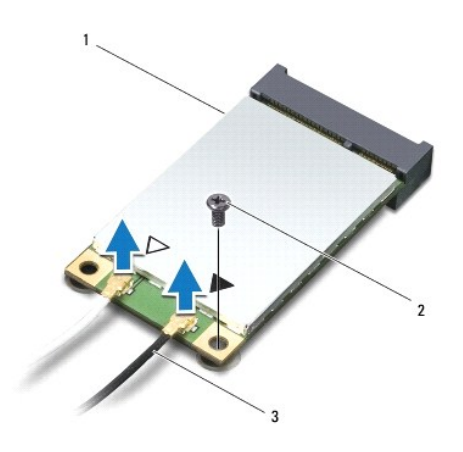

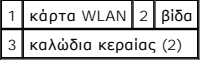

- 10. Αφαιρέστε τη βίδα που συγκρατεί την κάρτα WLAN στην πλακέτα συστήματος.
- 11. Ανασηκώστε την κάρτα WLAN και αφαιρέστε την από την υποδοχή της πλακέτας συστήματος.

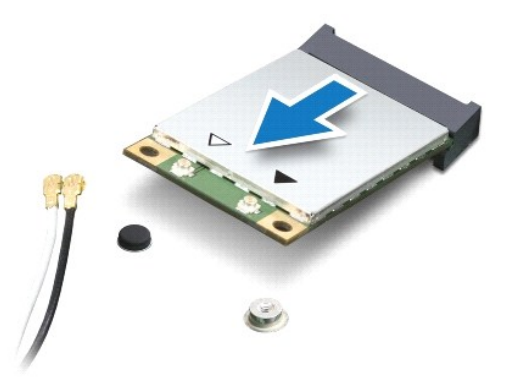

ΠΡΟΣΟΧΗ: Όταν η κάρτα Mini-Card δεν είναι τοποθετημένη στον υπολογιστή, φυλάξτε τη μέσα σε προστατευτική αντιστατική συσκευασία. Για<br>περισσότερες πληροφορίες, ανατρέξτε στην ενότητα "Προστασία από ηλεκτροστατικής εκφόρτισ

#### **Επανατοποθέτηση της κάρτας WLAN**

- 1. Ακολουθήστε τις διαδικασίες στην ενότητα [Πριν ξεκινήσετε](file:///C:/data/systems/ins1110/gk/sm/before.htm#wp1438061).
- 2. Αφαιρέστε τη νέα κάρτα WLAN από τη συσκευασία της.

**ΠΡΟΣΟΧΗ: Πιέστε γερά και σταθερά για να μπει η κάρτα συρτά στη θέση της. Αν πιέσετε υπερβολικά δυνατά, μπορεί να προκληθεί ζημιά στην υποδοχή.**

- 3. Εισαγάγετε την κάρτα WLAN υπό γωνία 45 μοιρών στην υποδοχή της πλακέτας συστήματος.
- 4. Πιέστε το άλλο άκρο της κάρτας WLAN προς τα κάτω στην πλακέτα συστήματος.
- 5. Επανατοποθετήστε τη βίδα που συγκρατεί την κάρτα WLAN στην πλακέτα συστήματος.
- 6. Συνδέστε τα κατάλληλα καλώδια κεραίας στην κάρτα WLAN που τοποθετείτε. Στον πίνακα που ακολουθεί παρατίθεται η χρωματική κωδικοποίηση των καλωδίων κεραίας για την κάρτα WLAN που υποστηρίζει ο υπολογιστής σας.

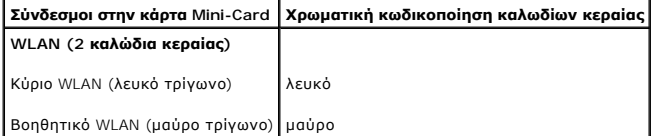

7. Επανατοποθετήστε τη βάση του στηρίγματος παλάμης (ανατρέξτε στην ενότητα <u>[Επανατοποθέτηση της βάσης του στηρίγματος παλάμης](file:///C:/data/systems/ins1110/gk/sm/plmrstbr.htm#wp1148709)</u>).

- 8. Επανατοποθετήστε τη μονάδα μνήμης (ανατρέξτε στην ενότητα [Επανατοποθέτηση της μονάδας μνήμης](file:///C:/data/systems/ins1110/gk/sm/memory.htm#wp1180290)).
- 9. Επανατοποθετήστε τη μονάδα σκληρού δίσκου (ανατρέξτε στην ενότητα [Αντικατάσταση της μονάδας σκληρού δίσκου](file:///C:/data/systems/ins1110/gk/sm/hdd.htm#wp1185130)).
- 10. Συνδέστε το καλώδιο των ηχείων στην υποδοχή του στην κάρτα I/O (ανατρέξτε στην ενότητα [Επανατοποθέτηση των ηχείων](file:///C:/data/systems/ins1110/gk/sm/speaker.htm#wp1057498)).
- 11. Επανατοποθετήστε το στήριγμα παλάμης (ανατρέξτε στην ενότητα [Επανατοποθέτηση του στηρίγματος παλάμης](file:///C:/data/systems/ins1110/gk/sm/palmrest.htm#wp1056574)).
- 12. Επανατοποθετήστε το πληκτρολόγιο (ανατρέξτε στην ενότητα [Επανατοποθέτηση του πληκτρολογίου](file:///C:/data/systems/ins1110/gk/sm/keyboard.htm#wp1192026)).
- 13. Επανατοποθετήστε την μπαταρία (ανατρέξτε στην ενότητα [Αντικατάσταση της μπαταρίας](file:///C:/data/systems/ins1110/gk/sm/removeba.htm#wp1185330)).
- ΠΡΟΣΟΧΗ: Προτού θέσετε τον υπολογιστή σε λειτουργία, επανατοποθετήστε όλες τις βίδες και ελέγξτε μήπως έχει μείνει κάποια βίδα στο<br>εσωτερικό του. Σε αντίθετη περίπτωση, μπορεί να προκληθεί βλάβη στον υπολογιστή.
- 14. Εγκαταστήστε τα προγράμματα οδήγησης και τις βοηθητικές εφαρμογές που απαιτούνται για τον υπολογιστή σας. Περισσότερες πληροφορίες παρέχει ο *Οδηγός τεχνολογίας Dell*.

**ΣΗΜΕΙΩΣΗ**: Εἀν εγκαθιστάτε μια κάρτα επικοινωνίας που προέρχεται από άλλη πηγή εκτός της Dell, πρέπει να εγκαταστήσετε τα κατάλληλα<br>προγράμματα οδήγησης και βοηθητικές εφαρμογές. Περισσότερες γενικές πληροφορίες για τα π

# <span id="page-38-0"></span>**Στήριγμα παλάμης**

**Dell™ Inspiron™ 11 Εγχειρίδιο υπηρεσιών** 

- [Αφαίρεση του στηρίγματος παλάμης](#page-38-1)
- [Επανατοποθέτηση του στηρίγματος παλάμης](#page-39-1)
- ΠΡΟΕΙΔΟΠΟΙΗΣΗ: Πριν από κάθε εργασία στο εσωτερικό του υπολογιστή σας, διαβάζετε τις οδηγίες για την ασφάλεια που εστάλησαν μαζί με τον<br>υπολογιστή σας. Για πρόσθετες πληροφορίες σχετικά με τις βέλτιστες πρακτικές ασφαλεία
- ΠΡΟΣΟΧΗ: Μόνο εξουσιοδοτημένος τεχνικός σέρβις επιτρέπεται να κάνει επισκευές στον υπολογιστή σας. Η εγγύησή σας δεν καλύπτει ζημιές<br>εξαιτίας εργασιών συντήρησης που δεν είναι εξουσιοδοτημένες από την Dell™.
- ΠΡΟΣΟΧΗ: Προς αποφυγή ηλεκτροστατικής εκκένωσης, γειωθείτε χρησιμοποιώντας μεταλλικό περικάρπιο γείωσης ή αγγίζοντας κατά διαστήματα<br>μια άβαφη μεταλλική επιφάνεια (όπως ένα σύνδεσμο στο πίσω μέρος τού υπολογιστή σας).
- ΠΡΟΣΟΧΗ: Για να μην προκληθεί ζημιά στην πλακέτα συστήματος, αφαιρέστε την κύρια μπαταρία (ανατρέξτε στην ενότητα <u>Αφαίρεση της</u><br><u>μπαταρίας</u>) [προτού εκτελέσετε οποιαδήποτε εργασία στο εσωτερικό τού υπολογιστή](file:///C:/data/systems/ins1110/gk/sm/removeba.htm#wp1185372).

## <span id="page-38-1"></span>**Αφαίρεση του στηρίγματος παλάμης**

- 1. Ακολουθήστε τις διαδικασίες στην ενότητα [Πριν ξεκινήσετε](file:///C:/data/systems/ins1110/gk/sm/before.htm#wp1438061).
- 2. Αφαιρέστε την μπαταρία (ανατρέξτε στην ενότητα [Αφαίρεση της μπαταρίας](file:///C:/data/systems/ins1110/gk/sm/removeba.htm#wp1185372)).
- 3. Αφαιρέστε τις δύο βίδες που συγκρατούν το στήριγμα παλάμης στη βάση του υπολογιστή.
- **ΠΡΟΣΟΧΗ: Αποσπάστε προσεκτικά το στήριγμα παλάμης από τη βάση του ώστε να μην υποστεί ζημιά.**

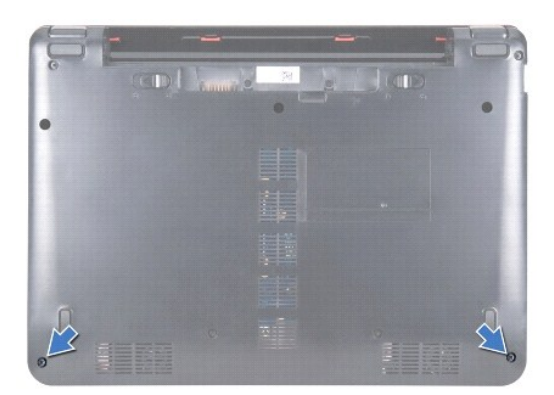

4. Γυρίστε ανάποδα τον υπολογιστή και αρχίζοντας από τη δεξιά ή την αριστερή πλευρά του στηρίγματος παλάμης, χρησιμοποιήστε τα δάκτυλά σας ή ένα<br>κατσαβίδι με επίπεδη μύτη για να αποσπάσετε το στήριγμα παλάμης από τη βάση

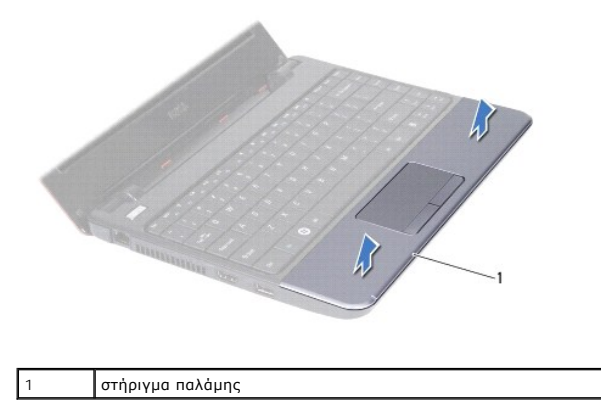

- <span id="page-39-0"></span>5. Μετακινήστε το στήριγμα παλάμης πάνω από το πληκτρολόγιο για να προσπελάσετε την υποδοχή καλωδίου της επιφάνειας αφής.
- 6. Απελευθερώστε την ασφάλεια υποδοχής που συγκρατεί το καλώδιο της επιφάνειας αφής.
- 7. Τραβήξτε τη γλωττίδα απελευθέρωσης στο καλώδιο της επιφάνειας αφής για να το αποσυνδέσετε από την υποδοχή του.
- 8. Ανασηκώστε το στήριγμα παλάμης και αφαιρέστε το από τον υπολογιστή.

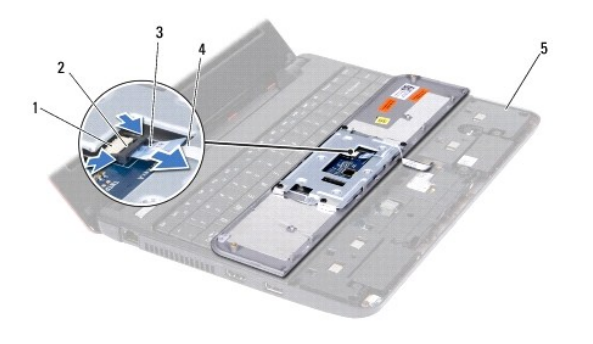

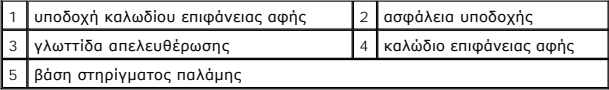

## <span id="page-39-1"></span>**Επανατοποθέτηση του στηρίγματος παλάμης**

- 1. Ακολουθήστε τις διαδικασίες στην ενότητα [Πριν ξεκινήσετε](file:///C:/data/systems/ins1110/gk/sm/before.htm#wp1438061).
- 2. Σπρώξτε το καλώδιο της επιφάνειας αφής στην υποδοχή του. Τραβήξτε προσεκτικά την ασφάλεια υποδοχής για να στερεώσετε το καλώδιο επιφάνειας αφής στην υποδοχή του.
- 3. Ευθυγραμμίστε το στήριγμα παλάμης πάνω στη βάση του και κουμπώστε το απαλά στη θέση του.
- 4. Γυρίστε τον υπολογιστή ανάποδα και επανατοποθετήστε τις δύο βίδες που συγκρατούν το κάλυμμα κεντρικών στοιχείων ελέγχου στη βάση του υπολογιστή.
- 5. Επανατοποθετήστε την μπαταρία (ανατρέξτε στην ενότητα [Αντικατάσταση της μπαταρίας](file:///C:/data/systems/ins1110/gk/sm/removeba.htm#wp1185330)).
- ΠΡΟΣΟΧΗ: Προτού θέσετε τον υπολογιστή σε λειτουργία, επανατοποθετήστε όλες τις βίδες και ελέγξτε μήπως έχει μείνει κάποια βίδα στο<br>εσωτερικό του. Σε αντίθετη περίπτωση, μπορεί να προκληθεί βλάβη στον υπολογιστή.

# <span id="page-40-0"></span>**Βάση στηρίγματος παλάμης**

**Dell™ Inspiron™ 11 Εγχειρίδιο υπηρεσιών** 

- [Αφαίρεση της βάσης του στηρίγματος παλάμης](#page-40-1)
- Θ Επανατοποθέτηση της βάσης του στηρίγματος
- ΠΡΟΕΙΔΟΠΟΙΗΣΗ: Πριν από κάθε εργασία στο εσωτερικό του υπολογιστή σας, διαβάζετε τις οδηγίες για την ασφάλεια που εστάλησαν μαζί με τον<br>υπολογιστή σας. Για πρόσθετες πληροφορίες σχετικά με τις βέλτιστες πρακτικές ασφαλεία
- ΠΡΟΣΟΧΗ: Μόνο εξουσιοδοτημένος τεχνικός σέρβις επιτρέπεται να κάνει επισκευές στον υπολογιστή σας. Η εγγύησή σας δεν καλύπτει ζημιές<br>εξαιτίας εργασιών συντήρησης που δεν είναι εξουσιοδοτημένες από την Dell™.
- ΠΡΟΣΟΧΗ: Προς αποφυγή ηλεκτροστατικής εκκένωσης, γειωθείτε χρησιμοποιώντας μεταλλικό περικάρπιο γείωσης ή αγγίζοντας κατά διαστήματα<br>μια άβαφη μεταλλική επιφάνεια (όπως ένα σύνδεσμο στο πίσω μέρος τού υπολογιστή σας).
- ΠΡΟΣΟΧΗ: Για να μην προκληθεί ζημιά στην πλακέτα συστήματος, αφαιρέστε την κύρια μπαταρία (ανατρέξτε στην ενότητα <u>Αφαίρεση της</u><br><u>μπαταρίας</u>) [προτού εκτελέσετε οποιαδήποτε εργασία στο εσωτερικό τού υπολογιστή](file:///C:/data/systems/ins1110/gk/sm/removeba.htm#wp1185372).

#### <span id="page-40-1"></span>**Αφαίρεση της βάσης του στηρίγματος παλάμης**

- 1. Ακολουθήστε τις διαδικασίες στην ενότητα [Πριν ξεκινήσετε](file:///C:/data/systems/ins1110/gk/sm/before.htm#wp1438061).
- 2. Αφαιρέστε την μπαταρία (ανατρέξτε στην ενότητα [Αφαίρεση της μπαταρίας](file:///C:/data/systems/ins1110/gk/sm/removeba.htm#wp1185372)).
- 3. Αφαιρέστε το πληκτρολόγιο (ανατρέξτε στην ενότητα [Αφαίρεση του πληκτρολογίου](file:///C:/data/systems/ins1110/gk/sm/keyboard.htm#wp1188497)).
- 4. Αφαιρέστε το στήριγμα παλάμης (ανατρέξτε στην ενότητα [Αφαίρεση του στηρίγματος παλάμης](file:///C:/data/systems/ins1110/gk/sm/palmrest.htm#wp1051070)).
- 5. Αφαιρέστε τα ηχεία (ανατρέξτε στην ενότητα [Αφαίρεση των ηχείων](file:///C:/data/systems/ins1110/gk/sm/speaker.htm#wp1049934)).
- 6. Αφαιρέστε τη μονάδα σκληρού δίσκου (ανατρέξτε στην ενότητα [Αφαίρεση της μονάδας σκληρού δίσκου](file:///C:/data/systems/ins1110/gk/sm/hdd.htm#wp1184863)).
- 7. Γυρίστε τον υπολογιστή ανάποδα και αφαιρέστε τις τέσσερις βίδες από τη βάση του υπολογιστή.

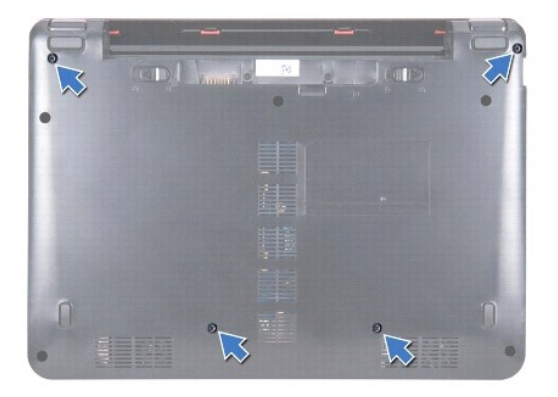

- 8. Γυρίστε τον υπολογιστή στην κανονική του θέση, ανοίξτε την οθόνη και αφαιρέστε τις τέσσερις βίδες που συγκρατούν τη βάση του στηρίγματος παλάμης<br>στη βάση του υπολογιστή.
- 9. Αποσυνδέστε το καλώδιο του κουμπιού τροφοδοσίας από την υποδοχή της πλακέτας συστήματος.

<span id="page-41-0"></span>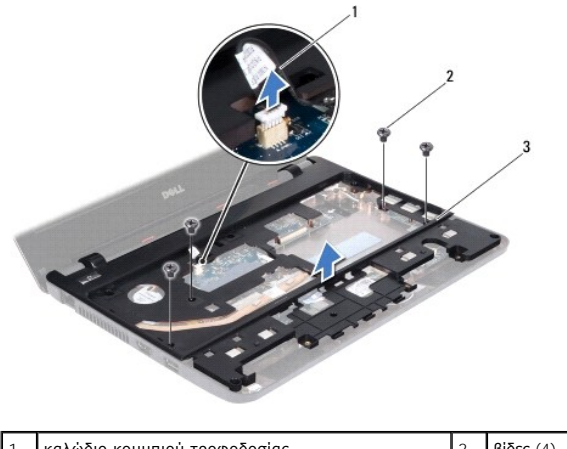

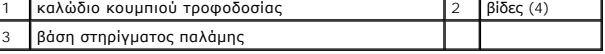

10. Ανασηκώστε το βραχίονα του στηρίγματος παλάμης και βγάλτε τον από τη βάση του υπολογιστή.

# <span id="page-41-1"></span>**Επανατοποθέτηση της βάσης του στηρίγματος παλάμης**

- 1. Ακολουθήστε τη διαδικασία που αναφέρεται στην ενότητα [Πριν ξεκινήσετε](file:///C:/data/systems/ins1110/gk/sm/before.htm#wp1438061).
- 2. Τοποθετήστε το βραχίονα του στηρίγματος παλάμης στη βάση τού υπολογιστή.
- 3. Επανατοποθετήστε τις τέσσερις βίδες που συγκρατούν τη βάση του στηρίγματος παλάμης στη βάση του υπολογιστή.
- 4. Συνδέστε το καλώδιο του κουμπιού τροφοδοσίας στην υποδοχή της πλακέτας συστήματος.
- 5. Γυρίστε τον υπολογιστή ανάποδα και επανατοποθετήστε τις τέσσερις βίδες που συγκρατούν τη βάση του στηρίγματος παλάμης στη βάση του υπολογιστή.
- 6. Επανατοποθετήστε τη μονάδα σκληρού δίσκου (ανατρέξτε στην ενότητα [Αντικατάσταση της μονάδας σκληρού δίσκου](file:///C:/data/systems/ins1110/gk/sm/hdd.htm#wp1185130)).
- 7. Επανατοποθετήστε τα ηχεία (ανατρέξτε στην ενότητα [Επανατοποθέτηση των ηχείων](file:///C:/data/systems/ins1110/gk/sm/speaker.htm#wp1057498)).
- 8. Επανατοποθετήστε το στήριγμα παλάμης (ανατρέξτε στην ενότητα [Επανατοποθέτηση του στηρίγματος παλάμης](file:///C:/data/systems/ins1110/gk/sm/palmrest.htm#wp1056574)).
- 9. Επανατοποθετήστε το πληκτρολόγιο (ανατρέξτε στην ενότητα [Επανατοποθέτηση του πληκτρολογίου](file:///C:/data/systems/ins1110/gk/sm/keyboard.htm#wp1192026)).
- 10. Επανατοποθετήστε την μπαταρία (ανατρέξτε στην ενότητα [Αντικατάσταση της μπαταρίας](file:///C:/data/systems/ins1110/gk/sm/removeba.htm#wp1185330)).
- ΠΡΟΣΟΧΗ: Προτού θέσετε τον υπολογιστή σε λειτουργία, επανατοποθετήστε όλες τις βίδες και ελέγξτε μήπως έχει μείνει κάποια βίδα στο<br>εσωτερικό του. Σε αντίθετη περίπτωση, μπορεί να προκληθεί βλάβη στον υπολογιστή.

#### <span id="page-42-0"></span>**Μπαταρία**

**Dell™ Inspiron™ 11 Εγχειρίδιο υπηρεσιών** 

- [Αφαίρεση της μπαταρίας](#page-42-1)
- Ο Αντικατάσταση της μπατα
- ΠΡΟΕΙΔΟΠΟΙΗΣΗ: Πριν από κάθε εργασία στο εσωτερικό του υπολογιστή σας, διαβάζετε τις οδηγίες για την ασφάλεια που εστάλησαν μαζί με τον<br>υπολογιστή σας. Για πρόσθετες πληροφορίες σχετικά με τις βέλτιστες πρακτικές ασφαλεία
- ΠΡΟΣΟΧΗ: Μόνο εξουσιοδοτημένος τεχνικός σέρβις επιτρέπεται να κάνει επισκευές στον υπολογιστή σας. Η εγγύησή σας δεν καλύπτει ζημιές<br>εξαιτίας εργασιών συντήρησης που δεν είναι εξουσιοδοτημένες από την Dell™.
- ΠΡΟΣΟΧΗ: Προς αποφυγή ηλεκτροστατικής εκκένωσης, γειωθείτε χρησιμοποιώντας μεταλλικό περικάρπιο γείωσης ή αγγίζοντας κατά διαστήματα<br>μια άβαφη μεταλλική επιφάνεια (όπως ένα σύνδεσμο στο πίσω μέρος τού υπολογιστή σας).
- ΠΡΟΣΟΧΗ: Για να μην προκληθεί ζημιά στην πλακέτα του συστήματος, πρέπει να αφαιρέσετε την μπαταρία από τη θήκη της προτού ξεκινήσετε τις<br>εργασίες στο εσωτερικό του υπολογιστή.

#### <span id="page-42-1"></span>**Αφαίρεση της μπαταρίας**

- 1. Ακολουθήστε τις διαδικασίες στην ενότητα [Πριν ξεκινήσετε](file:///C:/data/systems/ins1110/gk/sm/before.htm#wp1438061).
- 2. Γυρίστε ανάποδα τον υπολογιστή.
- 3. Σύρετε την ασφάλεια κλειδώματος και την ασφάλεια ξεκλειδώματος της μπαταρίας στη θέση ξεκλειδώματος.
- 4. Τραβήξτε προς τα πάνω την μπαταρία και βγάλτε την από την υποδοχή της.

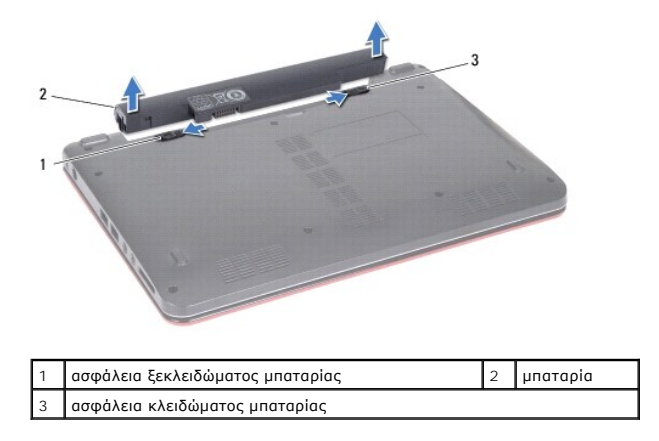

## <span id="page-42-2"></span>**Αντικατάσταση της μπαταρίας**

- ΠΡΟΣΟΧΗ: Για να μην προκληθεί βλάβη στον υπολογιστή, πρέπει να χρησιμοποιείτε μόνο την μπαταρία που είναι σχεδιασμένη για τον<br>συγκεκριμένο υπολογιστή Dell. Μη χρησιμοποιείτε μπαταρίες που είναι σχεδιασμένες για άλλους υπο
- 1. Ακολουθήστε τις διαδικασίες στην ενότητα [Πριν ξεκινήσετε](file:///C:/data/systems/ins1110/gk/sm/before.htm#wp1438061).
- 2. Ευθυγραμμίστε τις υποδοχές στη μπαταρία με τις γλωττίδες στο φατνίο της μπαταρίας.
- 3. Ωθήστε τη μπαταρία έως ότου ασφαλίσει στη θέση της.
- 4. Σύρετε την ασφάλεια κλειδώματος της μπαταρίας στη θέση κλειδώματος.

#### <span id="page-43-0"></span>**Δισκοειδής μπαταρία Dell™ Inspiron™ 11 Εγχειρίδιο υπηρεσιών**

- [Αφαίρεση της δισκοειδούς μπαταρίας](#page-43-1)
- Θ. Επανατοποθέτηση της δισκοειδούς μπ
- ΠΡΟΕΙΔΟΠΟΙΗΣΗ: Πριν από κάθε εργασία στο εσωτερικό του υπολογιστή σας, διαβάζετε τις οδηγίες για την ασφάλεια που εστάλησαν μαζί με τον<br>υπολογιστή σας. Για πρόσθετες πληροφορίες σχετικά με τις βέλτιστες πρακτικές ασφαλεία
- ΠΡΟΣΟΧΗ: Μόνο εξουσιοδοτημένος τεχνικός σέρβις επιτρέπεται να κάνει επισκευές στον υπολογιστή σας. Η εγγύησή σας δεν καλύπτει ζημιές<br>εξαιτίας εργασιών συντήρησης που δεν είναι εξουσιοδοτημένες από την Dell™.
- ΠΡΟΣΟΧΗ: Προς αποφυγή ηλεκτροστατικής εκκένωσης, γειωθείτε χρησιμοποιώντας μεταλλικό περικάρπιο γείωσης ή αγγίζοντας κατά διαστήματα<br>μια άβαφη μεταλλική επιφάνεια (όπως ένα σύνδεσμο στο πίσω μέρος τού υπολογιστή σας).

ΠΡΟΣΟΧΗ: Για να μην προκληθεί ζημιά στην πλακέτα συστήματος, αφαιρέστε την κύρια μπαταρία (ανατρέξτε στην ενότητα <u>Αφαίρεση της</u><br><u>μπαταρίας</u>) [προτού εκτελέσετε οποιαδήποτε εργασία στο εσωτερικό τού υπολογιστή](file:///C:/data/systems/ins1110/gk/sm/removeba.htm#wp1185372).

## <span id="page-43-1"></span>**Αφαίρεση της δισκοειδούς μπαταρίας**

- 1. Ακολουθήστε τις διαδικασίες στην ενότητα [Πριν ξεκινήσετε](file:///C:/data/systems/ins1110/gk/sm/before.htm#wp1438061).
- 2. Αφαιρέστε την μπαταρία (ανατρέξτε στην ενότητα [Αφαίρεση της μπαταρίας](file:///C:/data/systems/ins1110/gk/sm/removeba.htm#wp1185372)).
- 3. Αφαιρέστε το πληκτρολόγιο (ανατρέξτε στην ενότητα [Αφαίρεση του πληκτρολογίου](file:///C:/data/systems/ins1110/gk/sm/keyboard.htm#wp1188497)).
- 4. Αφαιρέστε το στήριγμα παλάμης (ανατρέξτε στην ενότητα [Αφαίρεση του στηρίγματος παλάμης](file:///C:/data/systems/ins1110/gk/sm/palmrest.htm#wp1051070)).
- 5. Αποσυνδέστε το καλώδιο των ηχείων από την υποδοχή του στην κάρτα I/O (ανατρέξτε στην ενότητα [Αφαίρεση των ηχείων](file:///C:/data/systems/ins1110/gk/sm/speaker.htm#wp1049934)).
- 6. Αφαιρέστε τη μονάδα σκληρού δίσκου (ανατρέξτε στην ενότητα [Αφαίρεση της μονάδας σκληρού δίσκου](file:///C:/data/systems/ins1110/gk/sm/hdd.htm#wp1184863)).
- 7. Αφαιρέστε τη μονάδα μνήμης (ανατρέξτε στην ενότητα [Αφαίρεση μονάδας μνήμης](file:///C:/data/systems/ins1110/gk/sm/memory.htm#wp1180211)).
- 8. Αφαιρέστε τη βάση του στηρίγματος παλάμης (ανατρέξτε στην ενότητα [Αφαίρεση της βάσης του στηρίγματος παλάμης](file:///C:/data/systems/ins1110/gk/sm/plmrstbr.htm#wp1129935)).
- 9. Αφαιρέστε την κάρτα Bluetooth (ανατρέξτε στην ενότητα [Αφαίρεση της κάρτας](file:///C:/data/systems/ins1110/gk/sm/btooth.htm#wp1183032) Bluetooth).
- 10. Αποσυνδέστε το καλώδιο της δισκοειδούς μπαταρίας από την υποδοχή του στην κάρτα συστήματος.
- 11. Η δισκοειδής μπαταρία είναι στερεωμένη με κόλλα στην πλακέτα συστήματος. Με μια πλαστική σφήνα αφαιρέστε τη δισκοειδή μπαταρία από την πλακέτα συστήματος.

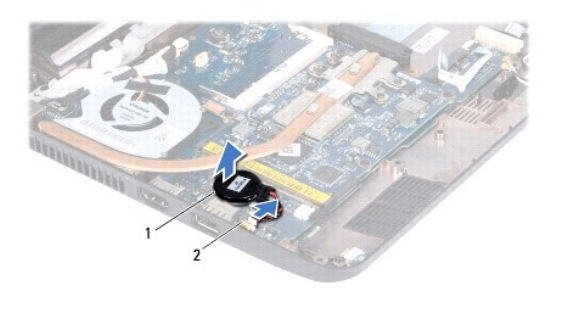

1 δισκοειδής μπαταρία 2 υποδοχή πλακέτας συστήματος

#### <span id="page-43-2"></span>**Επανατοποθέτηση της δισκοειδούς μπαταρίας**

- 1. Ακολουθήστε τις διαδικασίες στην ενότητα [Πριν ξεκινήσετε](file:///C:/data/systems/ins1110/gk/sm/before.htm#wp1438061).
- 2. Αφαιρέστε το αυτοκόλλητο από τη δισκοειδή μπαταρία και κολλήστε το στην πλακέτα συστήματος.
- 3. Συνδέστε το καλώδιο της δισκοειδούς μπαταρίας από την υποδοχή του στην κάρτα συστήματος.
- 4. Επανατοποθετήστε την κάρτα Bluetooth (ανατρέξτε στην ενότητα [Επανατοποθέτηση της κάρτας](file:///C:/data/systems/ins1110/gk/sm/btooth.htm#wp1182963) Bluetooth).
- 5. Επανατοποθετήστε τη βάση του στηρίγματος παλάμης (ανατρέξτε στην ενότητα [Επανατοποθέτηση της βάσης του στηρίγματος παλάμης](file:///C:/data/systems/ins1110/gk/sm/plmrstbr.htm#wp1148709)).
- 6. Επανατοποθετήστε τη μονάδα μνήμης (ανατρέξτε στην ενότητα [Επανατοποθέτηση της μονάδας μνήμης](file:///C:/data/systems/ins1110/gk/sm/memory.htm#wp1180290)).
- 7. Επανατοποθετήστε τη μονάδα σκληρού δίσκου (ανατρέξτε στην ενότητα <u>[Αντικατάσταση της μονάδας σκληρού δίσκου](file:///C:/data/systems/ins1110/gk/sm/hdd.htm#wp1185130)</u>).
- 8. Συνδέστε το καλώδιο των ηχείων στην υποδοχή του στην κάρτα I/O (ανατρέξτε στην ενότητα [Επανατοποθέτηση των ηχείων](file:///C:/data/systems/ins1110/gk/sm/speaker.htm#wp1057498)).
- 9. Επανατοποθετήστε το στήριγμα παλάμης (ανατρέξτε στην ενότητα [Επανατοποθέτηση του στηρίγματος παλάμης](file:///C:/data/systems/ins1110/gk/sm/palmrest.htm#wp1056574)).
- 10. Επανατοποθετήστε το πληκτρολόγιο (ανατρέξτε στην ενότητα [Επανατοποθέτηση του πληκτρολογίου](file:///C:/data/systems/ins1110/gk/sm/keyboard.htm#wp1192026)).
- 11. Επανατοποθετήστε την μπαταρία (ανατρέξτε στην ενότητα [Αντικατάσταση της μπαταρίας](file:///C:/data/systems/ins1110/gk/sm/removeba.htm#wp1185330)).
- ΠΡΟΣΟΧΗ: Προτού θέσετε τον υπολογιστή σε λειτουργία, επανατοποθετήστε όλες τις βίδες και ελέγξτε μήπως έχει μείνει κάποια βίδα στο<br>εσωτερικό του. Σε αντίθετη περίπτωση, μπορεί να προκληθεί βλάβη στον υπολογιστή.

<span id="page-45-0"></span>**Κάρτα I/O Dell™ Inspiron™ 11 Εγχειρίδιο υπηρεσιών** 

- [Αφαίρεση της κάρτας](#page-45-1) I/O
- Θ Επανατοποθέτηση της κάρτ
- ΠΡΟΕΙΔΟΠΟΙΗΣΗ: Πριν από κάθε εργασία στο εσωτερικό του υπολογιστή σας, διαβάζετε τις οδηγίες για την ασφάλεια που εστάλησαν μαζί με τον<br>υπολογιστή σας. Για πρόσθετες πληροφορίες σχετικά με τις βέλτιστες πρακτικές ασφαλεία
- ΠΡΟΣΟΧΗ: Μόνο εξουσιοδοτημένος τεχνικός σέρβις επιτρέπεται να κάνει επισκευές στον υπολογιστή σας. Η εγγύησή σας δεν καλύπτει ζημιές<br>εξαιτίας εργασιών συντήρησης που δεν είναι εξουσιοδοτημένες από την Dell™.
- ΠΡΟΣΟΧΗ: Προς αποφυγή ηλεκτροστατικής εκκένωσης, γειωθείτε χρησιμοποιώντας μεταλλικό περικάρπιο γείωσης ή αγγίζοντας κατά διαστήματα<br>μια άβαφη μεταλλική επιφάνεια (όπως ένα σύνδεσμο στο πίσω μέρος τού υπολογιστή σας).
- ΠΡΟΣΟΧΗ: Για να μην προκληθεί ζημιά στην πλακέτα συστήματος, αφαιρέστε την κύρια μπαταρία (ανατρέξτε στην ενότητα <u>Αφαίρεση της</u><br><u>μπαταρίας</u>) [προτού εκτελέσετε οποιαδήποτε εργασία στο εσωτερικό τού υπολογιστή](file:///C:/data/systems/ins1110/gk/sm/removeba.htm#wp1185372).

#### <span id="page-45-1"></span>**Αφαίρεση της κάρτας I/O**

- 1. Ακολουθήστε τις διαδικασίες στην ενότητα [Πριν ξεκινήσετε](file:///C:/data/systems/ins1110/gk/sm/before.htm#wp1438061).
- 2. Αφαιρέστε την μπαταρία (ανατρέξτε στην ενότητα [Αφαίρεση της μπαταρίας](file:///C:/data/systems/ins1110/gk/sm/removeba.htm#wp1185372)).
- 3. Αφαιρέστε το πληκτρολόγιο (ανατρέξτε στην ενότητα [Αφαίρεση του πληκτρολογίου](file:///C:/data/systems/ins1110/gk/sm/keyboard.htm#wp1188497)).
- 4. Αφαιρέστε το στήριγμα παλάμης (ανατρέξτε στην ενότητα [Αφαίρεση του στηρίγματος παλάμης](file:///C:/data/systems/ins1110/gk/sm/palmrest.htm#wp1051070)).
- 5. Αποσυνδέστε το καλώδιο των ηχείων από την υποδοχή του στην κάρτα I/O (ανατρέξτε στην ενότητα [Αφαίρεση των ηχείων](file:///C:/data/systems/ins1110/gk/sm/speaker.htm#wp1049934)).
- 6. Αφαιρέστε τη μονάδα σκληρού δίσκου (ανατρέξτε στην ενότητα [Αφαίρεση της μονάδας σκληρού δίσκου](file:///C:/data/systems/ins1110/gk/sm/hdd.htm#wp1184863)).
- 7. Αφαιρέστε τη μονάδα μνήμης (ανατρέξτε στην ενότητα [Αφαίρεση μονάδας μνήμης](file:///C:/data/systems/ins1110/gk/sm/memory.htm#wp1180211)).
- 8. Αφαιρέστε τη βάση του στηρίγματος παλάμης (ανατρέξτε στην ενότητα [Αφαίρεση της βάσης του στηρίγματος παλάμης](file:///C:/data/systems/ins1110/gk/sm/plmrstbr.htm#wp1129935)).

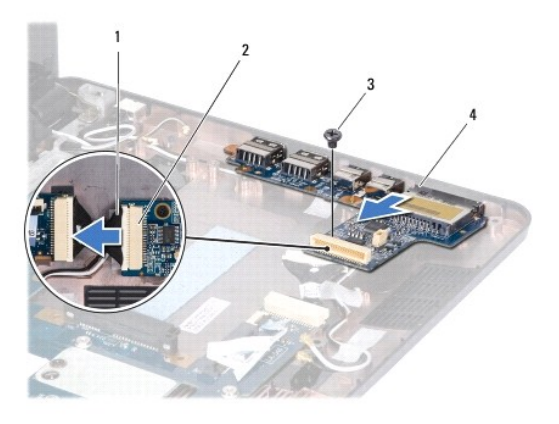

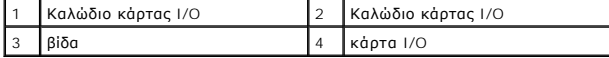

- 9. Αφαιρέστε τη βίδα που συγκρατεί την κάρτα I/O στη βάση του υπολογιστή.
- 10. Αποσυνδέστε το καλώδιο της κάρτας I/O από την υποδοχή του.
- 11. Ανασηκώστε την κάρτα I/O και αφαιρέστε την από τη βάση του υπολογιστή.

#### <span id="page-46-1"></span><span id="page-46-0"></span>**Επανατοποθέτηση της κάρτας I/O**

- 1. Ακολουθήστε τις διαδικασίες στην ενότητα [Πριν ξεκινήσετε](file:///C:/data/systems/ins1110/gk/sm/before.htm#wp1438061).
- 2. Ευθυγραμμίστε τις υποδοχές στην κάρτα I/O με τις υποδοχές στη βάση του υπολογιστή.
- 3. Επανατοποθετήστε τη βίδα που συγκρατεί την κάρτα I/O στη βάση του υπολογιστή.
- 4. Συνδέστε το καλώδιο της κάρτας I/O στην υποδοχή του.
- 5. Επανατοποθετήστε τη βάση του στηρίγματος παλάμης (ανατρέξτε στην ενότητα [Επανατοποθέτηση της βάσης του στηρίγματος παλάμης](file:///C:/data/systems/ins1110/gk/sm/plmrstbr.htm#wp1148709)).
- 6. Επανατοποθετήστε τη μονάδα μνήμης (ανατρέξτε στην ενότητα [Επανατοποθέτηση της μονάδας μνήμης](file:///C:/data/systems/ins1110/gk/sm/memory.htm#wp1180290)).
- 7. Επανατοποθετήστε τη μονάδα σκληρού δίσκου (ανατρέξτε στην ενότητα <u>[Αντικατάσταση της μονάδας σκληρού δίσκου](file:///C:/data/systems/ins1110/gk/sm/hdd.htm#wp1185130)</u>).
- 8. Συνδέστε το καλώδιο των ηχείων στην υποδοχή του στην κάρτα I/O (ανατρέξτε στην ενότητα [Επανατοποθέτηση των ηχείων](file:///C:/data/systems/ins1110/gk/sm/speaker.htm#wp1057498)).
- 9. Επανατοποθετήστε το στήριγμα παλάμης (ανατρέξτε στην ενότητα [Επανατοποθέτηση του στηρίγματος παλάμης](file:///C:/data/systems/ins1110/gk/sm/palmrest.htm#wp1056574)).
- 10. Επανατοποθετήστε το πληκτρολόγιο (ανατρέξτε στην ενότητα [Επανατοποθέτηση του πληκτρολογίου](file:///C:/data/systems/ins1110/gk/sm/keyboard.htm#wp1192026)).
- 11. Επανατοποθετήστε την μπαταρία (ανατρέξτε στην ενότητα [Αντικατάσταση της μπαταρίας](file:///C:/data/systems/ins1110/gk/sm/removeba.htm#wp1185330)).
- ΠΡΟΣΟΧΗ: Προτού θέσετε τον υπολογιστή σε λειτουργία, επανατοποθετήστε όλες τις βίδες και ελέγξτε μήπως έχει μείνει κάποια βίδα στο<br>εσωτερικό του. Σε αντίθετη περίπτωση, μπορεί να προκληθεί βλάβη στον υπολογιστή.

#### <span id="page-47-0"></span>**Ηχεία**

#### **Dell™ Inspiron™ 11 Εγχειρίδιο υπηρεσιών**

- [Αφαίρεση των ηχείων](#page-47-1)
- Θ Επανατοποθέτηση
- ΠΡΟΕΙΔΟΠΟΙΗΣΗ: Πριν από κάθε εργασία στο εσωτερικό του υπολογιστή σας, διαβάζετε τις οδηγίες για την ασφάλεια που εστάλησαν μαζί με τον<br>υπολογιστή σας. Για πρόσθετες πληροφορίες σχετικά με τις βέλτιστες πρακτικές ασφαλεία
- ΠΡΟΣΟΧΗ: Μόνο εξουσιοδοτημένος τεχνικός σέρβις επιτρέπεται να κάνει επισκευές στον υπολογιστή σας. Η εγγύησή σας δεν καλύπτει ζημιές<br>εξαιτίας εργασιών συντήρησης που δεν είναι εξουσιοδοτημένες από την Dell™.
- ΠΡΟΣΟΧΗ: Προς αποφυγή ηλεκτροστατικής εκκένωσης, γειωθείτε χρησιμοποιώντας μεταλλικό περικάρπιο γείωσης ή αγγίζοντας κατά διαστήματα<br>μια άβαφη μεταλλική επιφάνεια (όπως ένα σύνδεσμο στο πίσω μέρος τού υπολογιστή σας).
- ΠΡΟΣΟΧΗ: Για να μην προκληθεί ζημιά στην πλακέτα συστήματος, αφαιρέστε την κύρια μπαταρία (ανατρέξτε στην ενότητα <u>Αφαίρεση της</u><br><u>μπαταρίας</u>) [προτού εκτελέσετε οποιαδήποτε εργασία στο εσωτερικό τού υπολογιστή](file:///C:/data/systems/ins1110/gk/sm/removeba.htm#wp1185372).

#### <span id="page-47-1"></span>**Αφαίρεση των ηχείων**

- 1. Ακολουθήστε τις διαδικασίες στην ενότητα [Πριν ξεκινήσετε](file:///C:/data/systems/ins1110/gk/sm/before.htm#wp1438061).
- 2. Αφαιρέστε την μπαταρία (ανατρέξτε στην ενότητα [Αφαίρεση της μπαταρίας](file:///C:/data/systems/ins1110/gk/sm/removeba.htm#wp1185372)).
- 3. Αφαιρέστε το στήριγμα παλάμης (ανατρέξτε στην ενότητα [Αφαίρεση του στηρίγματος παλάμης](file:///C:/data/systems/ins1110/gk/sm/palmrest.htm#wp1051070)).
- 4. Αποσυνδέστε το καλώδιο των ηχείων από την υποδοχή του στην κάρτα I/O.
- 5. Σημειώστε τη διαδρομή των καλωδίων και κατόπιν αποσυνδέστε προσεκτικά τα καλώδια των ηχείων από τους οδηγούς τους.
- 6. Αφαιρέστε τις τέσσερις βίδες (δύο σε κάθε πλευρά) που συγκρατούν τα ηχεία στη βάση του στηρίγματος παλάμης.

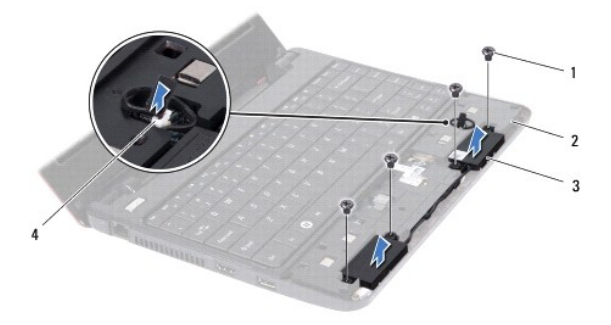

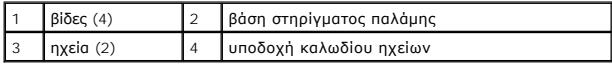

7. Ανασηκώστε τα ηχεία από τη βάση του στηρίγματος παλάμης.

#### <span id="page-47-2"></span>**Επανατοποθέτηση των ηχείων**

- 1. Ακολουθήστε τις διαδικασίες στην ενότητα [Πριν ξεκινήσετε](file:///C:/data/systems/ins1110/gk/sm/before.htm#wp1438061).
- 2. Τοποθετήστε τα ηχεία πάνω στη βάση του στηρίγματος παλάμης.
- 3. Επανατοποθετήστε τις τέσσερις βίδες (δύο σε κάθε πλευρά) που συγκρατούν τα ηχεία στη βάση του στηρίγματος παλάμης.
- 4. Περάστε το καλώδιο των ηχείων μέσα από τους οδηγούς του.
- 5. Συνδέστε το καλώδιο των ηχείων από την υποδοχή του στην κάρτα I/O.
- 6. Επανατοποθετήστε το στήριγμα παλάμης (ανατρέξτε στην ενότητα [Επανατοποθέτηση του στηρίγματος παλάμης](file:///C:/data/systems/ins1110/gk/sm/palmrest.htm#wp1056574)).
- 7. Επανατοποθετήστε την μπαταρία (ανατρέξτε στην ενότητα <u>Αντικατάσταση της μπαταρίας</u>).

ΠΡΟΣΟΧΗ: Προτού θέσετε τον υπολογιστή σε λειτουργία, επανατοποθετήστε όλες τις βίδες και ελέγξτε μήπως έχει μείνει κάποια βίδα στο<br>εσωτερικό του. Σε αντίθετη περίπτωση, μπορεί να προκληθεί βλάβη στον υπολογιστή.

#### <span id="page-49-0"></span>**Κάρτα συστήματος Dell™ Inspiron™ 11 Εγχειρίδιο υπηρεσιών**

- [Αφαίρεση της πλακέτας συστήματος](#page-49-1)
- Θ Επανατοποθέτηση της κάρτας
- [Καθορισμός τιμών μητρώου για το πληκτρολόγιο](#page-51-0)
- ΠΡΟΕΙΔΟΠΟΙΗΣΗ: Πριν από κάθε εργασία στο εσωτερικό του υπολογιστή σας, διαβάζετε τις οδηγίες για την ασφάλεια που εστάλησαν μαζί με τον<br>υπολογιστή σας. Για πρόσθετες πληροφορίες σχετικά με τις βέλτιστες πρακτικές ασφαλεία
- ΠΡΟΣΟΧΗ: Μόνο εξουσιοδοτημένος τεχνικός σέρβις επιτρέπεται να κάνει επισκευές στον υπολογιστή σας. Η εγγύησή σας δεν καλύπτει ζημιές<br>εξαιτίας εργασιών συντήρησης που δεν είναι εξουσιοδοτημένες από την Dell™.
- ΠΡΟΣΟΧΗ: Προς αποφυγή ηλεκτροστατικής εκκένωσης, γειωθείτε χρησιμοποιώντας μεταλλικό περικάρπιο γείωσης ή αγγίζοντας κατά διαστήματα<br>μια άβαφη μεταλλική επιφάνεια (όπως ένα σύνδεσμο στο πίσω μέρος τού υπολογιστή σας).
- ΠΡΟΣΟΧΗ: Για να μην προκληθεί ζημιά στην πλακέτα συστήματος, αφαιρέστε την κύρια μπαταρία (ανατρέξτε στην ενότητα <u>Αφαίρεση της</u><br><u>μπαταρίας</u>) [προτού εκτελέσετε οποιαδήποτε εργασία στο εσωτερικό του υπολογιστή](file:///C:/data/systems/ins1110/gk/sm/removeba.htm#wp1185372).

## <span id="page-49-1"></span>**Αφαίρεση της πλακέτας συστήματος**

- 1. Ακολουθήστε τις διαδικασίες στην ενότητα [Πριν ξεκινήσετε](file:///C:/data/systems/ins1110/gk/sm/before.htm#wp1438061).
- 2. Αφαιρέστε την μπαταρία (ανατρέξτε στην ενότητα [Αφαίρεση της μπαταρίας](file:///C:/data/systems/ins1110/gk/sm/removeba.htm#wp1185372)).
- 3. Αφαιρέστε την μπαταρία (ανατρέξτε στην ενότητα [Αφαίρεση του πληκτρολογίου](file:///C:/data/systems/ins1110/gk/sm/keyboard.htm#wp1188497)).
- 4. Αφαιρέστε το στήριγμα παλάμης (ανατρέξτε στην ενότητα [Αφαίρεση του στηρίγματος παλάμης](file:///C:/data/systems/ins1110/gk/sm/palmrest.htm#wp1051070)).
- 5. Αποσυνδέστε το καλώδιο ηχείου από την υποδοχή καλωδίου ηχείου στην κάρτα Ι/Ο (ανατρέξτε στην ενότητα <u>Αφαίρεση των ηχείων</u>)
- 6. Αφαιρέστε τη μονάδα σκληρού δίσκου (ανατρέξτε στην ενότητα [Αφαίρεση της μονάδας σκληρού δίσκου](file:///C:/data/systems/ins1110/gk/sm/hdd.htm#wp1184863)).
- 7. Αφαιρέστε τη μονάδα μνήμης (ανατρέξτε στην ενότητα [Αφαίρεση μονάδας μνήμης](file:///C:/data/systems/ins1110/gk/sm/memory.htm#wp1180211)).
- 8. Αφαιρέστε τη βάση του στηρίγματος παλάμης (ανατρέξτε στην ενότητα [Αφαίρεση της βάσης του στηρίγματος παλάμης](file:///C:/data/systems/ins1110/gk/sm/plmrstbr.htm#wp1129935)).
- 9. Αφαιρέστε την κάρτα Bluetooth (ανατρέξτε στην ενότητα [Αφαίρεση της κάρτας](file:///C:/data/systems/ins1110/gk/sm/btooth.htm#wp1183032) Bluetooth).
- 10. Αφαιρέστε την κάρτα WWAN, εάν υπάρχει (ανατρέξτε στην ενότητα [Αφαίρεση της κάρτας](file:///C:/data/systems/ins1110/gk/sm/minicard.htm#wp1189733) WWAN).
- 11. Αφαιρέστε την κάρτα WWAN, εάν υπάρχει (ανατρέξτε στην ενότητα [Αφαίρεση της κάρτας](file:///C:/data/systems/ins1110/gk/sm/minicard.htm#wp1189720) WLAN).
- 12. Αφαιρέστε την ψύκτρα επεξεργαστή (ανατρέξτε στην ενότητα [Αφαίρεση της ψύκτρας επεξεργαστή](file:///C:/data/systems/ins1110/gk/sm/cpucool.htm#wp1119269)).
- 13. Αφαιρέστε την πλακέτα μνήμης και επεξεργαστή (ανατρέξτε στην ενότητα [Αφαίρεση της πλακέτας μνήμης και επεξεργαστή](file:///C:/data/systems/ins1110/gk/sm/cpu.htm#wp1125365)).
- 14. Αποσυνδέστε το καλώδιο οθόνης, το καλώδιο κάμερας, το καλώδιο ανεμιστήρα επεξεργαστή, το καλώδιο της θύρας τροφοδοτικού,το καλώδιο της κάρτας I/O και το καλώδιο πλακέτας LED από τις υποδοχές της πλακέτας συστήματος.

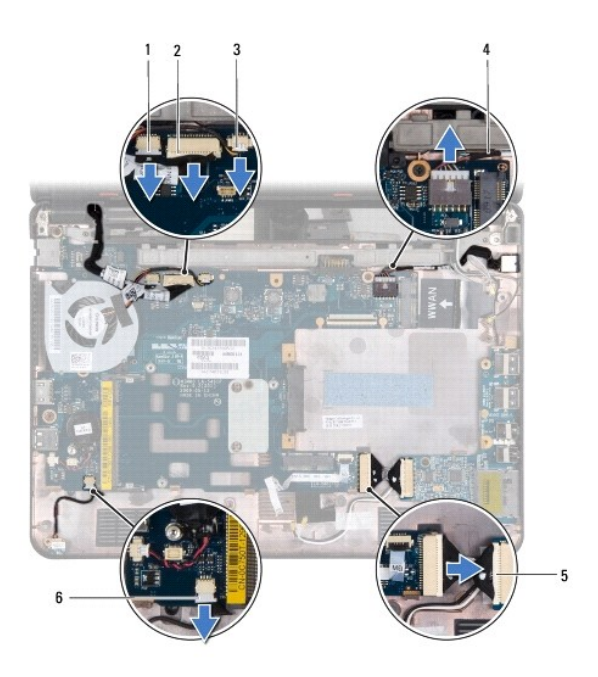

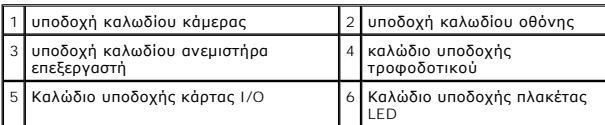

- 15. Αφαιρέστε τον ανεμιστήρα του επεξεργαστή (ανατρέξτε στην ενότητα [Αφαίρεση του ανεμιστήρα επεξεργαστή](file:///C:/data/systems/ins1110/gk/sm/fan.htm#wp1119269)).
- 16. Αφαιρέστε τη δισκοειδή μπαταρία (ανατρέξτε στην ενότητα [Αφαίρεση της δισκοειδούς μπαταρίας](file:///C:/data/systems/ins1110/gk/sm/rtc_batt.htm#wp1184143)).
- 17. Αφαιρέστε τις τρεις βίδες που συγκρατούν την πλακέτα συστήματος στη βάση του υπολογιστή.
- 18. Ανασηκώστε την πλακέτα συστήματος και αφαιρέστε την από τη βάση του υπολογιστή.

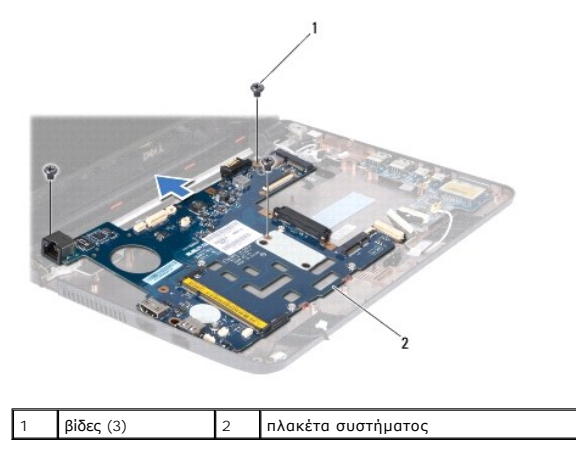

# <span id="page-50-0"></span>**Επανατοποθέτηση της κάρτας συστήματος**

- 1. Ακολουθήστε τις διαδικασίες στην ενότητα [Πριν ξεκινήσετε](file:///C:/data/systems/ins1110/gk/sm/before.htm#wp1438061).
- 2. Τοποθετήστε την πλακέτα συστήματος στη βάση τού υπολογιστή.
- 3. Επανατοποθετήστε τις τρεις βίδες που συγκρατούν την πλακέτα συστήματος στη βάση του υπολογιστή.
- <span id="page-51-1"></span>4. Αντικαταστήστε τον ανεμιστήρα του επεξεργαστή (ανατρέξτε στην ενότητα [Αντικατάσταση ανεμιστήρα επεξεργαστή](file:///C:/data/systems/ins1110/gk/sm/fan.htm#wp1122720)).
- 5. Συνδέστε το καλώδιο οθόνης, το καλώδιο κάμερας, το καλώδιο ανεμιστήρα επεξεργαστή, το καλώδιο της θύρας τροφοδοτικού,το καλώδιο της κάρτας I/O και το καλώδιο πλακέτας LED στις υποδοχές της πλακέτας συστήματος.
- 6. Επανατοποθετήστε την κάρτα WLAN, εάν υπάρχει (ανατρέξτε στην ενότητα [Επανατοποθέτηση της κάρτας](file:///C:/data/systems/ins1110/gk/sm/minicard.htm#wp1189580) WLAN).
- 7. Επανατοποθετήστε την κάρτα WWAN, εάν υπάρχει (ανατρέξτε στην ενότητα [Επανατοποθέτηση της κάρτας](file:///C:/data/systems/ins1110/gk/sm/minicard.htm#wp1189738) WWAN).
- 8. Επανατοποθετήστε την πλακέτα μνήμης και επεξεργαστή (ανατρέξτε στην ενότητα [Αντικατάσταση της πλακέτας μνήμης και επεξεργαστή](file:///C:/data/systems/ins1110/gk/sm/cpu.htm#wp1129268)).
- 9. Επανατοποθετήστε την ψύκτρα επεξεργαστή (ανατρέξτε στην ενότητα [Επανατοποθέτηση της ψύκτρας επεξεργαστή](file:///C:/data/systems/ins1110/gk/sm/cpucool.htm#wp1134784)).
- 10. Επανατοποθετήστε τη δισκοειδή μπαταρία (ανατρέξτε στην ενότητα [Επανατοποθέτηση της δισκοειδούς μπαταρίας](file:///C:/data/systems/ins1110/gk/sm/rtc_batt.htm#wp1184175)).
- 11. Επανατοποθετήστε την κάρτα Bluetooth (ανατρέξτε στην ενότητα [Επανατοποθέτηση της κάρτας](file:///C:/data/systems/ins1110/gk/sm/btooth.htm#wp1182963) Bluetooth).
- 12. Επανατοποθετήστε τη βάση του στηρίγματος παλάμης (ανατρέξτε στην ενότητα [Επανατοποθέτηση της βάσης του στηρίγματος παλάμης](file:///C:/data/systems/ins1110/gk/sm/plmrstbr.htm#wp1148709)).
- 13. Επανατοποθετήστε τη μονάδα μνήμης (ανατρέξτε στην ενότητα [Επανατοποθέτηση της μονάδας μνήμης](file:///C:/data/systems/ins1110/gk/sm/memory.htm#wp1180290)).
- 14. Επανατοποθετήστε τη μονάδα σκληρού δίσκου (ανατρέξτε στην ενότητα [Αντικατάσταση της μονάδας σκληρού δίσκου](file:///C:/data/systems/ins1110/gk/sm/hdd.htm#wp1185130)).
- 15. Συνδέστε το καλώδιο ηχείου από την υποδοχή καλωδίου ηχείου στην κάρτα I/O (ανατρέξτε στην ενότητα [Επανατοποθέτηση των ηχείων](file:///C:/data/systems/ins1110/gk/sm/speaker.htm#wp1057498)).
- 16. Επανατοποθετήστε το στήριγμα παλάμης (ανατρέξτε στην ενότητα [Επανατοποθέτηση του στηρίγματος παλάμης](file:///C:/data/systems/ins1110/gk/sm/palmrest.htm#wp1056574)).
- 17. Επανατοποθετήστε το πληκτρολόγιο (ανατρέξτε στην ενότητα [Επανατοποθέτηση του πληκτρολογίου](file:///C:/data/systems/ins1110/gk/sm/keyboard.htm#wp1192026)).
- 18. Επανατοποθετήστε την μπαταρία (ανατρέξτε στην ενότητα [Αντικατάσταση της μπαταρίας](file:///C:/data/systems/ins1110/gk/sm/removeba.htm#wp1185330)).
- ΠΡΟΣΟΧΗ: Προτού θέσετε τον υπολογιστή σε λειτουργία, επανατοποθετήστε όλες τις βίδες και ελέγξτε μήπως έχει μείνει κάποια βίδα στο<br>εσωτερικό του. Σε αντίθετη περίπτωση, μπορεί να προκληθεί βλάβη στον υπολογιστή.
- 19. Ενεργοποιήστε τον υπολογιστή.
- **ΣΗΜΕΙΩΣΗ:** Αφού επανατοποθετήσετε την πλακέτα συστήματος, καταχωρήστε την ετικέτα εξυπηρέτησης του υπολογιστή στο BIOS της νέας πλακέτας συστήματος.
- 20. Εισαγάγετε την ετικέτα εξυπηρέτησης. Αν χρειάζεστε βοήθεια για την εισαγωγή της ετικέτας εξυπηρέτησης, επικοινωνήστε με τη Dell, ανατρέξτε στην ενότητα "Επικοινωνία με τη Dell" στον *Οδηγό ρύθμισης*.
- 21. Μετά την αντικατάσταση της πλακέτας συστήματος οι τιμές μητρώου για το πληκτρολόγιο μπορεί να αλλάξουν. Για να ορίσετε τις τιμές μητρώου για το πληκτρολόγιο ανάλογα με τη χώρα σας, ανατρέξτε στην ενότητα [Καθορισμός τιμών μητρώου για το πληκτρολόγιο](#page-51-0).

#### <span id="page-51-0"></span>**Καθορισμός τιμών μητρώου για το πληκτρολόγιο**

- 1. Απενεργοποιήστε τον υπολογιστή σας (ανατρέξτε στην ενότητα [Τερματισμός της λειτουργίας του υπολογιστή σας](file:///C:/data/systems/ins1110/gk/sm/before.htm#wp1435089)).
- 2. Αν ο υπολογιστής σας είναι συνδεδεμένος με το τροφοδοτικό, αποσυνδέστε τον.
- 3. Για να ορίσετε την επιθυμητή τιμή μητρώου για το πληκτρολόγιο, πιέστε και κρατήστε πατημένο τον ακόλουθο συνδυασμό πλήκτρων:
	- ¡ Για όλες τις χώρες εκτός από τη Βραζιλία: <Fn><S>
	- ¡ Μόνο για τη Βραζιλία: <Fn><E>
- 4. Συνδέστε το μετασχηματιστή AC στον υπολογιστή και, στη συνέχεια, σε πρίζα τοίχου ή σε συσκευή προστασίας από υπέρταση.
- 5. Αφήστε τα πλήκτρα.

**Dell™ Inspiron™ 11 Εγχειρίδιο υπηρεσιών** 

**ΣΗΜΕΙΩΣΗ:** Η ΣΗΜΕΙΩΣΗ υποδεικνύει σημαντικές πληροφορίες που σας βοηθούν να χρησιμοποιείτε καλύτερα τον υπολογιστή σας.

 $\triangle$ **ΠΡΟΣΟΧΗ: Η ΠΡΟΣΟΧΗ υποδηλώνει είτε δυνητική βλάβη υλικού είτε απώλεια δεδομένων και υποδηλώνει τον τρόπο με τον οποίο μπορείτε να αποφύγετε το πρόβλημα.** 

**ΠΡΟΕΙΔΟΠΟΙΗΣΗ: Η ΠΡΟΕΙΔΟΠΟΙΗΣΗ επισημαίνει ενδεχόμενο κίνδυνο βλάβης στον εξοπλισμό, τραυματισμού ή θανάτου.** 

**Οι πληροφορίες αυτού του εγγράφου μπορεί να αλλάξουν χωρίς προειδοποίηση. © 2009 Dell Inc. Με επιφύλαξη παντός δικαιώματος.**

Απαγορεύεται αυστηρά η αναπαραγωγή των υλικών με οποιονδήποτε τρόπο, αν δεν υπάρχει σχετική γραπτή άδεια της Dell Inc.

Eµnopiká σήματα που χρησιμοποιούνται σταρόν κείμενο: η ο γρήση του ανομοσία Dell, το λογότυπο DELL, και η ονομασία σχουριστούν του σχουριστούν του σχουριστούν του σχουριστούν του του προσταστούν του του προσταστούν στην π

Άλλα εμπορικά σήματα και εμπορικές ονομασίες μπορεύν απορούν έχους της αναρερόμενα είτε στους κατόχους των σημάτων και των ονομάτων είτε στα προϊόντα<br>τους. Η Dell Inc. παραιτείται από κάθε δικαίωμα σε εμπορικά συμπορικές

Αύγουστος 2009 Αναθ. A00